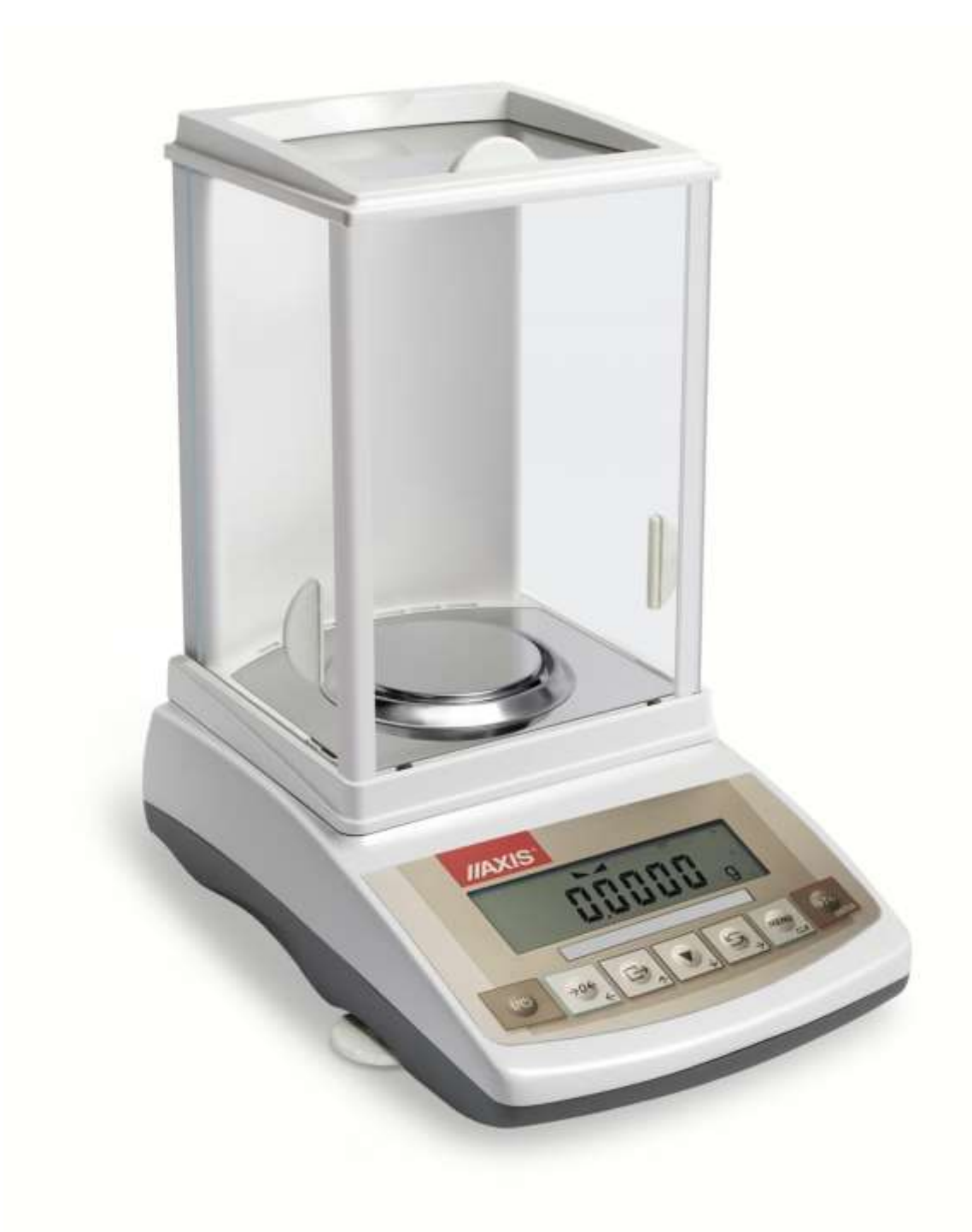

SERIA ACN

# Spis treści:

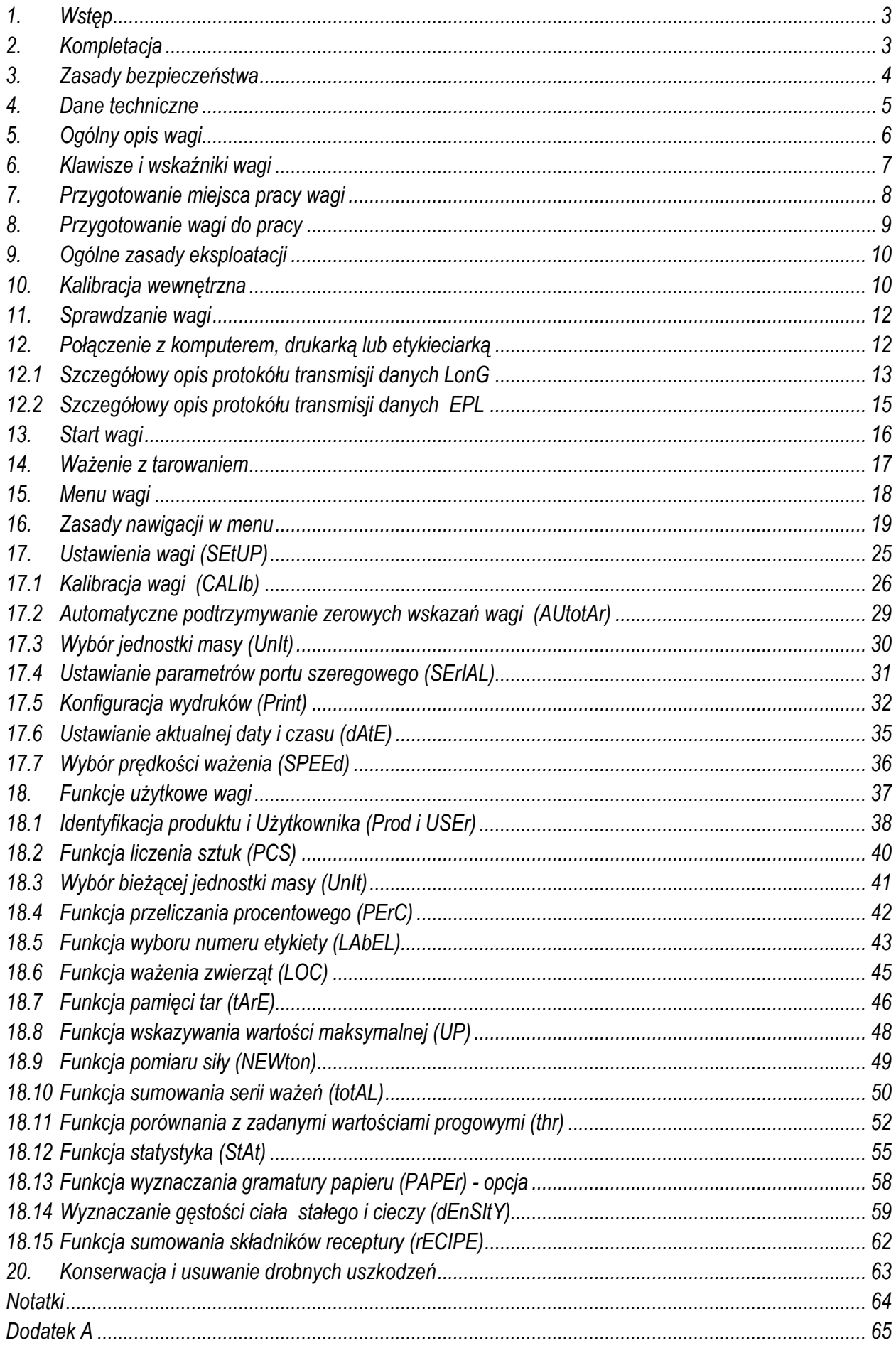

## <span id="page-2-0"></span>*1. Wstęp*

Wagi serii ACN przeznaczone są do prac laboratoryjnych wymagających wysokiej dokładności. Wagi posiadają układ wewnętrznej kalibracji zapewniający kontrolę dokładności wagi podczas eksploatacji. Układ elektroniczny wagi jest oparty na mikroprocesorze 32-bitowym nowej generacji.

Opcja *SPEEd* umożliwia zmianę szybkości ważenia, co pozwala na lepsze wykorzystanie możliwości wagi i jej dostosowanie do warunków pomiarowych. W szczególności, po wybraniu ustawienia *FASt* wagi mogą być stosowane do doważania bardzo małych porcji masy.

Wagi mogą być wyposażone w nieusuwalną pamięć wyników ważenia DSD (pamięć Alibi) zgodną z normą PN-EN 45501. Sposób posługiwania się pamięcią opisano w Dodatku A.

Wszystkie wagi są sprawdzone pod względem metrologicznym. Zgodnie z zamówieniem mogą być wzorcowane lub poddane legalizacji WE.

Legalizacja (ocena zgodności) wag jest wymagana dla szczególnych zastosowań wymienionych w rozporządzeniu MGP i PS z dnia 11 grudnia 2003 r. (obrót handlowy, taryfy, receptury apteczne, analizy medyczne i farmaceutyczne, paczkowanie towarów i inne).

Wagi poddane legalizacji są zgodne z certyfikatem zatwierdzenia typu oraz posiadają następujące cechy legalizacyjne i zabezpieczające:

- znak metrologiczny M na tabliczce firmowej,
- nr jednostki notyfikowanej na tabliczce firmowej,
- naklejki zabezpieczające umieszczone na: brzegu tabliczki firmowej, na wkręcie mocującym pokrywę wagi i w miejscu dostępu do przełącznika adjustacji.

Ponowna legalizacja wag jest wymagana z chwilą naruszenia pieczęci zabezpieczających lub po upływie okresu 2 lat licząc od 1 grudnia roku pierwszej legalizacji. W celu dokonania legalizacji ponownej należy skontaktować się z autoryzowanym serwisem AXIS.

Klasyfikacja wag wg PKWiU: 33.20.31.

# <span id="page-2-1"></span>*2. Kompletacja*

Podstawowy komplet stanowi:

- 1. Waga,
- 2. Blaszana podłoga komory ważenia i pierścień otaczający szalkę,
- 3. Podstawa szalki i szalka,
- 4. Zasilacz 12V / 1,2A,
- 5. Instrukcja obsługi, deklaracja zgodności i inne dokumenty (płyta CD-ROM)
- 6. Gwarancja.

## <span id="page-3-0"></span>*3. Zasady bezpieczeństwa*

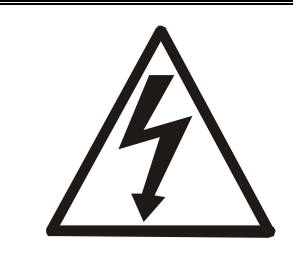

Niezbędne jest uważne zapoznanie się z przedstawionymi niżej zasadami bezpieczeństwa pracy z wagą, przestrzeganie których jest warunkiem uniknięcia porażenia prądem oraz uszkodzenia wagi lub podłączonych do niej urządzeń.

- Naprawy i niezbędne regulacje wagi mogą być wykonywane jedynie przez wykwalifikowany personel.
- Aby uniknąć zagrożenia pożarem należy stosować jedynie właściwy typ zasilacza (zasilacz jest dostarczany wraz z wagą), a napięcie zasilające musi być zgodne z danymi technicznymi.
- Nie należy używać wagi przy zdjętej części obudowy.
- Nie używać wagi w atmosferze grożącej wybuchem.
- Nie używać wagi w miejscach o dużej wilgotności.
- W przypadku podejrzenia uszkodzenia wagi należy ją wyłączyć i nie używać do momentu sprawdzenia w wyspecjalizowanym serwisie.

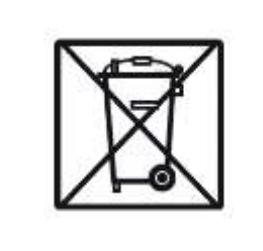

Zgodnie z obowiązującymi przepisami dotyczącymi ochrony środowiska naturalnego nie należy zużytych urządzeń elektronicznych umieszczać w pojemnikach wraz ze zwykłymi odpadkami.

• Zużytą wagę po okresie eksploatacji można będzie przekazać jednostkom uprawnionym do zbierania zużytego sprzętu elektronicznego lub do miejsca jej zakupu.

## <span id="page-4-0"></span>*4. Dane techniczne*

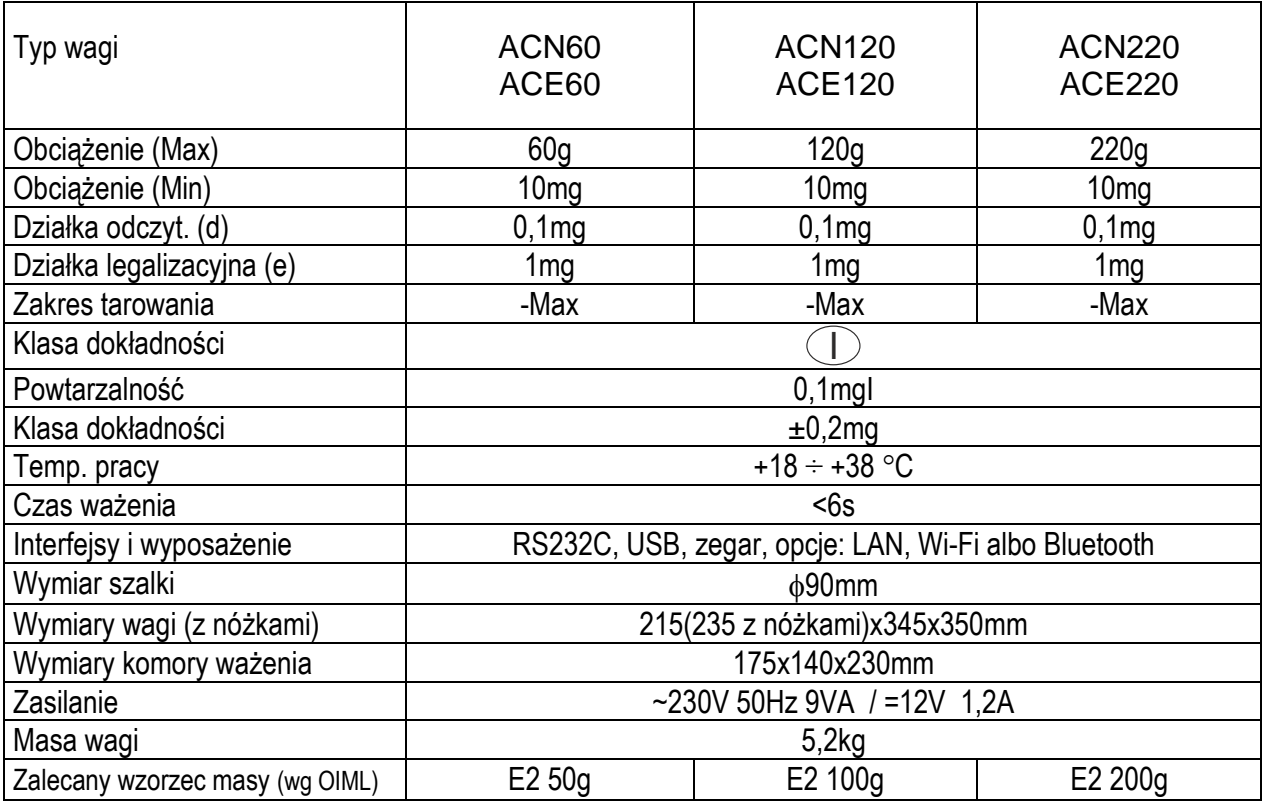

#### *Uwaga:*

E2 – to międzynarodowe oznaczenie klasy wzorców masy wg O.I.M.L. Z klasą związane są wymagania co do dokładności wzorców.

# <span id="page-5-0"></span>*5. Ogólny opis wagi*

Widok wagi

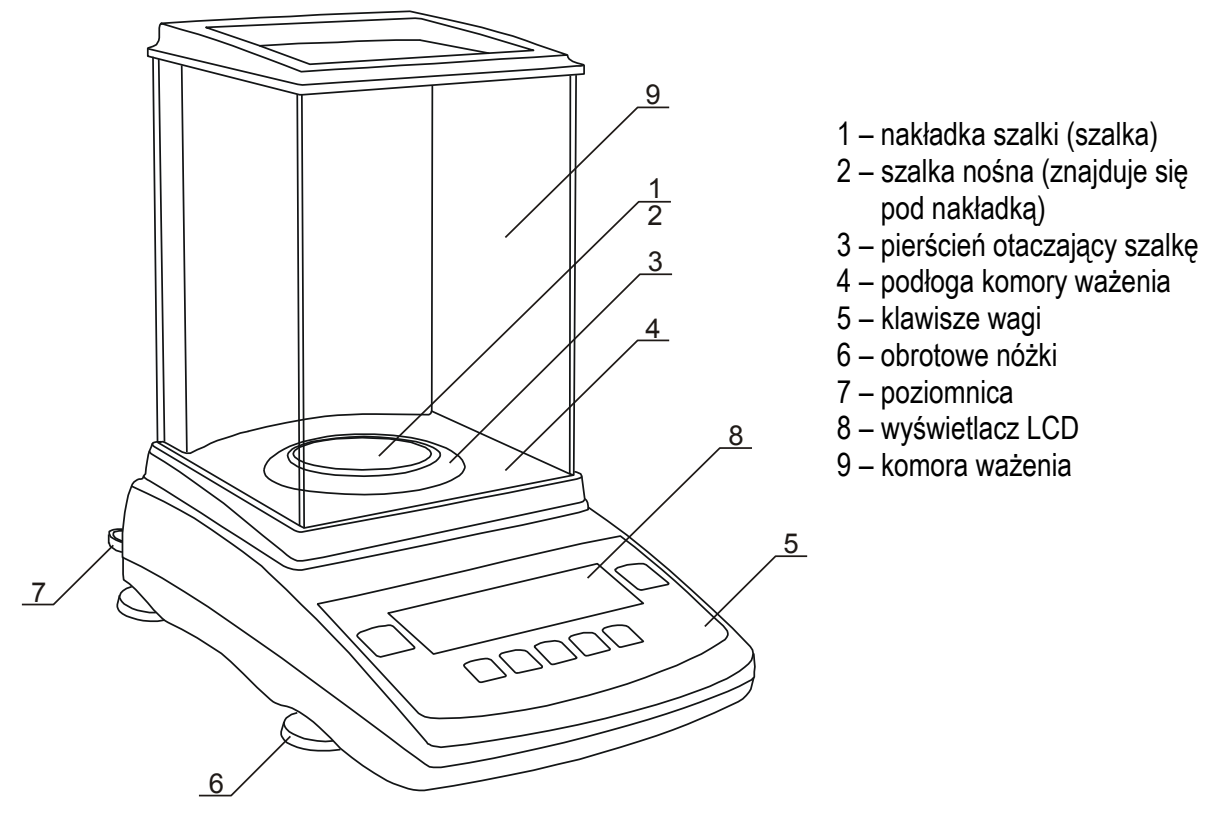

Widok z tyłu

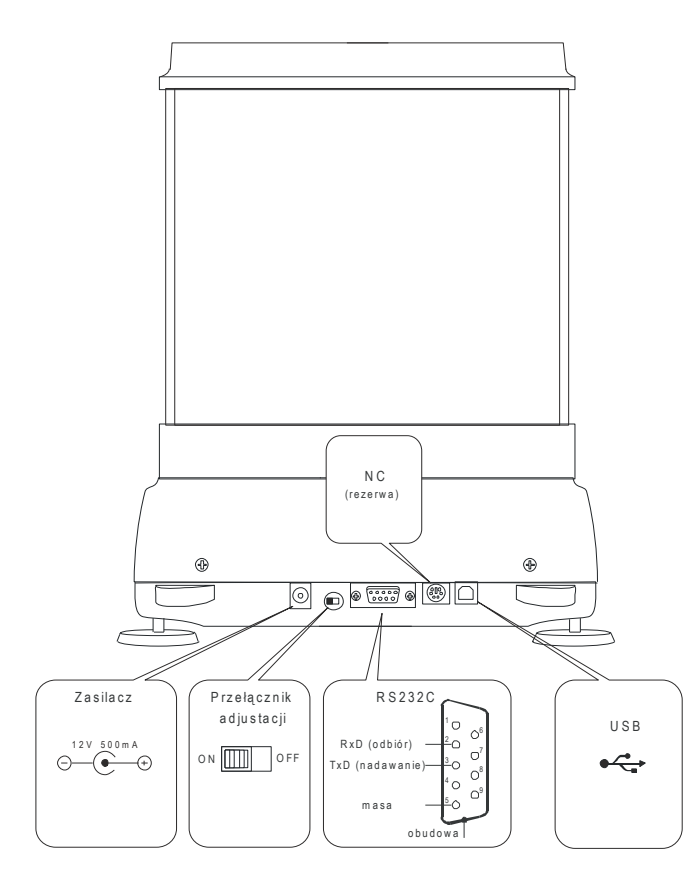

#### *Uwaga:*

Złącze oznaczone jako NC w wagach legalizowanych pozostaje niepodłączone (rezerwacja dla opcji z wyjściem Analog lub klawiaturą komputerową).

# <span id="page-6-0"></span>*6. Klawisze i wskaźniki wagi*

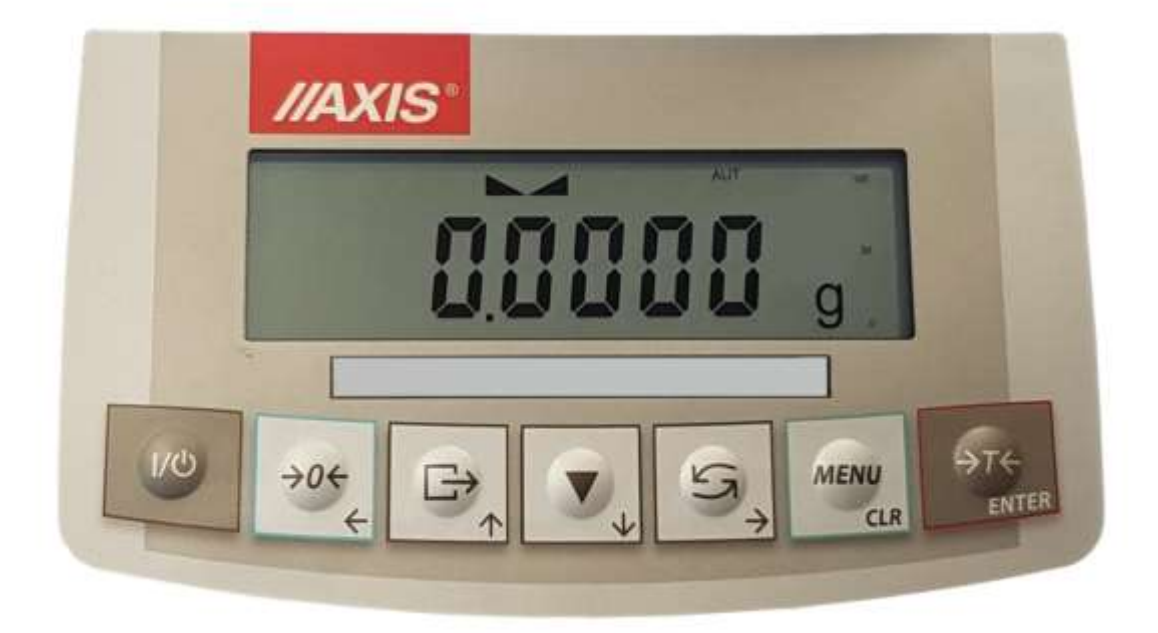

Opis podstawowych funkcji klawiszy i wskaźników:

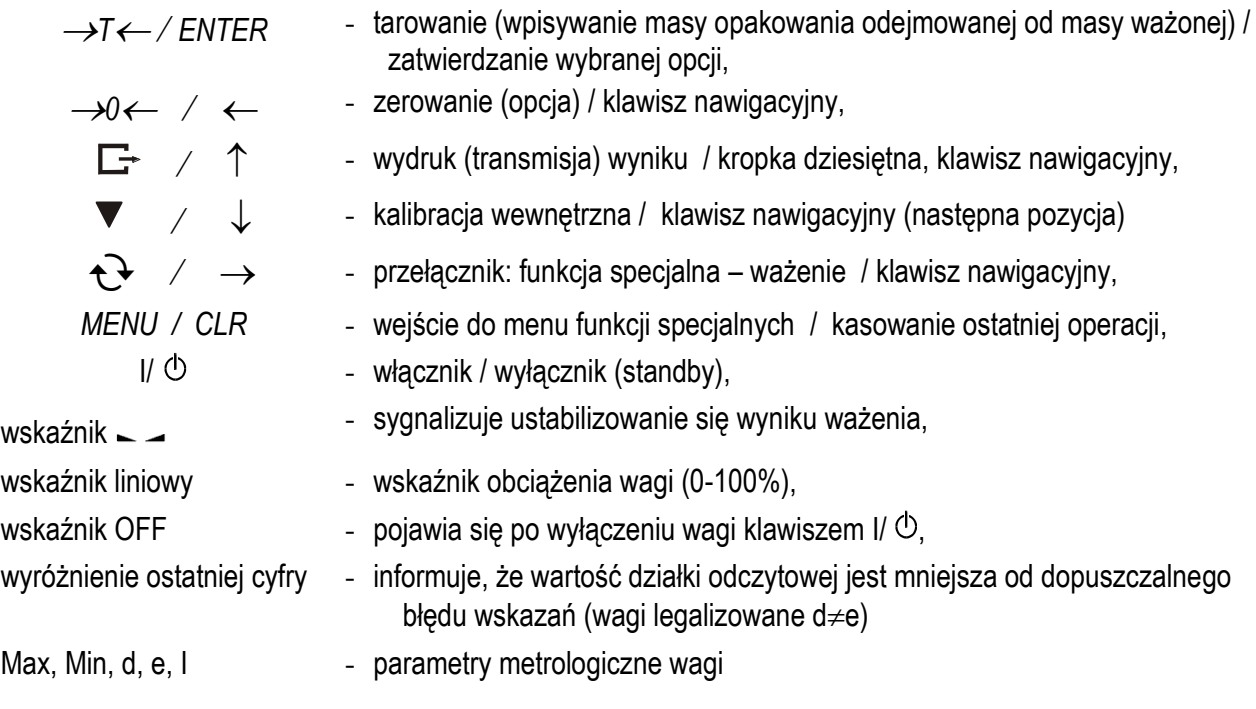

Opis działania klawiszy podczas wpisywania wartości liczbowych (funkcje specjalne):

## - **zwiększanie** wyświetlanej cyfry lub **przy dłuższym naciśnięciu kropka dziesiętna**

- $\downarrow$  zmniejszanie wyświetlanej cyfry
- → przesunięcie kursora w prawo (**następna cyfra**)
- ← przesunięcie kursora w lewo (poprzednia cyfra)

#### *ENTER* - **zakończenie** wpisywania

*CLR* - rezygnacja z wpisywania

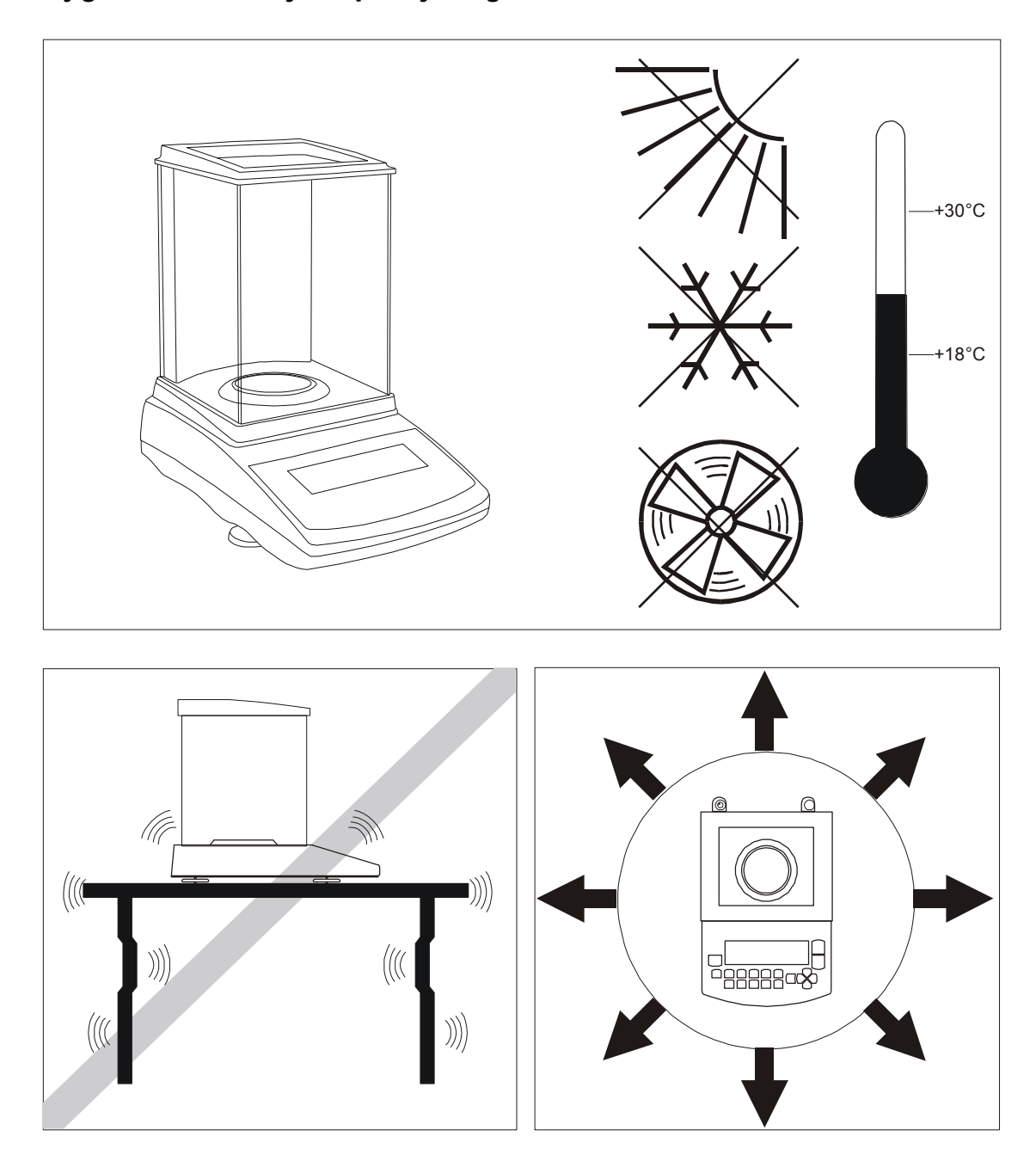

## <span id="page-7-0"></span>*7. Przygotowanie miejsca pracy wagi*

Miejsce pracy wagi powinno być wybrane starannie celem ograniczenia wpływu czynników mogących zakłócić jej pracę. Miejsce to musi zapewniać odpowiednią temperaturę pracy wagi oraz niezbędną przestrzeń do jej obsługi. Waga powinna stać na stabilnym stole, wykonanym z materiału nie oddziaływującego magnetycznie na wagę.

Niedopuszczalne są gwałtowne ruchy powietrza, wibracje, zapylenie, nagłe zmiany temperatury lub wilgotność powietrza przekraczająca 75%. Waga powinna być oddalona od źródeł ciepła oraz urządzeń emitujących silne promieniowanie elektromagnetyczne lub pole magnetyczne.

## <span id="page-8-0"></span>*8. Przygotowanie wagi do pracy*

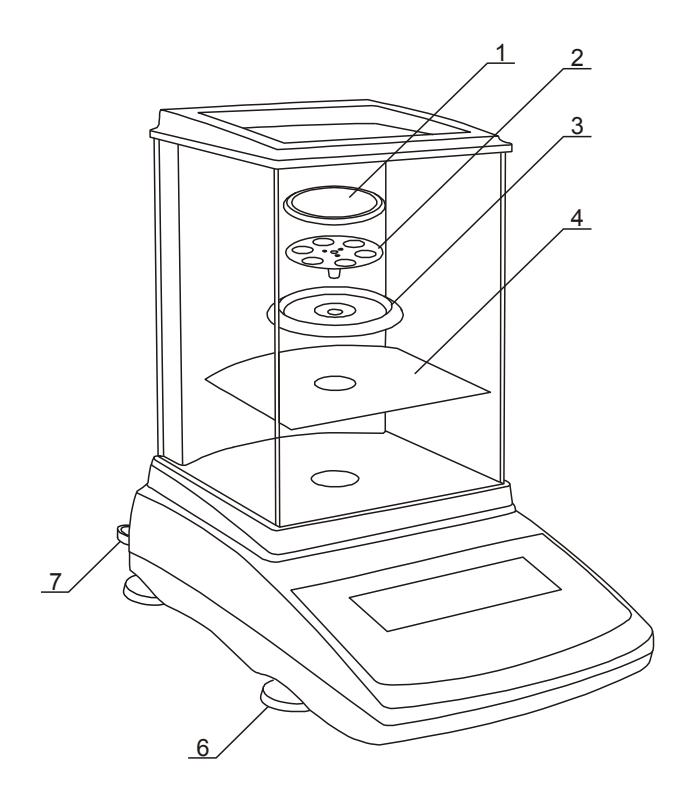

- 1. Wyjąć z kartonu wagę i pudełka zawierające zasilacz i elementy mechaniczne szalki. Zaleca się zachować oryginalne opakowanie celem transportu w przyszłości.
- 2. Umieścić wagę na stabilnym podłożu w miejscu nienarażonym na drgania mechaniczne i ruchy powietrza.
- 3. Zmontować elementy zabudowy szklanej wg szczegółowych rysunków załączonych w kartonie.
- 4. Nałożyć blaszaną podłogę *4* komory ważenia.
- 5. Nałożyć pierścień *3* zabezpieczający szalkę przed uderzeniem z boku.
- 6. Włożyć delikatnie trzpień szalki nośnej *2* w otwór mechanizmu wagi i nałożyć nakładkę szalki *1*.
- 7. Ustawić poziom wagi za pomocą obrotowych nóżek *6* w ten sposób, aby pęcherzyk powietrza w poziomnicy *7*, znajdującej się z tyłu wagi, zajął środkowe położenie.
- 8. Wyjąć zasilacz z pudełka, podłączyć wtyk zasilacza do gniazda 12V znajdującego się z tyłu wagi.

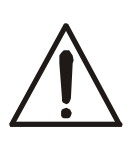

Jeżeli waga została przeniesiona z otoczenia o niższej temperaturze do pomieszczenia o wyższej temperaturze, np. w okresie zimowym, na powierzchni obudowy wagi mogą tworzyć się skropliny. Nie należy wówczas włączać zasilania, gdyż może to spowodować uszkodzenie wagi lub jej wadliwe działanie. Przed włączeniem wagi należy pozostawić ją na czas ok. 4 godzin celem aklimatyzacji w pomieszczeniu, gdzie waga będzie pracować.

9. Włączyć zasilacz do gniazda sieci 230V.

Włączenie wagi przy nieobciążonej szalce spowoduje wykonanie autotestów i kalibracji wewnętrznej. Waga jest gotowa do ważenia po wyświetleniu wskazania zerowego.

# <span id="page-9-0"></span>*9. Ogólne zasady eksploatacji*

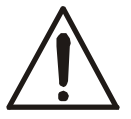

Nie należy przeciążać wagi powyżej 20% obciążenia maksymalnego. Niedopuszczalne jest naciskanie szalki ręką.

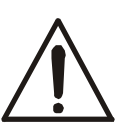

Na czas transportu należy zdjąć szalkę (delikatnie ją unieść) i podstawę szalki (unosząc ją do góry) oraz zabezpieczyć je przed uszkodzeniem.

- 1. Ważoną masę należy umieszczać na środku szalki.
- 2. Wynik ważenia należy odczytywać podczas świecenia się wskaźnika "-, sygnalizującego ustabilizowanie się wyniku.
- 3. Waga umożliwia tarowanie w całym zakresie pomiarowym. Dokonuje się tego przez naciśnięcie klawisza <sup>→</sup>*T*. Tarowanie nie powoduje poszerzenia zakresu pomiarowego, a jedynie odejmowanie tary od masy znajdującej się na szalce wagi. W celu ułatwienia kontroli masy na szalce i uniknięcia przekroczenia zakresu, waga posiada wskaźnik obciążenia wyskalowany 0÷100% Max.
- 4. W wagach z klawiszem →*0* (zerowanie) i zmienioną wartością działki d (d=e) przed nałożeniem ważonej masy należy sprawdzić, czy wyświetlany jest wskaźnik wyzerowania "→0←". Jeżeli nie, należy nacisnąć klawisz →*0* i zaczekać na wyzerowanie się wagi i pojawienie się wskaźnika wyzerowania. Dopiero wówczas można nałożyć obciążenie. W pozostałych wagach klawisz →*0* nie działa.
- 5. Na czas, gdy nie dokonuje się ważenia, lecz wymagana jest gotowość wagi do pracy, można wyłączyć wagę klawiszem *I/*<sup>D</sup>. Spowoduje to wyłączenie podświetlenia układu odczytowego wagi i przejście do tzw. stanu gotowości, w którym waga zachowuje wewnętrzną temperaturę i zdolność do rozpoczęcia pomiarów z maksymalną dokładnością. Stan gotowości jest sygnalizowany wskaźnikiem *OFF*. Włączenie wagi następuje po naciśnięciu klawisza  $I/\mathbb{O}$ .
- 6. Waga nie może być stosowana do ważenia materiałów ferromagnetycznych z uwagi na wpływ zmian pola magnetycznego w otoczeniu wagi na dokładność pomiarów.
- 7. Mechanizm wagi jest urządzeniem precyzyjnym wrażliwym na uderzenia i wstrząsy mechaniczne.
- 8. Po każdej zmianie ustawienia wagi należy ją wypoziomować i dokonać kalibracji wewnętrznej klawiszem  $\nabla$ .

## <span id="page-9-1"></span>*10. Kalibracja wewnętrzna*

Waga wyposażona jest w układ kalibracji wewnętrznej, którego zadaniem jest zapewnienie wymaganej dokładności pomiarów wykonywanych na wadze.

Kalibracja wewnętrzna polega na samoczynnym nałożeniu wewnętrznego wzorca masy przez mechanizm wagi i wprowadzeniu w programie wagi korekty jej dokładności. Korekta jest niezbędna ze względu na różną wartość przyspieszenia ziemskiego w miejscu wyprodukowania wagi i w miejscu jej eksploatacji, a także z powodu zmiany wypoziomowania wagi, zmiany temperatury itp.

W czasie ok. 1 godziny po włączeniu wagi kalibracja wewnętrzna rozpoczyna się automatycznie w następujących sytuacjach:

- po naciśnięciu klawisza (dwukrotnie),
- w zadanych odstępach czasu (dla wag legalizowanych 2 godziny),
- przy zmianie temperatury (dla wag legalizowanych o więcej niż 1°C).

W wagach legalizowanych odstęp czasu wynosi 2 godziny, a zmiana temperatury 1°C. W wagach nielegalizowanych wartości te mogą być zmienione jako opcje kalibracji. Przyczyna włączenia kalibracji wewnętrznej jest sygnalizowana ikonką obok odważnika.

Po upływie ok. 1 godziny od włączenia wagi waga sygnalizuje o konieczności wykonania kalibracji wewnętrznej mrugającą ikonką *HOLD* na wyświetlaczu.

Po pojawieniu się symbolu *HOLD* należy wykonać czynności opisane poniżej:

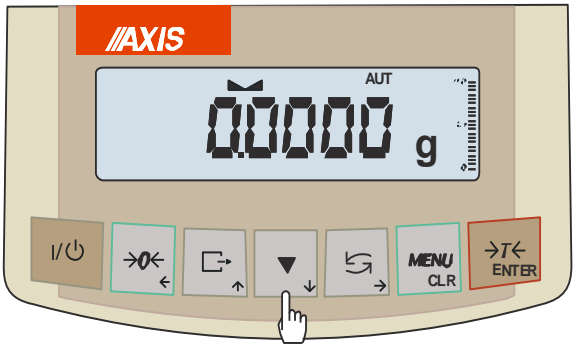

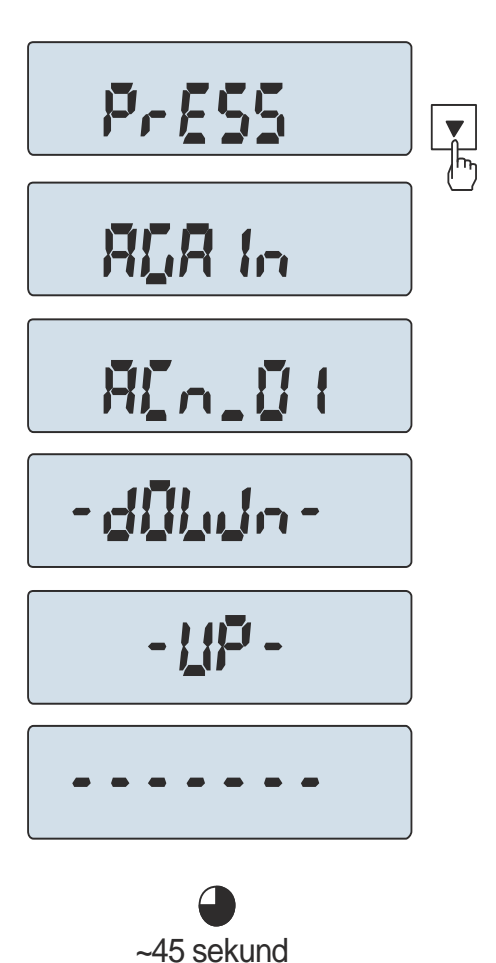

**g**

 **AUT** 

Opróżnić szalkę wagi.

Nacisnąć klawisz v dwa razy (dwukrotne naciśnięcie klawisza ma na celu uniknięcie przypadkowego włączenia procedury kalibracji).

Podczas kalibracji wewnętrzny odważnik nakładany jest 3-krotnie i otrzymane wyniki są porównywane. Niezgodność wyników jest sygnalizowana komunikatem i powoduje zablokowanie wagi.

Do czasu zakończenia procesu kalibracji nie należy wykonywać żadnych czynności przy wadze. Wszelkie wstrząsy i drgania wagi zakłócają proces kalibracji, mogą przedłużyć czas jej trwania oraz pogorszyć dokładność jej wyniku.

Poprawnie wykonana kalibracja wewnętrzna kończy się wskazaniem zerowym przy pustej szalce wagi.

#### *Uwaga:*

W celu przerwania kalibracji w wagach nielegalizowanych można nacisnąć klawisz i zaczekać do ustawienia mechanizmu w pozycji spoczynkowej.

## <span id="page-11-0"></span>*11. Sprawdzanie wagi*

Podczas eksploatacji wagi, w celu potwierdzenia jej sprawności, przed rozpoczęciem i po zakończeniu każdej ważnej serii pomiarów zaleca się sprawdzić dokładność ważenia. Dokonuje się tego poprzez zważenie zewnętrznego wzorca masy lub innego przedmiotu o dokładnie znanej masie.

W przypadku stwierdzenia przekroczenia dopuszczalnego błędu pomiaru wagi, należy sprawdzić, czy:

-waga stoi stabilnie i czy jest wypoziomowana,

-waga nie jest narażona na gwałtowne ruchy powietrza, wibracje, gwałtowne skoki temperatury lub wilgotności powietrza,

-nie oddziałuje na nią bezpośrednio źródło ciepła, promieniowanie elektromagnetyczne lub pole magnetyczne.

Przyczyną niedokładności może być także wychłodzenie wagi odłączonej od zasilania, w takim wypadku należy na kilka minut pozostawić włączoną wagę celem wyrównania jej temperatury wewnętrznej.

Jeżeli nie występuje żadna z wyżej wymienionych przyczyn niedokładności, należy dokonać kalibracji wagi zewnętrznym wzorcem masy. Zalecany zewnętrzny wzorzec masy (do nabycia za dodatkową opłatą) podano w tabeli danych technicznych. W wagach legalizowanych dokonanie kalibracji zewnętrznym wzorcem masy łączy się z naruszeniem plomb i koniecznością ponownej legalizacji. W takim przypadku zaleca się kontakt z autoryzowanym serwisem.

Szczegółowy opis kalibracji zewnętrznym wzorcem masy podano w rozdziale 17.1.

## <span id="page-11-1"></span>*12. Połączenie z komputerem, drukarką lub etykieciarką*

W celu przesyłania danych do urządzeń zewnętrznych waga jest wyposażona w złącze szeregowe RS232C.

Przy współpracy z komputerem waga przesyła wynik ważenia pod wpływem sygnału inicjującego z komputera lub po naciśnięciu klawisza  $\Box$  w wadze.

Przy współpracy z drukarką wysyłanie danych może odbywać się automatycznie po nałożeniu próbki i ustabilizowaniu się wskazań wagi, przy czym następna transmisja jest możliwa po zdjęciu próbki.

Przy współpracy z etykieciarką po naciśnięciu klawisza  $\Box$  waga wysyła zestaw instrukcji dla etykieciarki. Wysyłane są: nr etykiety 0001, godzina, data (jeżeli zainstalowany i włączony jest zegar), masa netto. Podczas transmisji wyświetlany jest komunikat *LabEL*.

Sposób wysyłania danych oraz parametry transmisji ustawia się za pomocą funkcji specjalnej *SErIAL*. Zestaw wysyłanych danych ustala się za pomocą funkcji specjalnej *PrInt*.

Wysyłane mogą być następujące dane:

- nagłówek (typ wagi, Max, d, e, numer seryjny),
- numer identyfikacyjny operatora,
- kolejny numer wydruku (pomiaru),
- numer identyfikacyjny lub kod kreskowy produktu,
- ilość sztuk (dot. funkcji *PCS*),
- masa jednostkowa detalu (dotyczy funkcji *PCS*),
- masa netto,
- tara (masa opakowania),
- masa brutto,
- masa sumaryczna (dotyczy funkcji *totAL*).

Jeżeli waga jest wyposażona w dwa złącza szeregowe to dane funkcji *Print* są ustawiane niezależnie dla obu złącz.

Jeżeli waga współpracuje z komputerem, komputer musi mieć program umożliwiający obróbkę danych z wagi. Programy takie znajdują się w ofercie producenta wagi.

Oprócz złącza RS232C waga może być wyposażona w złącze USB lub Wi-Fi. Potrzebne sterowniki i instrukcje instalacji znajdują się na płycie CD dołączonej do wagi.

\_\_\_\_\_\_\_\_\_\_\_\_\_\_\_\_\_\_\_\_\_\_\_\_\_\_\_\_\_\_\_\_\_\_\_\_\_\_\_\_\_\_\_\_\_\_\_\_\_\_\_\_\_\_\_\_\_\_\_\_\_\_\_\_\_\_\_\_\_\_\_\_\_\_\_\_\_\_\_\_\_\_\_\_\_\_\_\_\_\_\_\_\_\_\_\_\_\_\_\_\_\_\_\_\_\_\_\_\_\_\_\_\_\_\_\_\_\_\_

## <span id="page-12-0"></span>*12.1 Szczegółowy opis protokółu transmisji danych LonG*

Parametry transmisji: 8 bits, 1 stop bit, no parity, baud rate 4800bps,

### *Sposób wymiany danych:*

Odczytanie wskazania wagi (odpowiada użyciu klawisza  $\Box$  w wadze): Komputer→Waga: **S I** CR LF (53h 49h 0Dh 0Ah) – sygnał inicjujący, Waga→Komputer: waga wysyła 16 bajtów danych zgodnie z opisem:

Bajt  $1 -$  znak  $\sqrt{-n}$  lub spacja Bajt 2 - spacja Bajt  $3 \div 4$  - cyfra lub spacja Bajt 5÷9 - cyfra, przecinek lub spacja Bait 10 - cyfra Bajt 11 - spacia Bait 12 - k, l, c, p, o, m, g, d lub spacja Bait 13 - g, b, t, c, z, g, r, w lub % Bajt 14 - t lub spacja Bajt 15 - CR Bajt 16 - LF

*Uwaga:* Wpisanie numeru sieciowego wagi (*SErIAL / nr*) różnego od zera powoduje zmianę sposobu pracy wagi: komunikacja komputera z wagą jest możliwa po zalogowaniu wagi komendą: 02h nr\_wagi. Wylogowanie następuje po komendzie 03h. Używając programu do testowania złącza dostępnego na stronach [www.axis.pl](http://www.axis.pl/) / programy komputerowe należy np. dla wagi nr 1 wpisać: *\$0201*, a następnie *SI*, wylogowanie: *\$03.*

- Zapytanie o obecność wagi w systemie (testowanie połączenia wagi z komputerem): Komputer→Waga: **SJ** CR LF (53h 4Ah 0Dh 0Ah), Waga→Komputer: **MJ** CR LF (4Dh 4Ah 0Dh 0Ah),
- Wyświetlenie napisu na wyświetlaczu wagi (komunikat tekstowy z komputera): Komputer→Waga: **SN** n n X X X X X X CR LF , nn-czas wyświetlania w sekundach; XXXXXX- 6 znaków do wyświetlenia Waga→Komputer: **MN** CR LF (4Dh 4Eh 0Dh 0Ah),
- Tarowania wagi z komputera (odpowiada użyciu klawisza →T← w wadze): Komputer→Waga: **ST** CR LF (53h 54h 0Dh 0Ah), Waga→Komputer: **MT** CR LF (4Dh 54h 0Dh 0Ah),
- Zerowanie wagi (odpowiada użyciu klawisza →0 ← w wadze): Komputer→Waga: **SZ** CR LF (53h 5Ah 0Dh 0Ah), Waga→Komputer: **MZ** CR LF (4Dh 5Ah 0Dh 0Ah),
- **■** Włączenie/wyłączenie wagi (odpowiada użyciu klawisza I/ $\circ$  w wadze): Komputer→Waga: **SS** CR LF (53h 53h 0Dh 0Ah), Waga→Komputer: **MS** CR LF (4Dh 53h 0Dh 0Ah),
- Wyświetlenie MENU (odpowiada użyciu klawisza *MENU* w wadze): Komputer→Waga: **SF** CR LF (53h 46h 0Dh 0Ah), Waga→Komputer: **MF** CR LF (4Dh 46h 0Dh 0Ah),
- Ustawienie wartości progu 1 (opcja): Komputer→Waga: **SL** *D1...DN* CR LF (53h 4Ch *D1...DN* 0Dh 0Ah)

gdzie: *D1...DN* – wartość progu, maksymalnie 8 znaków, Waga→Komputer: **ML** CR LF (4Dh 4Ch 0Dh 0Ah), Przykład: Aby ustawić 1000g w wadze B1.5 (d=0.5g) należy wpisać: S L 1 0 0 0 . 0 CR LF (53h 4Ch 31h 30h 30h 30h 2Eh 30h 0Dh 0Ah). Aby ustawić 100kg w wadze B150 (d=50g) należy wpisać: S L 1 0 0 . 0 0 CR LF (53h 4Ch 31h 30h 30h 2Eh 30h 30h 0Dh 0Ah),

- Ustawienie wartości progu 2 (opcja): Komputer→Waga: **SH** *D1...DN* CR LF (53h 48h *D1...DN* 0Dh 0Ah), gdzie: *D1...DN* – wartość progu, maksymalnie 8 znaków, Waga→Komputer: **MH** CR LF (4Dh 48h 0Dh 0Ah),
- Ustawienie wartości progu 3 zera (opcja): Komputer→Waga: **SM** *D1...DN* CR LF (53h 4Dh *D1...DN* 0Dh 0Ah), gdzie: *D1...DN* – wartość progu, maksymalnie 8 znaków, Waga→Komputer: **MM** CR LF (4Dh 4Dh 0Dh 0Ah).

*Kabel połączeniowy WK-1 (łączy wagę z drukarką lub komputerem/złącze 9-pin):*

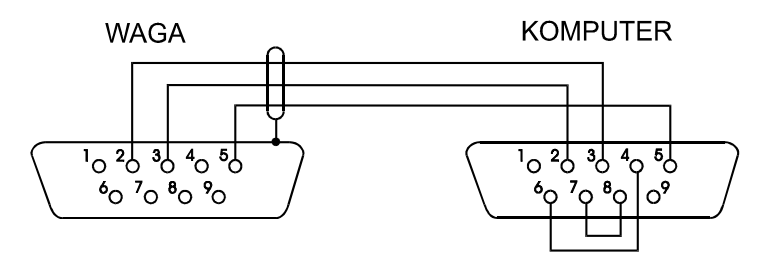

# <span id="page-14-0"></span>*12.2 Szczegółowy opis protokółu transmisji danych EPL*

Parametry transmisji: 8 bits, 1 stop bit, no parity, baud rate 9600bps,

### Po użyciu klawisza  $\Box$  w wadze:

Waga→Etykieciarka : zestaw instrukcji w języku EPL-2 inicjujący wydruk etykiety

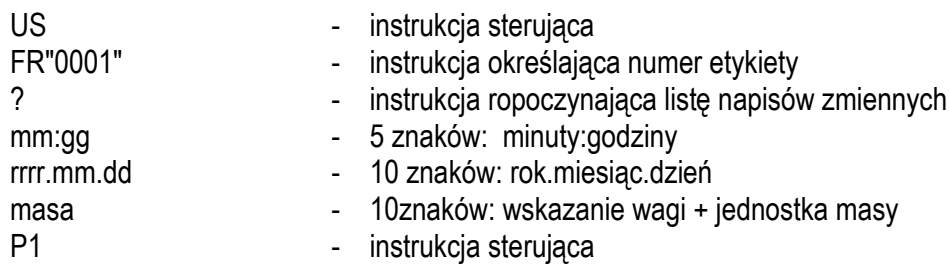

#### *Uwagi:*

- 1. Oprócz napisów zmiennych można umieszczać napisy stałe, np. nazwę firmy, towaru itp.
- 2. Standardowo możliwy jest wydruk jednego wzoru etykiety (o numerze 0001). Używanie większej ilości wzorów (innych numerów etykiet) jest możliwe dzięki funkcji specjalnej *LAbEL*.
- 3. Aby uzyskać wydruk etykiety etykieciarka musi mieć wpisaną formę etykiety (wzór etykiety sporządzony na komputerze i przez komputer wpisany do pamięci etykieciarki). Formę etykiety projektuje się za pomocą programu ZEBRA DESIGNER dostarczanego razem z etykieciarką.
- 4. Parametry i protokół transmisji wagi muszą odpowiadać typowi etykieciarki.

## <span id="page-15-0"></span>*13. Start wagi*

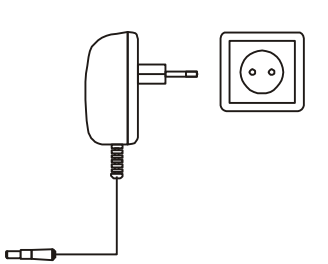

Włączyć zasilacz do gniazda sieci zasilającej ~230V, a następnie przy nieobciążonej szalce wagi włożyć wtyk zasilacza do gniazda 12V wagi.

Spowoduje to wykonanie autotestów i wyzerowanie się wagi.

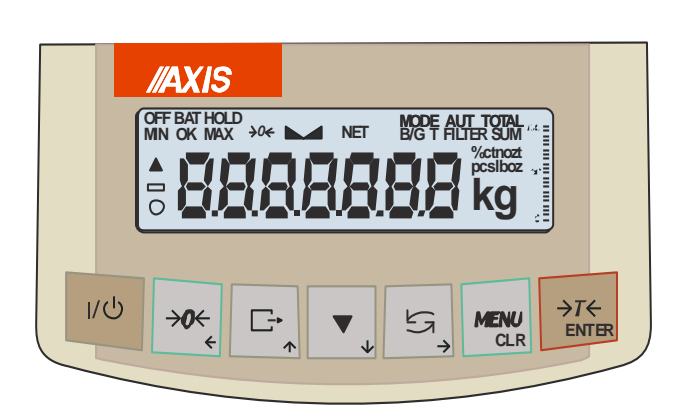

Autotest wyświetlacza wagi (autotesty wewnętrznych podzespołów elektronicznych C1÷8 wyświetlane są tylko przy negatywnym wyniku testu).

Kalibracja wewnętrzna trwająca ok.45 sekund (kalibracja może być przerwana klawiszem , co

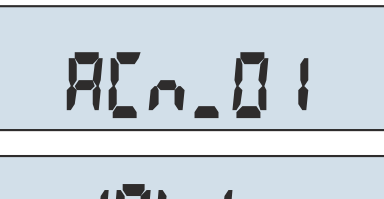

Wyświetlenie wersji programu wagi.

potwierdza komunikat *CAL End* ).

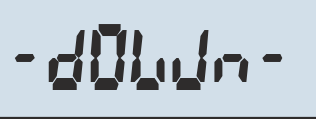

 $-117 -$ 

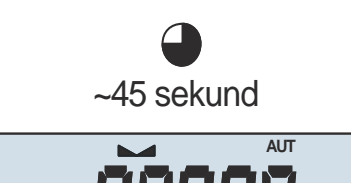

**g**

Waga gotowa do pracy.

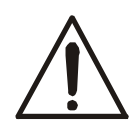

Zaleca się, aby przed rozpoczęciem pomiarów ustabilizowała się wewnętrzna temperatura wagi. Aby to nastąpiło, waga powinna pozostawać włączona przez co najmniej 2 godziny. Z punktu widzenia dokładności pomiarów korzystna jest ciągła praca wagi.

### <span id="page-16-0"></span>*14. Ważenie z tarowaniem*

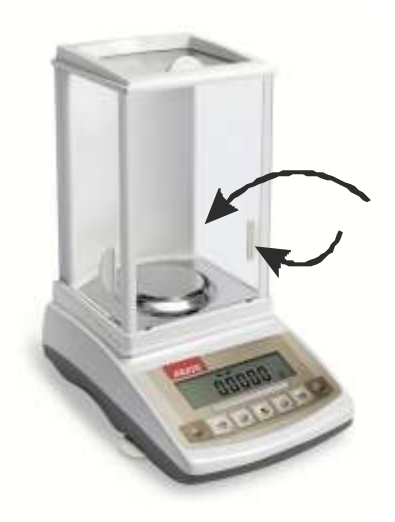

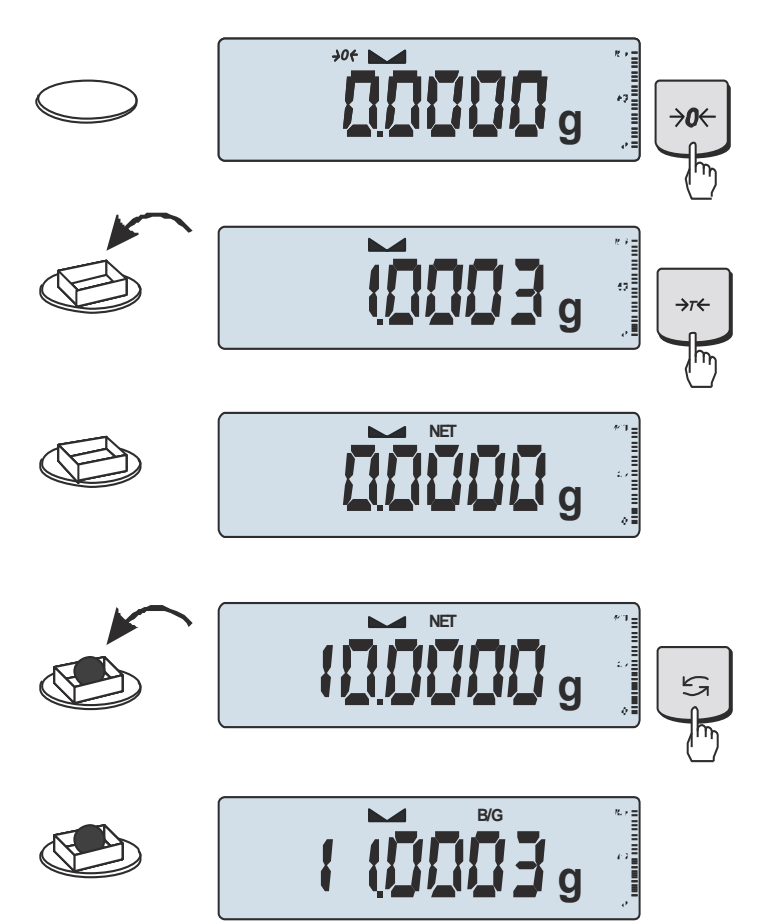

Jeżeli przy nieobciążonej wadze nie jest wyświetlany wskaźnik →*0 ,* wyzerować wagę klawiszem →*0.*

Wskazanie zerowe i włączony wskaźnik <sup>→</sup>*0* oznaczają gotowość do ważenia.

Po nałożeniu pojemnika (opakowania) wytarować wagę klawiszem →*T* < .

Pojawi się wskaźnik NET.

Nałożyć przedmiot ważony i odczytać masę netto (o tym, że waga wskazuje masę netto informuje wskaźnik NET).

W celu odczytania masy brutto nacisnąć klawisz  $\uparrow$  (o tym, że waga wskazuje masę brutto informuje wskaźnik B/G). Ponowne użycie klawisza  $\rightarrow$  powoduje powrót do masy netto.

# <span id="page-17-0"></span>*15. Menu wagi*

Wszystkie wagi oprócz podstawowych funkcji metrologicznych: ważenia i tarowania, posiadają szereg funkcji użytkowych i konfiguracyjnych zebranych w menu wagi.

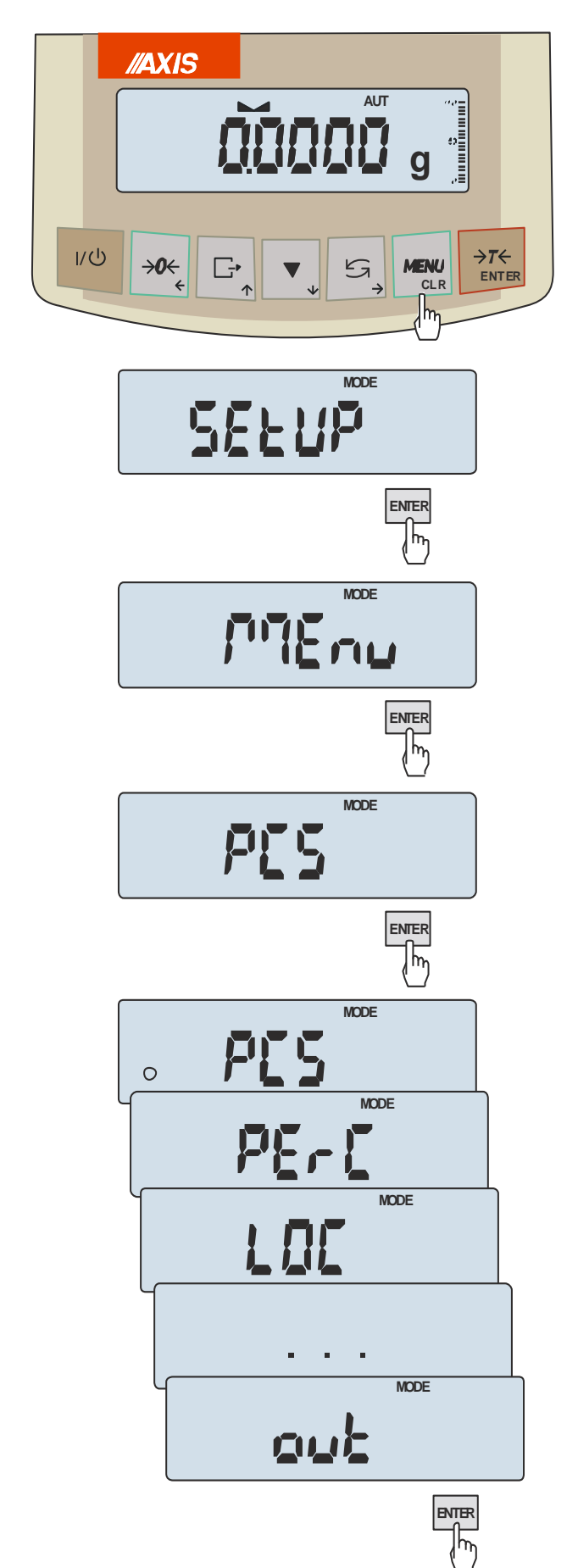

W celu ułatwienia korzystania z funkcji Użytkownik ma możliwość stworzenia własnego menu.

*Sposób tworzenia własnego menu:*

Przy pierwszym uruchomieniu wagi, po naciśnięciu klawisza *MENU* ukazuje się jedynie opcja *SEtuP*, gdzie znajdują się wszystkie opcje konfiguracyjne.

Jedną z opcji konfiguracyjnych jest opcja *MEnu*, służąca do tworzenia własnego menu funkcji użytkowych.

Włączenia funkcji użytkowej do własnego menu dokonuje się przez naciśnięcie klawisza *ENTER* podczas wyświetlania symbolu danej funkcji.

Wybranie funkcji do własnego menu jest sygnalizowane znaczkiem "o" dodawanym po lewej stronie skrótu.

Po wybraniu wszystkich potrzebnych funkcji należy użyć opcji *out* w celu powrotu do ważenia. Teraz użytkownik po naciśnięciu klawisza *MENU* ma dostęp do wybranych wcześniej funkcji oraz do opcji *SEtuP*.

Opcja *dEFAULt* służy do przywrócenia ustawień fabrycznych menu.

<span id="page-18-0"></span>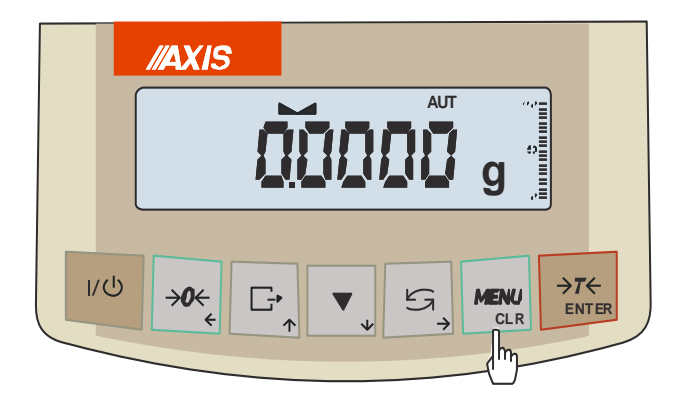

*Wybieranie pozycji menu:*

Pierwsza pozycja menu ukazuje się po naciśnięciu klawisza *Menu*. Pozycja ta wyświetlana jest przez ok. 4 sekund, a następnie waga rozpoczyna samoczynne wyświetlanie kolejnych pozycji menu.

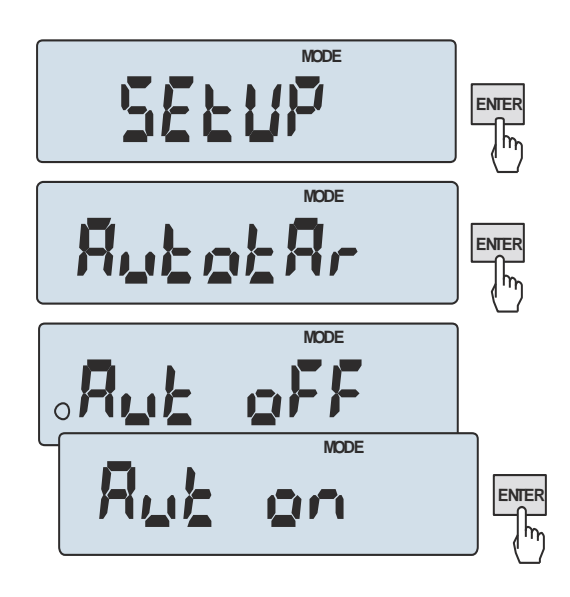

Wyboru pozycji menu dokonuje się przez naciśnięcie klawisza *ENTER* podczas wyświetlania skrótu jej nazwy.

Po wybraniu pozycji menu pojawiają się podopcje:

*on* – oznacza załączenie wybranej pozycji menu,

*OFF* - jej wyłączenie,

*out* - wyjście do poprzedniego poziomu menu.

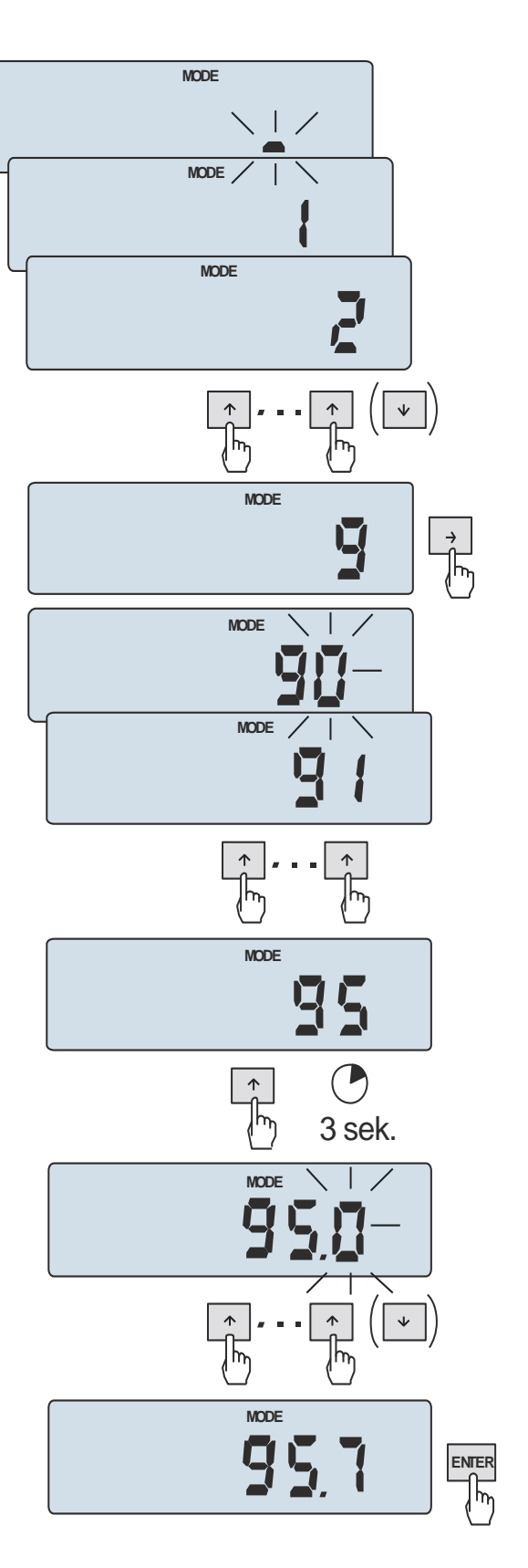

*Wpisywanie wartości liczbowych:*

Wpisywanie wartości liczbowych jest potrzebne podczas korzystania z niektórych funkcji specjalnych, np. funkcja *tArE* wymaga wpisania wartości tar do pamięci.

Po pojawieniu się zachęty w postaci znaku **\_** należy użyć klawiszy:

- $\uparrow$  zwiększanie wartości wpisywanej cyfry (dłuższe przytrzymanie- kropka dziesiętna),
- przejście do następnej pozycji cyfrowej,

 $\uparrow$  - dłuższe przytrzymanie - kropka dziesiętna,

*ENTER* - zakończenie wpisywania.

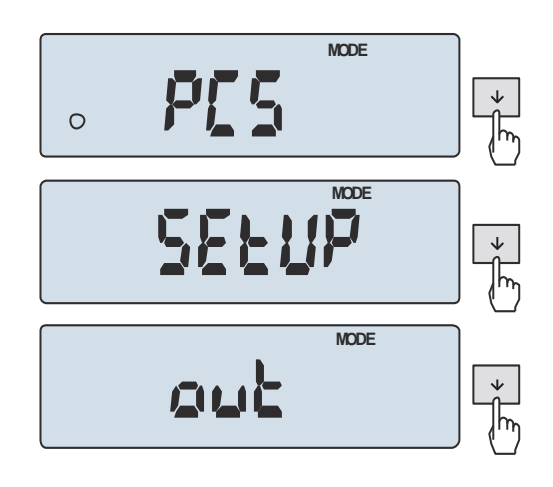

**g**

*Przyśpieszenie pracy z menu:*

Pierwsza pozycja każdego poziomu menu wyświetlana jest przez ok. 4 sekund. W tym czasie Użytkownik może przystąpić do przewijania kolejnych pozycji za pomocą klawisza  $\downarrow$  nie czekając na rozpoczęcie samoczynnego wyświetlania skrótów nazw pozycji.

Natychmiastowe wyjście do poprzedniego poziomu menu umożliwia klawisz lub *Menu*.

*Zasada działania klawisza :*

Podczas standardowego ważenia klawisz  $\rightarrow$ służy do przełączania wskazań masy netto na brutto.

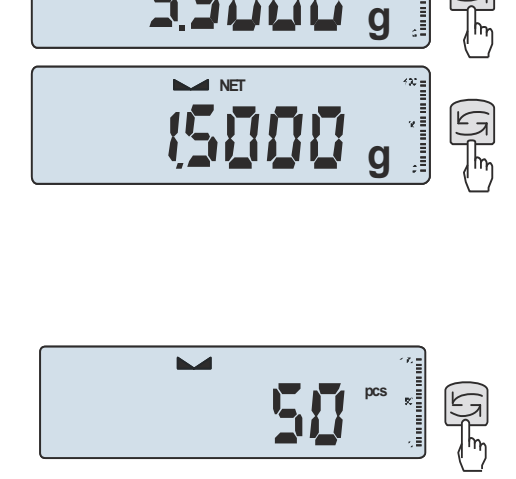

КZ

 $\circ$ 

**NET**

500

**B/G**

Н

W czasie działania funkcji specjalnych, np. *PCS*, użycie klawisza  $\tau$ <sup>2</sup> umożliwia natychmiastowy powrót do standardowego wskazania masy*.*

Znak "o" z lewej strony sygnalizuje włączenie funkcji specjalnej i możliwość powrotu do niej za pomocą klawisza  $\rightarrow$ 

Podczas używania menu zaleca się korzystać z diagramu (następna strona).

**g**

**pcs**

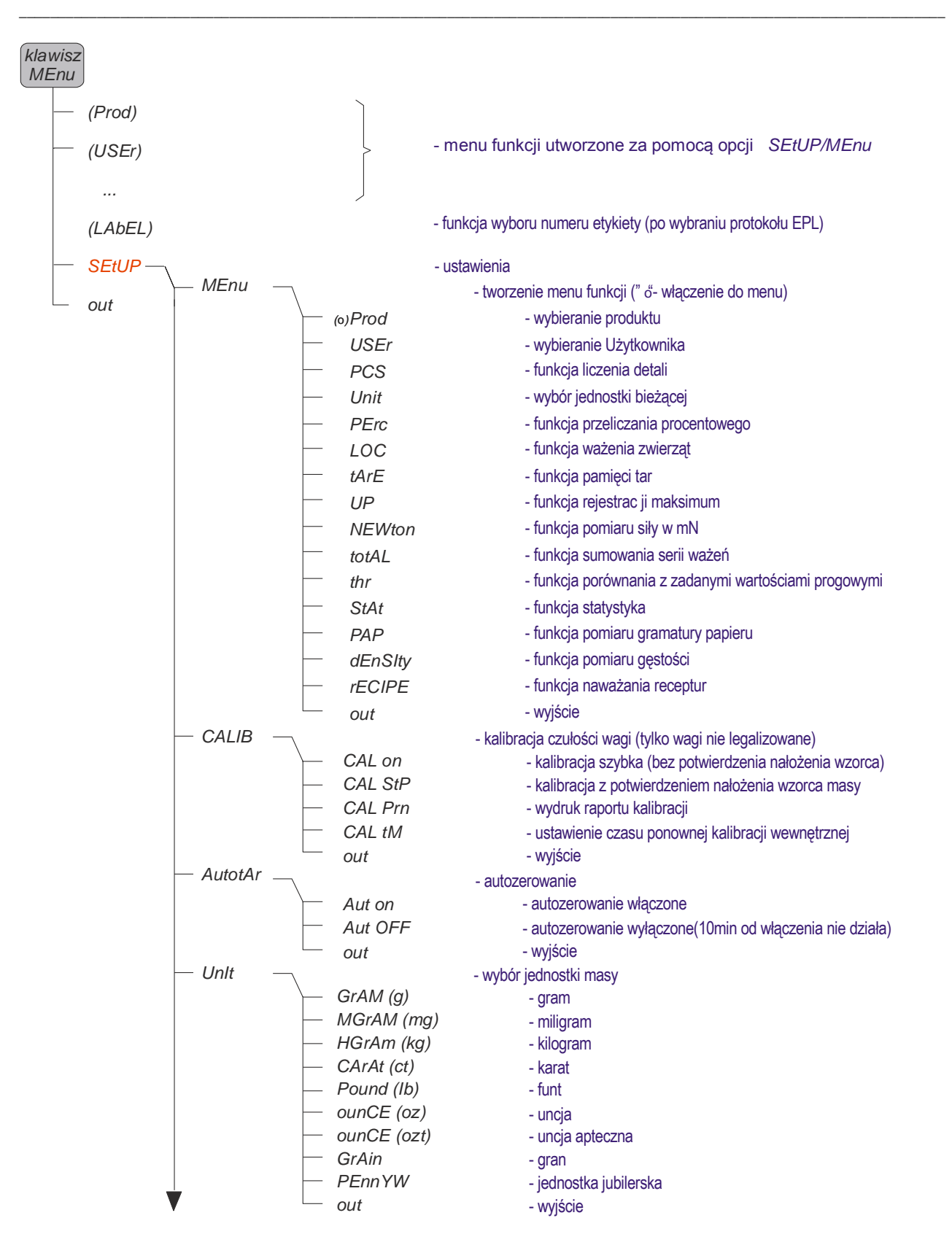

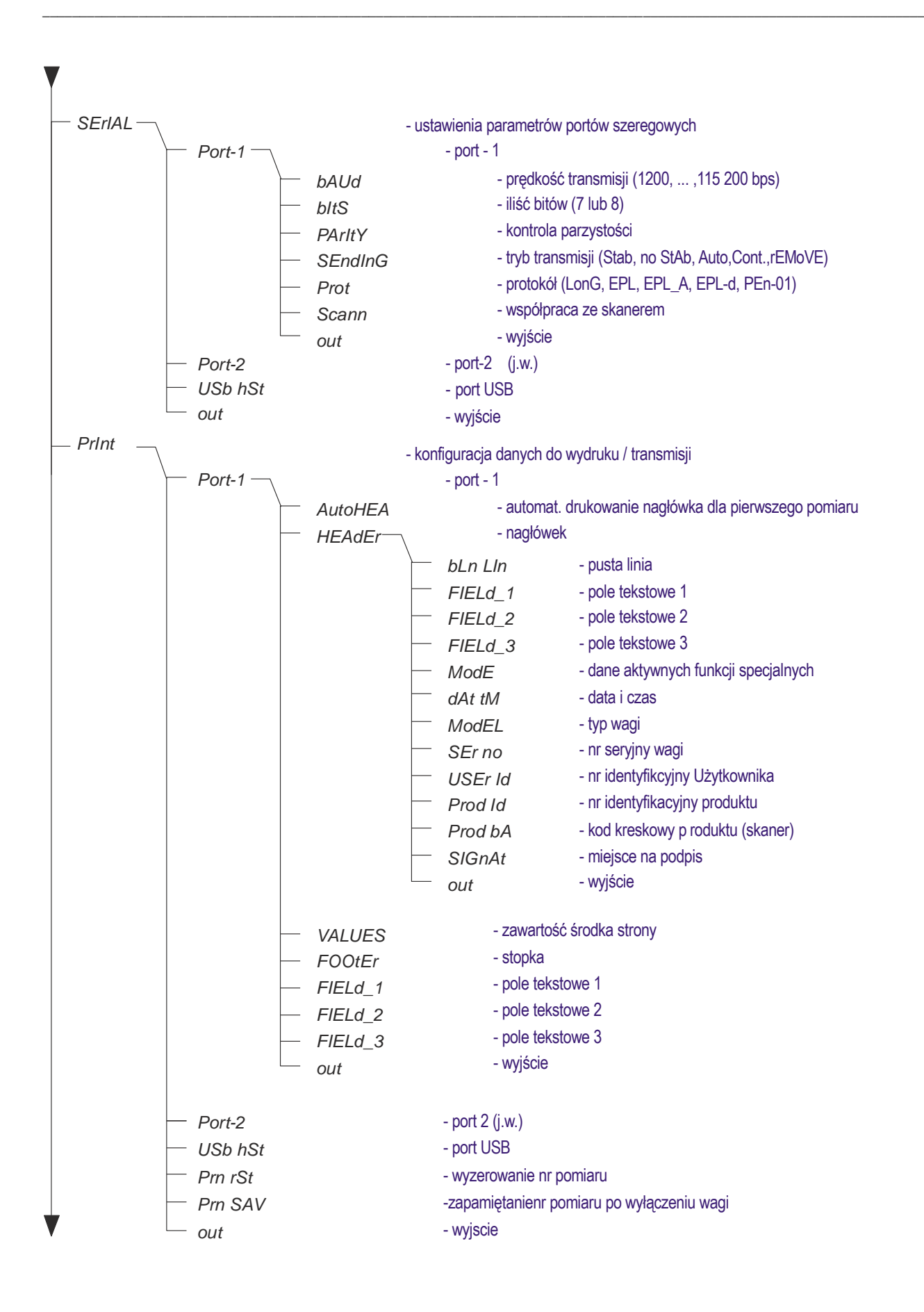

#### 24 INSTRUKCJA OBSŁUGI

\_\_\_\_\_\_\_\_\_\_\_\_\_\_\_\_\_\_\_\_\_\_\_\_\_\_\_\_\_\_\_\_\_\_\_\_\_\_\_\_\_\_\_\_\_\_\_\_\_\_\_\_\_\_\_\_\_\_\_\_\_\_\_\_\_\_\_\_\_\_\_\_\_\_\_\_\_\_\_\_\_\_\_\_\_\_\_\_\_\_\_\_\_\_\_\_\_\_\_\_\_\_\_\_\_\_\_\_\_\_\_\_\_\_\_\_\_\_\_

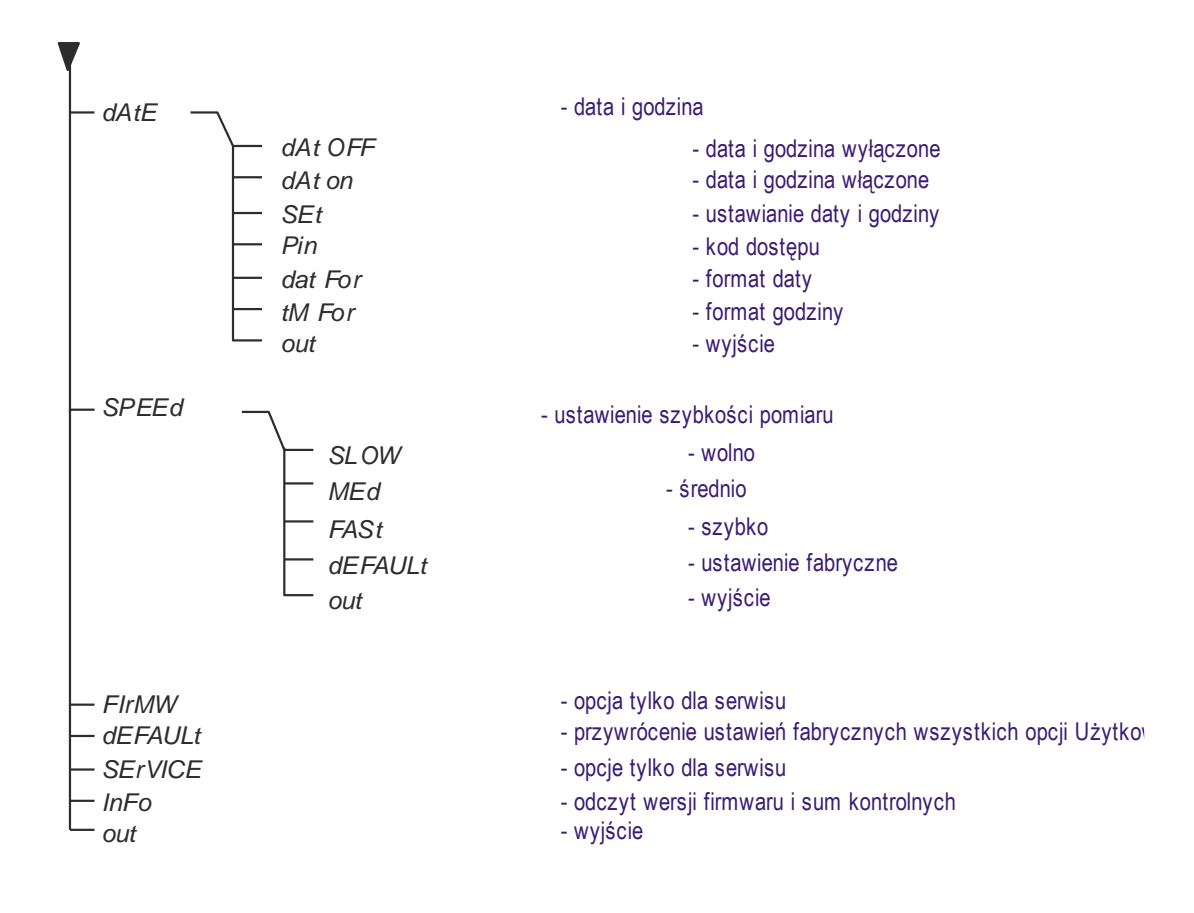

## <span id="page-24-0"></span>*17. Ustawienia wagi (SEtUP)*

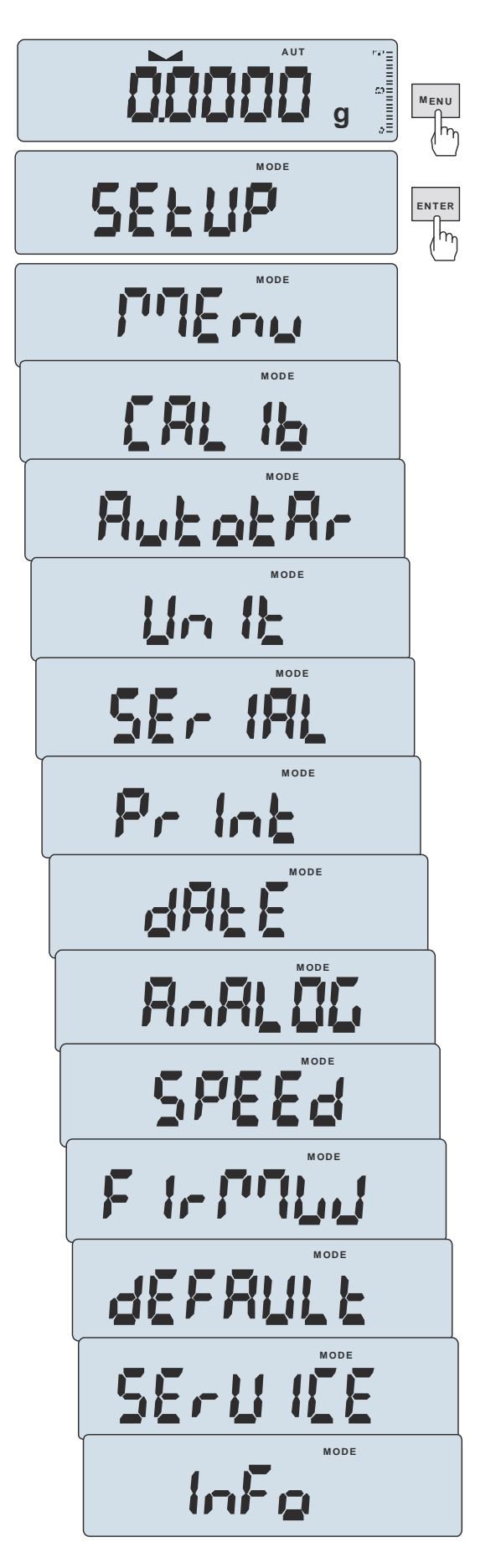

*SEtUP* zawiera wszystkie opcje służące do ustawiania sposobu pracy wagi:

- ❑ *MEnu* tworzenie własnego menu Użytkownika
- ❑ *CALIb* kalibracja czułości wagi
- ❑ *AutotAr(wanie)* samoczynne utrzymywanie wskazania zerowego nieobciążonej wagi
- ❑ *UnIt* wybór jednostki masy
- ❑ *SErIAL* –ustawianie portów szeregowych
- ❑ *Print* wybór danych do transmisji (wydruku)
- ❑ *dAtE* ustawianie bieżącej daty i czasu
- ❑ *AnALoG* ustawianie wyjścia analogowego (opcja)
- ❑ *SPEEd*  wybór prędkości ważenia,
- ❑ *FirMW(are)–* opcja serwisowa, niedostępna dla Użytkownika
- ❑ *dEFAULt* powrót do ustawień fabrycznych
- ❑ *SErVICE* menu serwisowe, niedostępne dla Użytkownika
- ❑ *InFo* wyświetlenie wersji programu wagi i sum kontrolnych

Włączenia opcji dokonuje się przez naciśnięcie klawisza *ENTER* podczas wyświetlania skrótu jej nazwy.

# <span id="page-25-0"></span>*17.1 Kalibracja wagi (CALIb)*

Kalibracia zewnętrznym wzorcem masy powinna być wykonana, jeżeli po kalibracji wewnętrznej dokładność wagi nie jest zadowalająca. Należy wówczas użyć wzorca masy podanego w tabeli danych technicznych wagi (lub dokładniejszego) posiadającego aktualne świadectwo wzorcowania.

\_\_\_\_\_\_\_\_\_\_\_\_\_\_\_\_\_\_\_\_\_\_\_\_\_\_\_\_\_\_\_\_\_\_\_\_\_\_\_\_\_\_\_\_\_\_\_\_\_\_\_\_\_\_\_\_\_\_\_\_\_\_\_\_\_\_\_\_\_\_\_\_\_\_\_\_\_\_\_\_\_\_\_\_\_\_\_\_\_\_\_\_\_\_\_\_\_\_\_\_\_\_\_\_\_\_\_\_\_\_\_\_\_\_\_\_\_\_\_

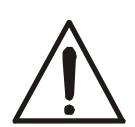

Kalibracja wagi zalegalizowanej wymaga naruszenia cechy zabezpieczającej dostęp do przełącznika adjustacji i powoduje utratę legalizacji WE. W celu ponownej legalizacji niezbędny jest kontakt z serwisem lub Urzędem Miar.

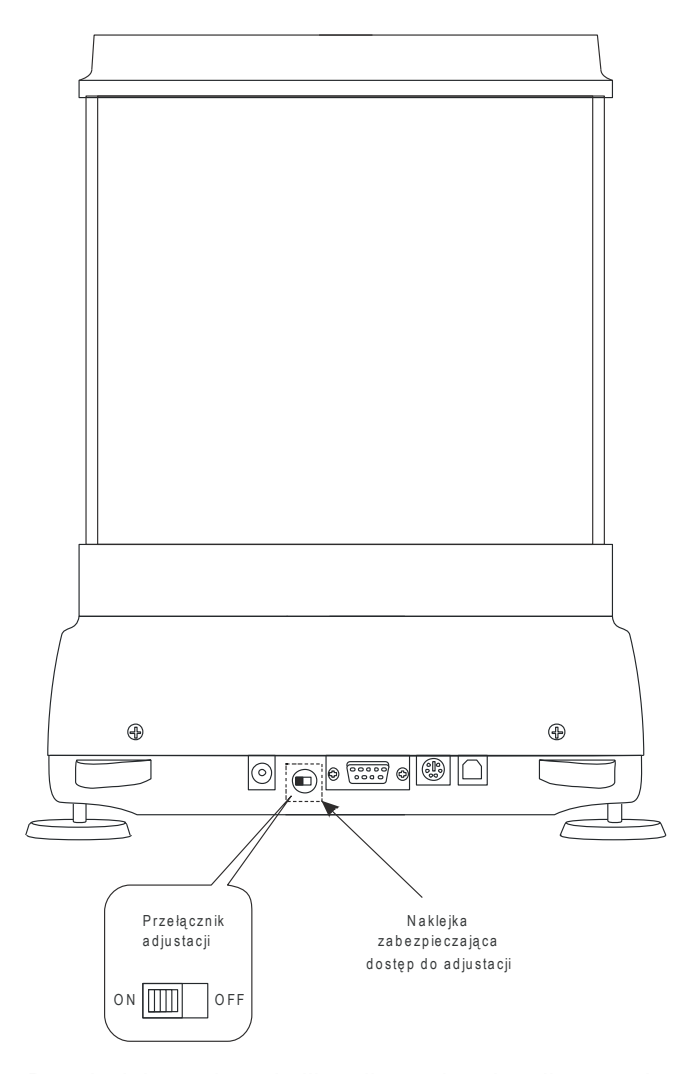

W wagach przeznaczonych do legalizacji dokonanie kalibracji wymaga zmiany pozycji przełącznika adjustacji, znajdującego się pod cechą zabezpieczającą (naklejką) Urzędu Miar. Dostęp do przełącznika jest możliwy jedynie po odklejeniu naklejki. Kalibracja wagi powoduje zatem utratę legalizacji WE i w konsekwencji konieczność legalizacji ponownej w najbliższym Urzędzie Miar lub w miejscu użytkowania wagi.

Przed dokonaniem kalibracji wagi zalegalizowanej należy za pomocą cienkiego wkrętaka przełączyć przełącznik adjustacji w pozycję *ON* (sygnalizowaną na wyświetlaczu wagi komunikatem *Pr ON*). Po zakończeniu procesu kalibracji, opisanego na następnej stronie, waga wyświetli komunikat *Pr ON*. Za pomocą cienkiego wkrętaka należy przełączyć przełącznik adjustacji w pozycję *OFF*. Waga przejdzie do wskazania masy.

#### *Kolejność czynności przy kalibracji zewnętrznym wzorcem masy:*

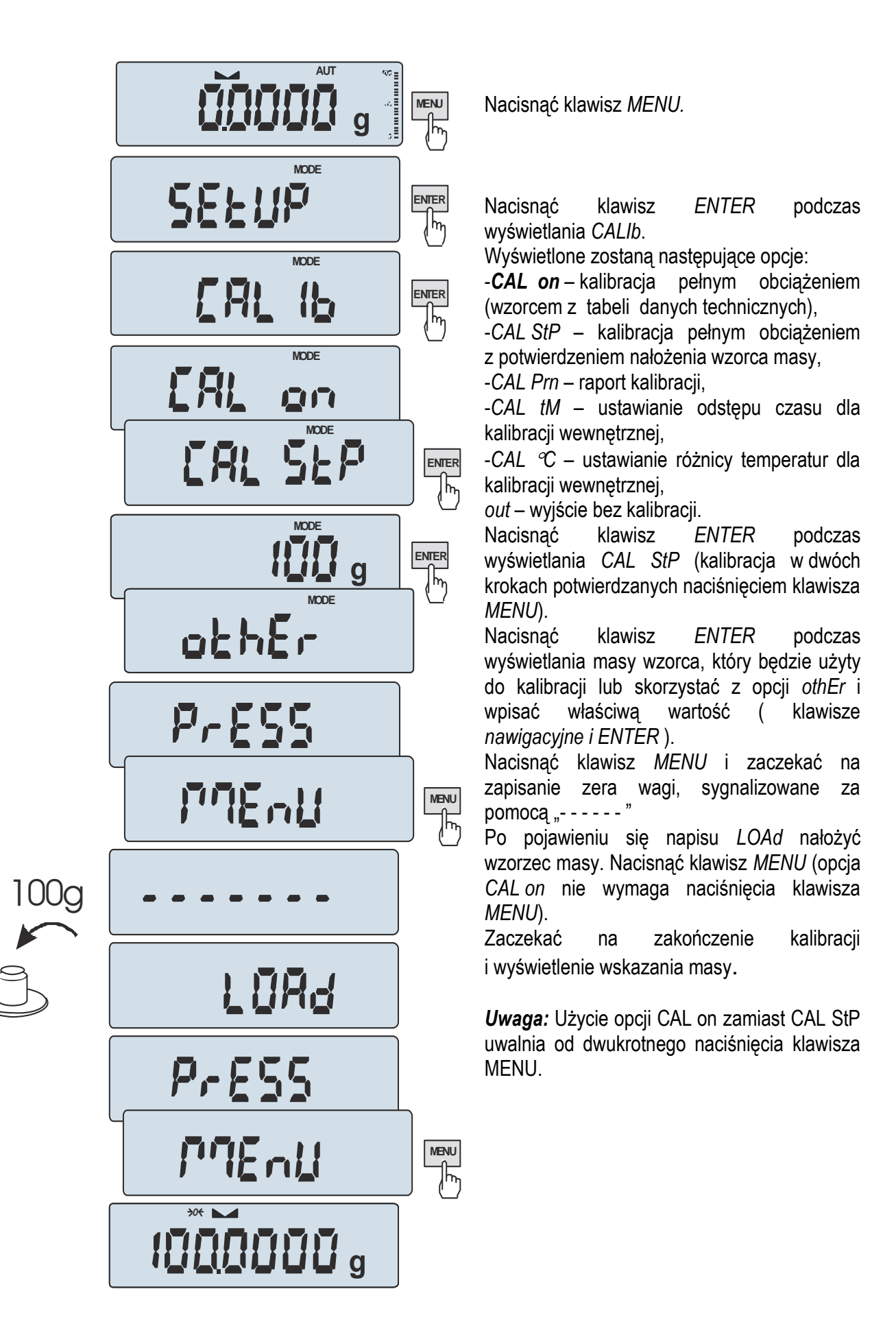

#### *Opcje kalibracji wewnętrznej:*

Przez 1 godzinę po każdym włączeniu wagi kalibracja wewnętrzna wagi odbywa się automatycznie. Potem kalibrację należy wykonywać ręcznie. Przypomina o tym ikonka *HOLD* pojawiająca się po zadanym czasie pracy oraz przy każdej zmianie temperatury otoczenia o więcej niż zadana wartość.

\_\_\_\_\_\_\_\_\_\_\_\_\_\_\_\_\_\_\_\_\_\_\_\_\_\_\_\_\_\_\_\_\_\_\_\_\_\_\_\_\_\_\_\_\_\_\_\_\_\_\_\_\_\_\_\_\_\_\_\_\_\_\_\_\_\_\_\_\_\_\_\_\_\_\_\_\_\_\_\_\_\_\_\_\_\_\_\_\_\_\_\_\_\_\_\_\_\_\_\_\_\_\_\_\_\_\_\_\_\_\_\_\_\_\_\_\_\_\_

Aby wykonać kalibrację wewnętrzną, należy opróżnić szalkę i nacisnąć dwukrotnie klawisz (trzecie naciśnięcie przerywa kalibrację).

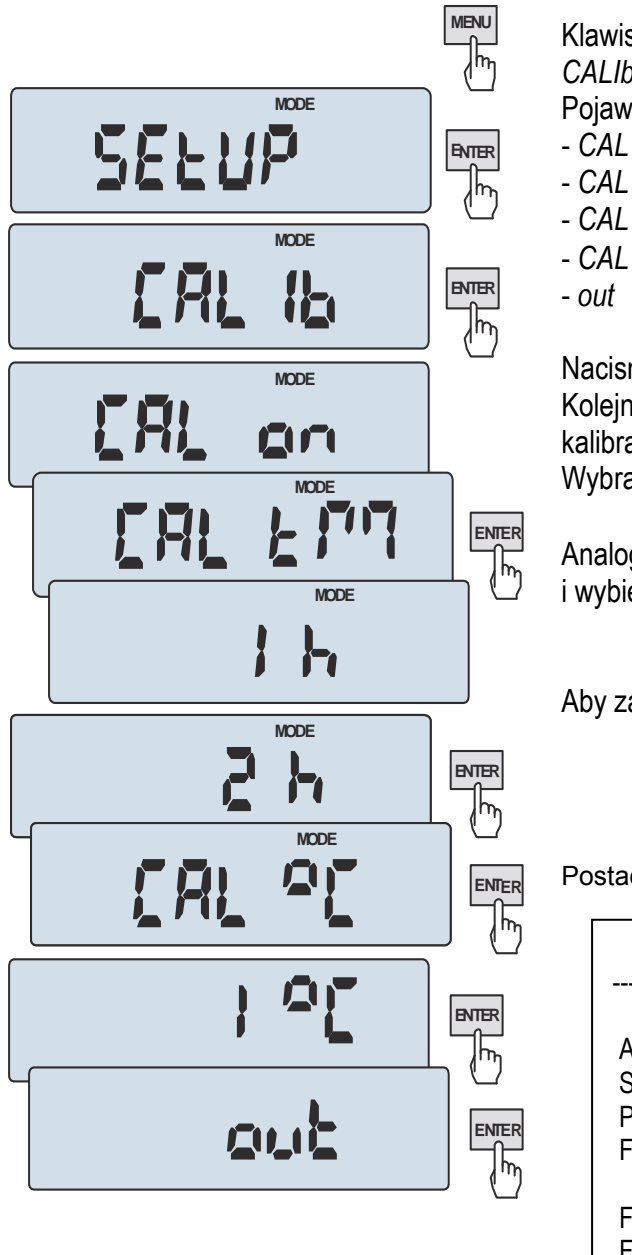

Klawiszem *MENU* wywołać menu funkcji i wybrać funkcję *CALIb* naciskając klawisz *ENTER* podczas jej wyświetlania. Pojawią się następujące opcje:

- *CAL on* wykonanie kalibracji zewnętrznym wzorcem masy
- *CAL Prn* raport kalibracji
- *CAL tM* ustawianie odstępu czasu (1h 6h)
- *CAL*  $\mathcal{C}$  ustawianie różnicy temperatur (1°C 4°C)
- *out*  wyjście bez kalibracji wewnętrznej

Nacisnąć klawisz *ENTER* podczas wyświetlania *CAL tM.* Kolejno wyświetlane będą odstępy czasu wewnętrznej kalibracji.

Wybrać pożądaną wartość naciskając klawisz *ENTER.* 

Analogicznie wybrać *CAL C* naciskając klawisz *ENTER* i wybierając wartość różnicy temperatur.

Aby zakończyć, wybrać opcję *out*.

Postać wydruku raportu kalibracji *(opcja CAL Prn):*

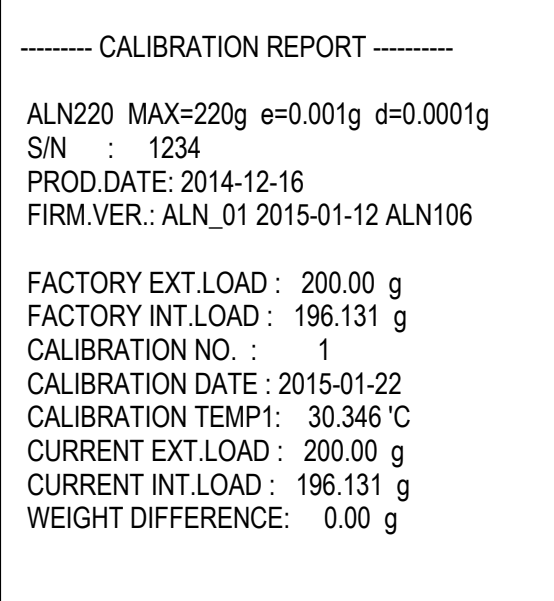

# <span id="page-28-0"></span>*17.2 Automatyczne podtrzymywanie zerowych wskazań wagi (AUtotAr)*

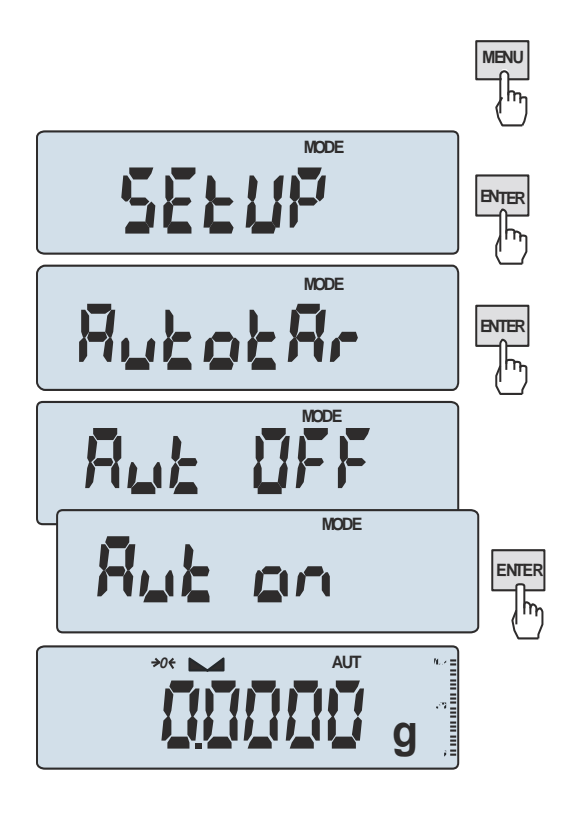

Włączenie opcji powoduje automatyczne podtrzymywanie zerowych wskazań wagi w czasie, gdy szalka nie jest obciążona.

Aby włączyć funkcję należy użyć klawisza *MENU* i za pomocą klawisza *ENTER* wybrać *AutotAr*, a następnie *Aut on*.

W celu zakończenia pracy z funkcją nacisnąć klawisz *MENU*, następnie za pomocą klawisza *ENTER* wybrać *AutotAr* i *AUt OFF*.

#### *Uwagi*:

- 1. Znak *AUT* występuje tylko w wagach z wyświetlaczem LCD.
- 2. W wagach z aktywnym klawiszem →0← funkcja zmienia nazwę na *AutoZE* (autotarowanie) i działa także gdy wskazanie zerowe uzyskano przez naciśnięcie klawisza →*T*.

## <span id="page-29-0"></span>*17.3 Wybór jednostki masy (UnIt)*

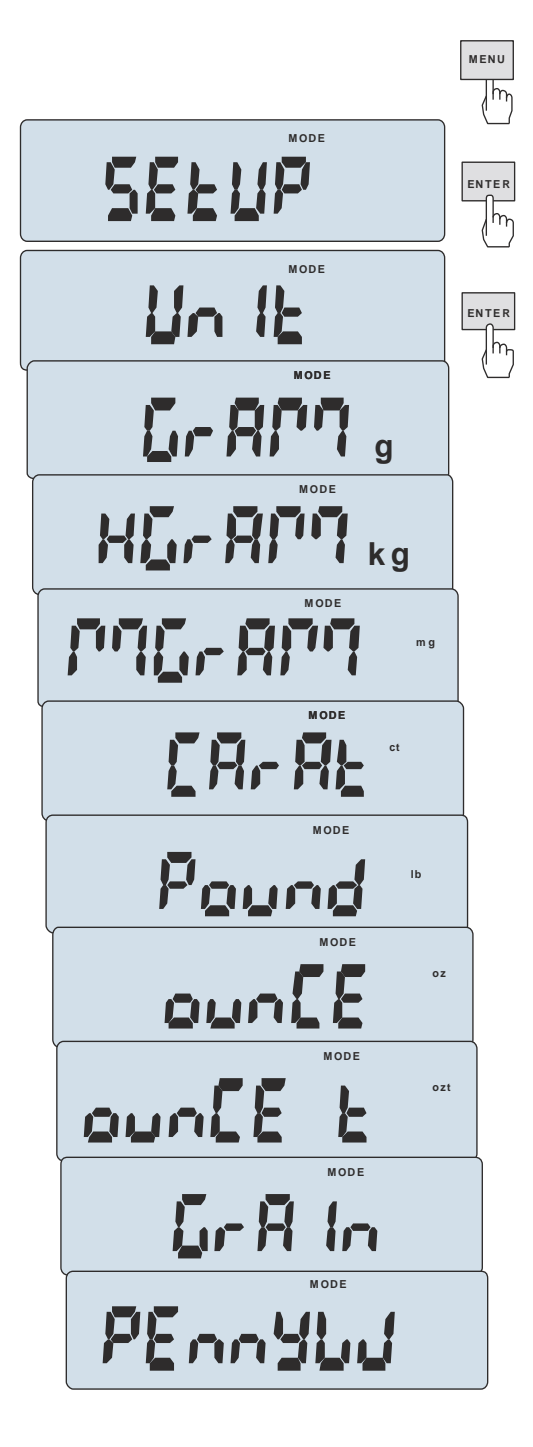

Opcja *UnIt* (w *SEtUP*-ie) umożliwia wybór wskazywanej jednostki pomiarowej wagi jako domyślnej:

- *GrAM* (1g) gram,
- *kGrAM* (1kg=1000g kilogram),
- *MgrAM* (1mg=0,001g miligram),
- *CarAt* (1 ct= 0,2 g) karat,
- *Pound* (1 lb=453,592374g) funt angielski,
- *OunCE* (1oz=28,349523g) uncja,
- *OunCEt* (1ozt=31,1034763g) uncja aptekarska,
- *GrAIn* (1gr=0,06479891g) gran
- *PennYW* (1dwt=1,55517384g) jubilerska jednostka masy.

Dokładność odczytu dla poszczególnych jednostek:

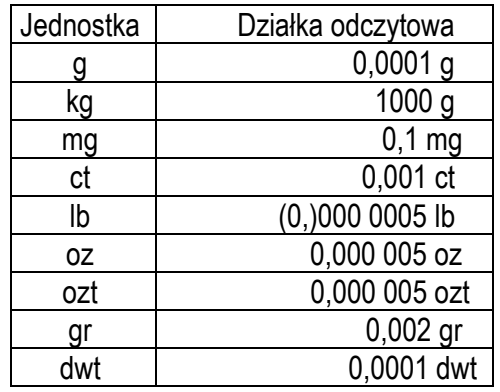

Wyboru dokonuje się naciskając klawisz *ENTER* podczas wyświetlania jednostki.

<span id="page-30-0"></span>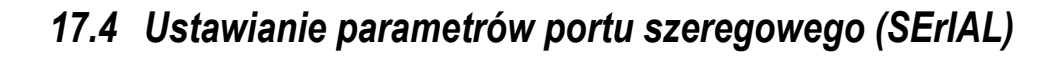

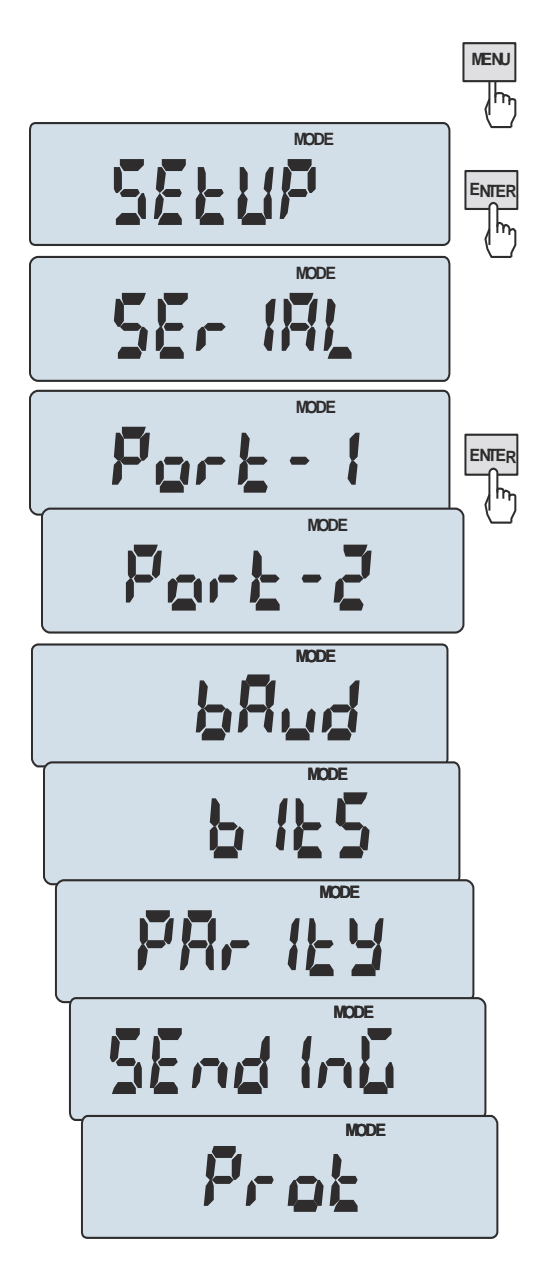

Opcja pozwala ustawić parametry transmisji niezależnie dla każdego z portów (*Port-1* i *Port-2,* wykonanych opcjonalnie jako: RS232C, RS485, USB-B lub LAN oraz *USB hSt* jako USB-A):

- protokół transmisji *(Prot)*: *LonG* – współpraca z komputerem lub drukarką*, EPL* – współpraca z etykieciarką w trybie zwykłym (uaktywnia funkcję *LAbEL*), *EPL\_A* – współpraca z etykieciarką w trybie automatycznym (także uaktywnia *LAbEL*), *EPL\_d –* współpraca z specjalnymi etykieciarkami, *Pen-01 –* współpraca z przystawką PEN-01,
- prędkość transmisji (*bAud)*: *4800, 9600, 19200,… 115 200bps*,
- ilość bitów w bajcie (*bitS)*: *7, 8*,
- kontrola parzystości (*ParItY)*: *none* – brak kontroli, *Odd* - nieparzystość*, Even* - parzystość,
- nr wagi w sieci (*nr*): *(jeśli waga nie pracuje w sieci wielostanowiskowej, powinno być wpisane 0),*
- transmisja (*SendInG*):  $StAb -$ transmisja po użyciu klawisza  $\Box$ i stabilizacji wskazania,

noStAb – transmisia po użyciu klawisza  $\Box$  bez stabilizacji,

*Auto* – transmisja po nałożeniu i zdjęciu towaru bez użycia klawisza  $\Box$ .

*Cont.* - ok. 10 wyników na sekundę.

*Remove* – transmisja po zdjęciu towaru bez uzycia klawisza,

Parametry ustawiane fabrycznie: *Long, 9600 bps, 8 bits, nonE*, *StAb,*

- *SCAnn –* współpraca z czytnikiem kodów kreskowych MJ-4209.

Konfiguracja portu USB Host (USB-A) obejmuje: sposób transmisji (Sending), protokół i nazwę pliku na pendrivie. Można także wybrać ustawienia domyślne.

W celu ustawienia wybranych parametrów należy włączyć funkcję *SErIAL*, wybrać odpowiedni parametr i nacisnąć klawisz *ENTER* podczas wyświetlania potrzebnej wartości parametru lub opcji. Po ustawieniu właściwych parametrów i opcji wyjście z funkcji odbywa się poprzez wybranie *out*.

## <span id="page-31-0"></span>*17.5 Konfiguracja wydruków (Print)*

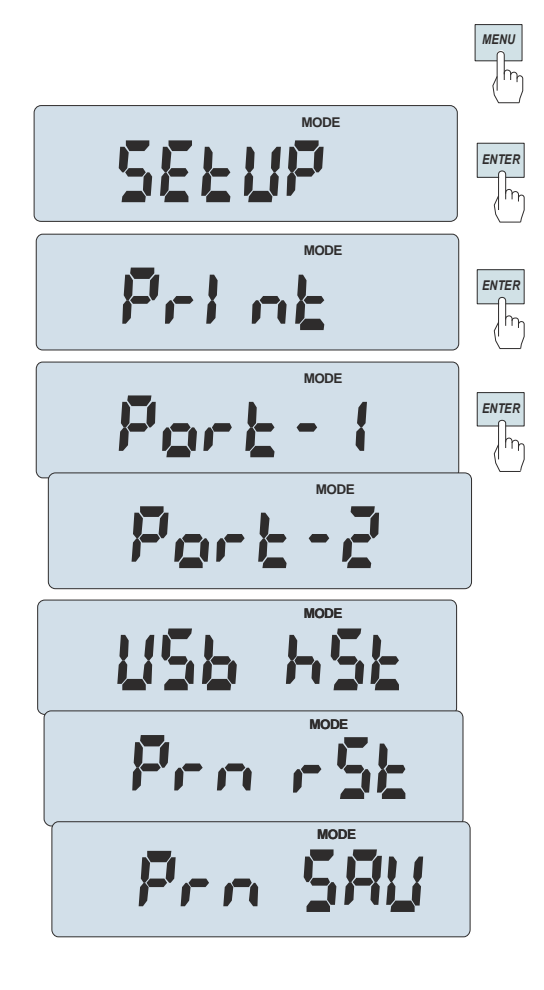

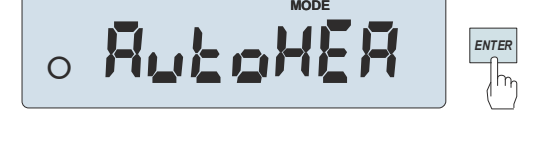

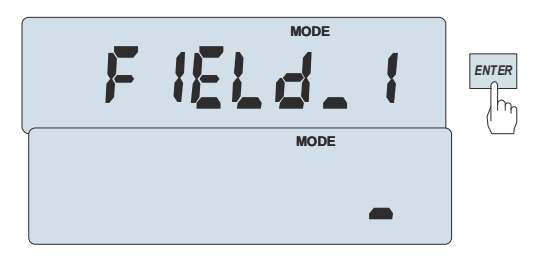

Opcja pozwala uzyskiwać rozszerzone wydruki po dłuższym przyciśnieciu klawisza E . Na wydrukach dodatkowo umieszczane są informacje identyfikujące ważony produkt i Użytkownika wagi, zapisane wcześniej w pamięci za pomocą klawiszy wagi lub skanera.

Po wybraniu opcji *Print* do wyboru są (uwaga: liczba portów może być inna w zależności o wyposażenia wagi):

- *Port 1* konfiguracja wydruku portu 1 (standardowo RS232C),
- *Port 2 (USB)* konfiguracja wydruku dla portu 2,
- *USB hst* konfiguracja wydruku dla *USB hSt* (USB-A),
- *Prn rSt* wyzerowanie numeru pomiaru,

- *Prn SAV* – po wyłączeniu wagi numer pomiaru jest zapisany w pamięci.

Po wybraniu portu lub hosta USB pojawiają się opcje związane z umiejscowieniem informacji. Strona wydruku jest podzielona na:

- *HEAdEr*  nagłówek,
- *VALUES*  zawartość środka strony,
- *FOOtEr*  stopkę.

Dodatkowo znajdują się tu opcje:

- *AutoHEA*  automatyczne drukowanie nagłówka tylko przed pomiarem numer 1,
- *FIELd\_1*  pole wydruku nr 1 zapisane w pamięci wagi (max 20 znaków),
- *FIELd\_2*  pole wydruku nr 2 zapisane w pamięci wagi (max 20 znaków),
- *FIELd\_3*  pole wydruku nr 3 zapisane w pamięci wagi (max 20 znaków),

Uaktywnienie opcji *AutoHEA* jest zaznaczane kółkiem z lewej strony.

Wybranie opcji *FIELd*\_ … otwiera proces wypełnienia pola wydruku za pomocą klawiszy nawigacyjnych wagi  $\leftarrow$ ,  $\uparrow$ ,  $\downarrow$ ,  $\rightarrow$  (tu tylko cyfry), przez aktywny port komputera lub skaner.

Wybranie opcji nagłówka (*HEAdEr,*) pozwala na umieszczenie tam następujących danych:

- *bLn Lin – pusta linia,*
- *FIELd\_1 – zawartość pola wydruku nr 1 z pamięci wagi,*
- *FIELd\_2 – zawartość pola wydruku nr 2 z pamięci wagi,*
- *FIELd\_3 – zawartość pola wydruku nr 3 z pamięci wagi,*
- *ModE – wydruk danych aktywnej funkcji specjalnej,*
- *dAt\_tM – data i czas,*
- *ModEL – typ wagi*
- *SEr no – numer seryjny wagi,*
- *USEr Id* numer identyfikacyjny Użytkownika wagi,
- *Prod Id*  numer identyfikacyjny produktu ,
- *Prod bA*  kod kreskowy produktu (wpisywany skanerem),
- *SIGnAt* miejsce na podpis.

Wybranie opcji stopki (*FOOtEr*):

- *bLn Lin – pusta linia,*
- *FIELd\_1 – zawartość pola wydruku nr 1 z pamięci wagi,*
- *FIELd\_2 – zawartość pola wydruku nr 2 z pamięci wagi,*
- *FIELd\_3 – zawartość pola wydruku nr 3 z pamięci wagi,*
- *ModE – wydruk danych aktywnej funkcji specjalnej,*
- *dAt\_tM – data i czas,*
- *ModEL – typ wag,i*
- *SEr no – numer seryjny wagi,*
- *USEr Id* numer identyfikacyjny Użytkownika wagi,
- *Prod Id*  numer identyfikacyjny produktu ,
- *Prod bA*  kod kreskowy produktu (wpisywany skanerem),
- *SIGnAt* miejsce na podpis,
- *dSh Lin*  kreska na całej długości linii,
- *3 bln L*  3 puste linie.

#### Wybranie opcji stopki (VALUES):

- *bLn Lin – pusta linia,*
- *FIELd\_1 – zawartość pola wydruku nr 1 z pamięci wagi,*
- *FIELd\_2 – zawartość pola wydruku nr 2 z pamięci wagi,*
- *FIELd\_3 – zawartość pola wydruku nr 3 z pamięci wagi,*
- *ModE – wydruk danych aktywnej funkcji specjalnej,*
- *dAt\_tM – data i czas,*
- *ModEL – typ wag,i*
- *SEr no – numer seryjny wagi,*
- *USEr Id* numer identyfikacyjny Użytkownika wagi,
- *dAtE – data,*
- *tImE – godzina,*
- *Prn no* numer wydruku (pomiaru),
- *ALIbI*  numer ID pomiaru w pamięci Alibi,
- *Prod Id*  numer identyfikacyjny produktu ,
- *Prod bA*  kod kreskowy produktu (wpisywany skanerem),
- *Count*  ilość sztuk (dot. funkcji *PCS*),
- *APW*  masa jednostkowa detalu (dotyczy funkcji *PCS*),
- *nEt*  masa netto,
- *tArE –* tara*,*
- *GroSS–* masa brutto,
- *totAL –* masa sumaryczna (dotyczy funkcji *totAL*),
- *In L no*  numer pomiaru w jednej linii z wynikiem pomiaru,

- *rESuLt*  bieżące wskazanie wagi,
- *In L dt –* data w jednej linii z wynikiem pomiaru,

#### *Uwaga:*

Jeżeli zostały wybrane *Prod Id* lub *USEr Id*, możliwe jest szybkie wpisanie ich nowych wartości (z pominięciem menu głównego). W tym celu należy dłużej (ok. 3 sekundy) przytrzymać klawisz *MENU* i puścić gdy wyświetli się *Id Prod Id* lub *USEr Id.* Następnie wpisać nową wartość posługując się klawiszami nawigacyjnymi i *ENTER*.

Przy wpisywaniu *Prod Id* można użyć skanera podłączonego do wejścia RS232C.

Jeżeli waga jest wyposażona w dwa złącza szeregowe to po wyborze funkcji *Print* użytkownik ma do wyboru niezależną konfiguracje wydruków dla portu *Port-1* oraz *Port-2*.

Przykładowy wygląd wydruku podczas normalnego ważenia (krótkie przyciśniecie klawisza  $\Box$ , waga z zegarkiem, rozszerzone opcje wydruku nieaktywne):

200.7005 g 2015-11-08 10:01 200.4001 g 2015-11-08 10:01 200.4001 g 2015-11-08 10:01

Przykładowy wygląd wydruku nagłówka i wartości podczas normalnego ważenia z opcją zegarka (dłuższe przyciśniecie klawisza  $\Box$ , rozszerzone opcje wydruku aktywne):

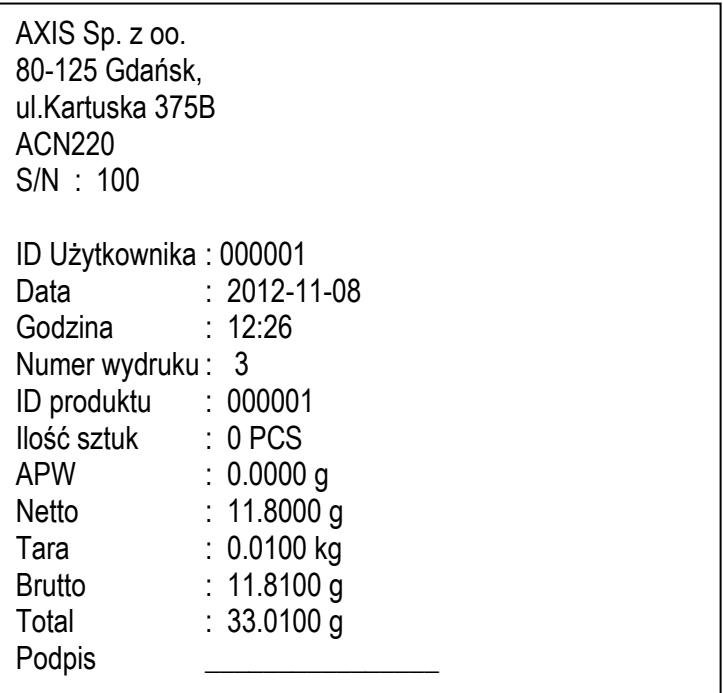

## <span id="page-34-0"></span>*17.6 Ustawianie aktualnej daty i czasu (dAtE)*

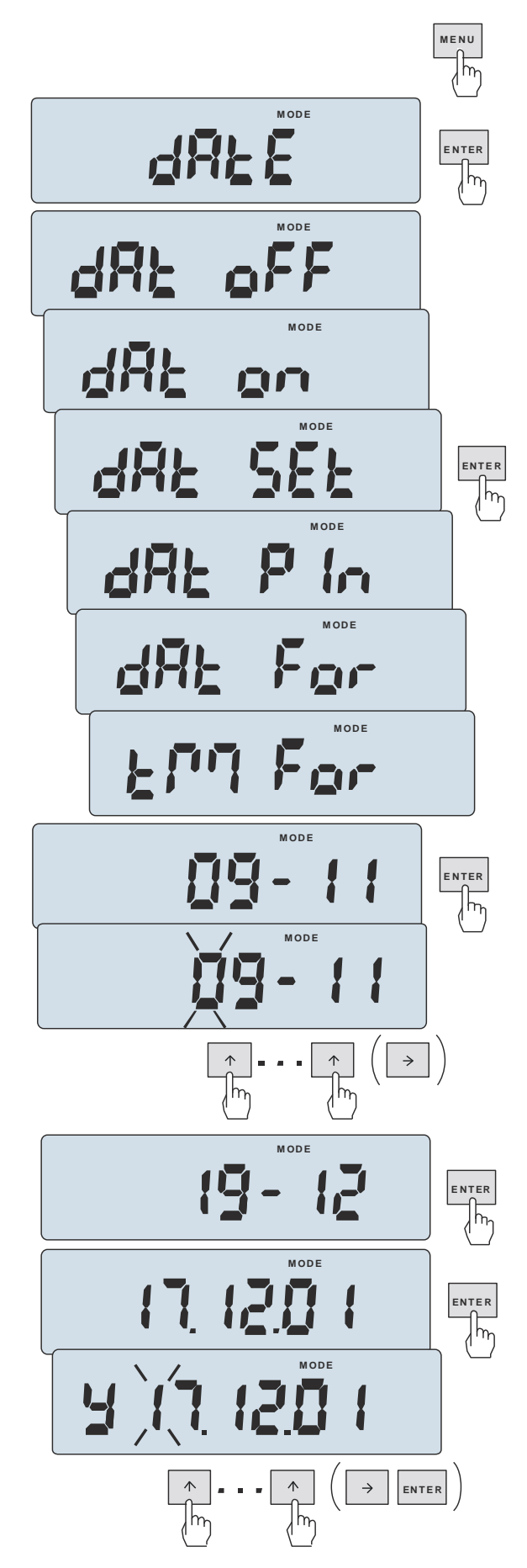

Funkcja pozwala ustawić aktualną datę i godzinę wewnętrznego zegara wagi oraz format ich wyświetlania.

Funkcja posiada następujące opcje:

- *dAt oFF* – dezaktywacja daty i godziny podczas drukowania bieżących wskazań wagi,

- *dAt on* – uaktywnienie daty i godziny podczas drukowania bieżących wskazań (klawisz  $\Box$ ).

- *dAt SEt* - zmiana aktualnej daty i godziny.

- *dAt Pin* - zabezpieczenie dostępu do zmiany daty kodem *PIN* (po wpisaniu kodu zapisać lub zapamiętać go).

- *dAt For* - wydruk daty w formacie *USA* lub *EU*,

- *tM For* - wydruk czasu w formacie *24h* lub *12h.*

Wpisanie niezerowej wartości *PIN* powoduje, że przy następnej próbie ustawiania daty lub czasu pojawia się napis *PIN* i wymagane jest wpisanie 4 cyfr kodu (za pomocą klawiszy nawigacyjnych i *ENTER).*

Format daty i godziny:

*UE: rrrr-mm-dd gg:mm* 

*USA: mm-dd-rrrr gg:mm AM/PM* 

(gg – godziny, mm – minuty, AM – przed południem, PM – po południu, mm - miesiąc, dd - dzień, rrrr - rok).

Po wybraniu opcji dAt SEt zgodnie z wybranym formatem wpisywane są:

- aktualna godzina i minuta

- dwie ostatnie cyfry roku, miesiąc i dzień

Podczas wpisywania pojawiają się odpowiednie podpowiedzi: Y – rok, E (obrócone M) – miesiąc, d - dzień.

# <span id="page-35-0"></span>*17.7 Wybór prędkości ważenia (SPEEd)*

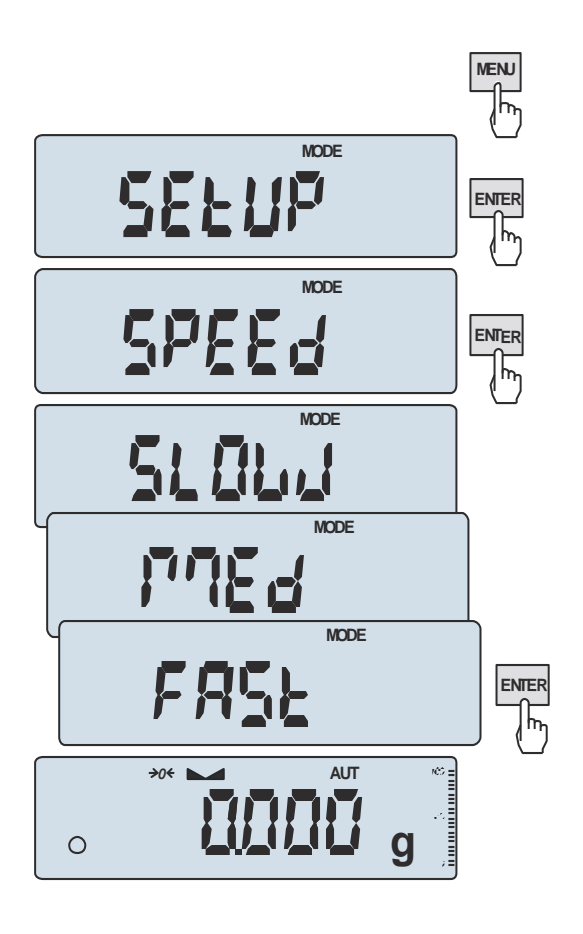

Opcja umożliwia zmianę szybkości ważenia, co pozwala na lepsze wykorzystanie możliwości wagi i jej dostosowanie do warunków pomiarowych.

Aby włączyć funkcję należy użyć klawisza *MENU* i za pomocą klawisza *ENTER* wybrać *SPEEd*, a następnie jedną z opcji:

- *SLOW* pomiar wolny,
- *MEd* średni,
- *FASt* –przyśpieszony,
- *DEFAULt*  przywrócenie opcji fabrycznej.

#### *Uwagi*:

Ustawiając pomiar szybszy należy sprawdzić, czy wyniki pomiarów są stabilne, jeśli nie, należy wybrać opcję wolniejszą.

# <span id="page-36-0"></span>*18. Funkcje użytkowe wagi*

Waga umożliwia korzystanie z szeregu praktycznych funkcji. Przed ich wykorzystaniem Użytkownik powinien stworzyć własne menu, gdzie umieści interesujące go funkcje (patrz rozdział 15).

\_\_\_\_\_\_\_\_\_\_\_\_\_\_\_\_\_\_\_\_\_\_\_\_\_\_\_\_\_\_\_\_\_\_\_\_\_\_\_\_\_\_\_\_\_\_\_\_\_\_\_\_\_\_\_\_\_\_\_\_\_\_\_\_\_\_\_\_\_\_\_\_\_\_\_\_\_\_\_\_\_\_\_\_\_\_\_\_\_\_\_\_\_\_\_\_\_\_\_\_\_\_\_\_\_\_\_\_\_\_\_\_\_\_\_\_\_\_\_

Lista funkcji użytkowych:

- ❑ identyfikacja produktu i Użytkownika (*Prod i USEr)*
- ❑ liczenie sztuk (*PCS*)
- ❑ wybór bieżącej jednostki masy (*Unit*)
- ❑ przeliczanie procentowe (*PErC*)
- ❑ wybór numeru etykiety (*LAbEL)*
- ❑ ważenie zwierząt (*LOC*)
- ❑ zapamiętywanie wpisanej wartości tary (*tArE*)
- ❑ wskazywanie wartości maksymalnej (*UP*)
- ❑ pomiar siły *(nEWton)*
- ❑ sumowanie serii ważeń (*totAL*)
- ❑ porównanie z zadanymi wartościami progowymi *(thr)*
- ❑ wyliczenia statystyczne *(StAt)*
- ❑ wyznaczanie gramatury papieru *(PAPEr)*
- ❑ pomiar gęstości *(DEnSItY)*
- ❑ sporządzanie receptur *(rECIPE)*

Funkcja *LabEL* występuje tylko w wagach z protokółem transmisji danych *EPL lub EPL-A* (patrz opcja *SetuP* / *SErIAL*).

# <span id="page-37-0"></span>*18.1 Identyfikacja produktu i Użytkownika (Prod i USEr)*

Waga umożliwia wpisanie bieżącego nr identyfikacyjnego produktu i Użytkownika:

- *Prod Id* numer identyfikacyjny produktu,
- *USEr Id* numer identyfikacyjny Użytkownika,

Umożliwia to podstawową identyfikację produktu i Użytkownika przy współpracy z zewnętrznymi urządzeniami informacyjnymi takimi jak drukarka, etykieciarka, skaner i komputer, pozwala na budowanie najprostszych systemów identyfikacji produktów i archiwizacji wyników ważenia.

Wpisywanie danych wielocyfrowych bez użycia klawiszy cyfrowych (standardowa waga nie ma takich klawiszy) jest niewygodne i korzystne jest tu użycie skanera.

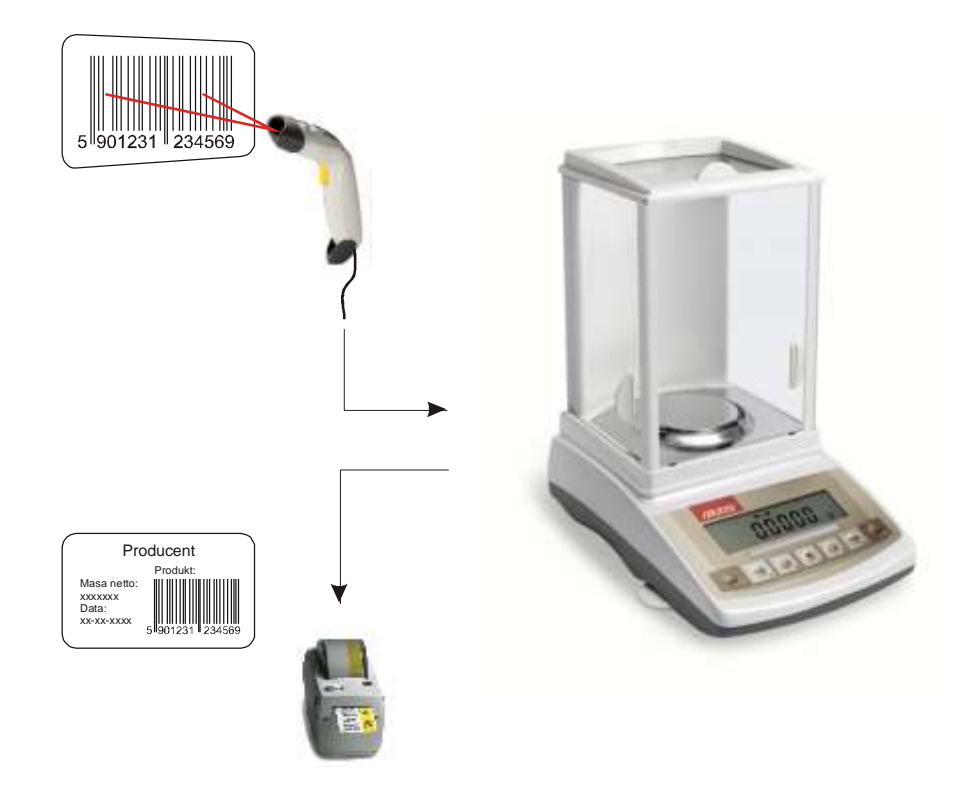

Po wybraniu produktu i Użytkownika możliwe jest wysłanie (do komputera lub drukarki) aktualnego wskazania wagi wraz z dodatkowymi danymi, wybieranymi za pomocą opcji *PrInt* (*SEtuP*):

- *HEAdEr*  nagłówek (typ wagi, Max, d, e, numer seryjny),
- *USEr Id* numer identyfikacyjny Użytkownika wagi,
- *USEr nA*  nazwa Użytkownika wagi (*opcja niedostepna*),
- *Prn no* numer wydruku (pomiaru),
- *Prod Id*  numer identyfikacyjny produktu ,
- *Prod bA*  kod kreskowy produktu (wpisywany skanerem),
- *Prod nA*  nazwa produktu (*opcja niedostępna*),
- *Count*  ilość sztuk (dot. funkcji *PCS*),
- *APW*  masa jednostkowa detalu (dotyczy funkcji *PCS*),
- *nEt*  masa netto,
- *PtArE*  tara produktu (masa opakowania),
- *GroSS*  masa brutto,
- *totAL*  masa sumaryczna (dotyczy funkcji *totAL*),
- *nr - LCD* wydruk numeru Prn no i wskazania wagi w jednej linii.

W wagach z zamontowanym zegarem dostępna jest także bieżąca data i godzina.

#### *Wpisanie danych*

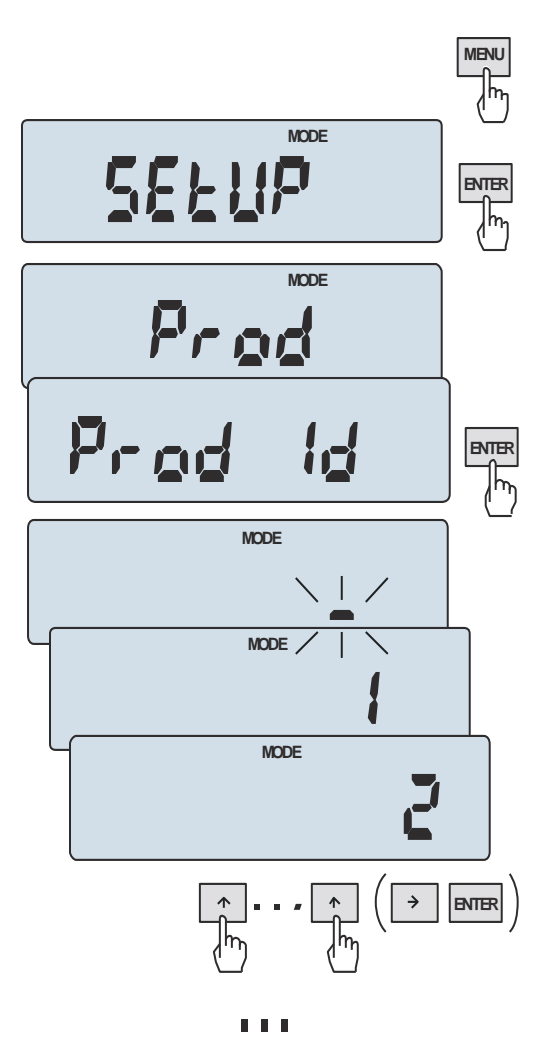

704 **124** 

**g**

Funkcje *Prod* i *USEr* umożliwiają wpisanie danych produktu i Użytkownika.

Nr produktu (Prod Id) należy wpisać używając posługując się klawiszami nawigacyjnymi i *ENTER.*

Można również użyć do tego skanera (podłączonego do wejścia RS232C), co znacznie przyspiesza pracę i pozwala unikać błędów.

Wpisanie nr identyfikacyjnego Użytkownika odbywa się analogicznie za pomocą funkcji *USEr*.

## <span id="page-39-0"></span>*18.2 Funkcja liczenia sztuk (PCS)*

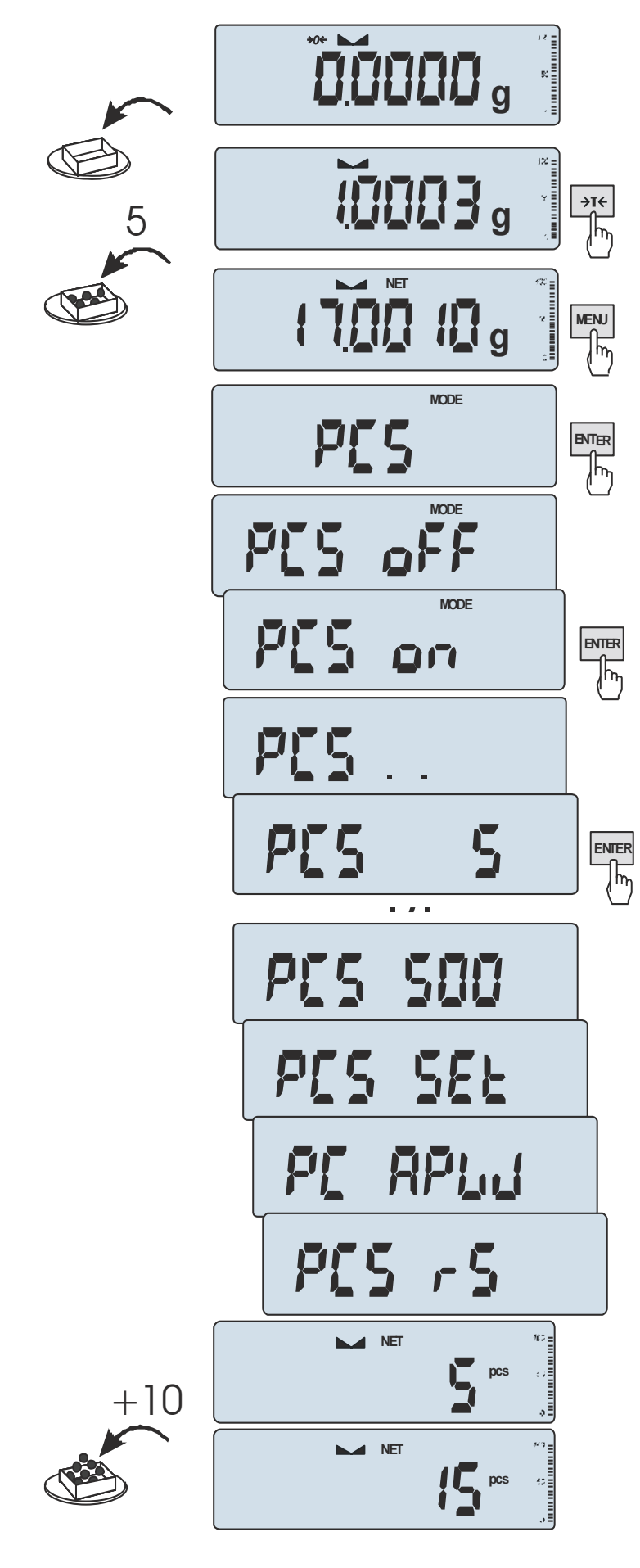

Funkcja ta pozwala na policzenie jednakowych detali, np. śrub lub gwoździ znajdujących się w ważonej porcji.

Pomiar odbywa się w dwóch fazach:

- faza pierwsza wyliczenie masy pojedynczego detalu na podstawie próbki określonej ilości sztuk: *5, 10, 20, 50, 100, 200* lub *500* detali,
- faza druga policzenie detali w porcji ważonej. Opcje dla pierwszej fazy:
- *- PCS . .* przywołanie wartości wpisanej poprzednio (wartość ta musi być wcześniej wpisana),
- *PC SEt -* wpisanie dowolnej ilości,
- *- PC APW* bezpośrednie wpisanie masy pojedynczego detalu (klawisze *nawigacyjne i ENTER* ),
- *PCS rS* wpisanie ilości detali w próbce i pobranie ich masy z innej wagi połączonej przez RS-232C.

Zaleca się, żeby masa jednego detalu była większa od działki odczytowej wagi oraz masa próbki używanej w pierwszej fazie była większa od 100 działek odczytowych.

W celu zakończenia pracy z funkcją nacisnąć klawisz *MENU*, a następnie, używając klawisza *ENTER*, wybrać *PCS* i *PCS oFF*.

#### *Uwagi:*

1. Komunikat *APW too LOW* oznacza, że na szalkę nie nałożono próbki lub masa pojedynczego detalu jest mniejsza od jednej dziesiątej części działki odczytowej (liczenie nie jest możliwe).

2. Komunikat *APW LOW* oznacza, że masa pojedynczego detalu jest większa od jednej dziesiątej części działki, ale mniejsza od jednej działki odczytowej (można przystąpić do liczenia sztuk, ale powiększa się błędy, wynik liczenia mruga).

<span id="page-40-0"></span>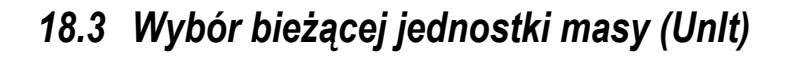

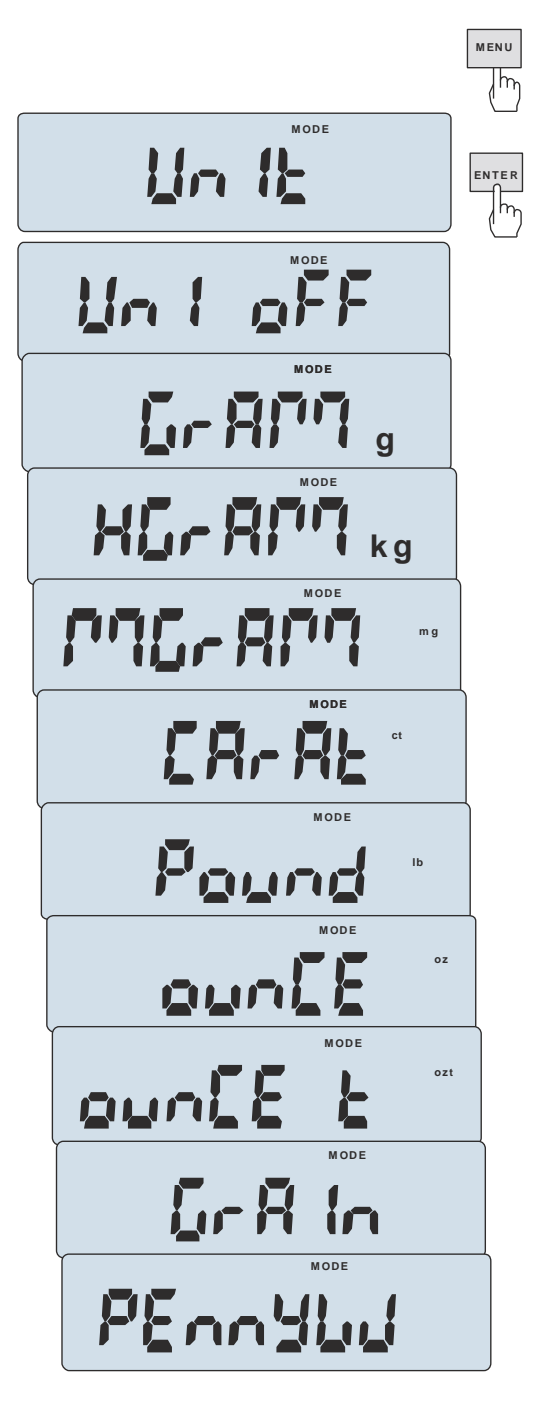

Opcja *UnIt* (w Menu) umożliwia wybór bieżącej jednostki pomiarowej wagi (do momentu wyłączenia zasilania):

- *GrAM* (1g) gram,
- *kGrAM* (1kg=1000g kilogram),
- *MgrAM* (1mg=0,001g miligram),
- *CarAt* (1 ct= 0,2 g) karat,
- *Pound* (1 lb=453,592374g) funt angielski,
- *OunCE* (1oz=28,349523g) uncja,
- *OunCEt* (1ozt=31,1034763g) uncja aptekarska,
- *GrAIn* (1gr=0,06479891g) gran
- *PennYW* (1dwt=1,55517384g) jubilerska jednostka masy.

*- UnI oFF* – powrót do jednostki domyślnej (ustawionej w *SEtuP*).

Dokładność odczytu dla poszczególnych jednostek:

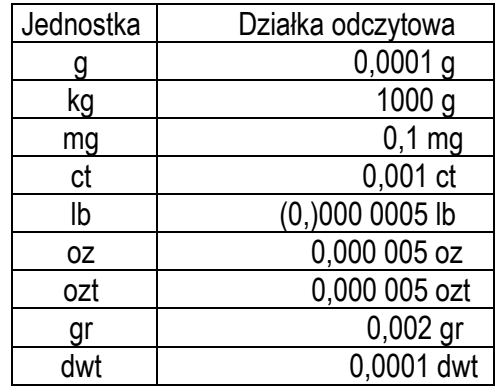

Wyboru dokonuje się naciskając klawisz *ENTER* podczas wyświetlania jednostki.

# <span id="page-41-0"></span>*18.4 Funkcja przeliczania procentowego (PErC)*

100% **g MENU MODE**  PErc **ENTER** 屙 **MODE**  PE c oFF **MODE**  PE. **ENTER**白门 师 -5%  $\overline{\mathbb{C}^p}$ **NET %**  $\hat{a}$ maninina HH  $\blacktriangleright$ **NET** re≣ **%**  $\begin{array}{c}\n\circ \\
\circ \\
\bullet\n\end{array}$ ųс

Funkcja ta pozwala uzyskać wskazania wagi w procentach .

Pomiar odbywa się w dwóch fazach:

- faza pierwsza pomiar masy stanowiącej 100%
- faza druga pomiar dowolnej masy jako procentu masy zmierzonej w pierwszej fazie.

W zależności od przyjętej masy jako wzorzec wynik porównania procentowego będzie wyświetlany w różnych formatach, aktywnie wykorzystując rozdzielczość wagi w całym zakresie pomiarowym.

Funkcja posiada następujące opcje:

- *PEr oFF* – wyłączenie funkcji,

- *PEr on* – wpisanie aktualnego wskazania wagi jako 100%, przejście do wskazań w %.

- *out* – wyjście bez zmiany ustawienia.

#### *Uwaga:*

Komunikat *PER Err* informuje, że masa wpisywana jako wartość 100% jest mniejsza niż 0,5\*Min wprowadzona.

# <span id="page-42-0"></span>*18.5 Funkcja wyboru numeru etykiety (LAbEL)*

Funkcja ta umożłiwia wybór szablonu etykiety. Pojawia się w wagach, w których wcześniej wybrano protokół transmisji danych dla etykieciarki, oznaczany jako: *EPL* (patrz opcja *SErIAL*). Stosowane przez użytkownika szablony etykiet, zaopatrzone w numer (maksymalnie 4 cyfry) powinny być uprzednio zapisane w pamięci drukarki za pomocą programu do projektowania *Designer*. Wybór szablonu etykiety następuje poprzez wywołanie funkcji *LAbEL* i wpisanie numeru szblonu etykiety.

Waga umożliwia wydruk etykiety z aktualnym wskazaniem wagi oraz innymi danymi wybieranymi za pomocą opcji *PrInt* (*SEtuP*):

- *HEAdEr*  nagłówek (typ wagi, Max, d, e, numer seryjny),
- *USEr Id* numer identyfikacyjny Użytkownika wagi,
- *USEr nA*  nazwa Użytkownika wagi (*opcja niedostepna*),
- *Prn no* numer wydruku (pomiaru),
- *Prod Id*  numer identyfikacyjny produktu ,
- *Prod bA*  kod kreskowy produktu (wpisywany skanerem),
- *Prod nA*  nazwa produktu (*opcja niedostępna*),
- *Count*  ilość sztuk (dot. funkcji *PCS*),
- *APW*  masa jednostkowa detalu (dotyczy funkcji *PCS*),
- *nEt*  masa netto,
- *PtArE*  tara produktu (masa opakowania),
- *GroSS*  masa brutto,
- *totAL*  masa sumaryczna (dotyczy funkcji *totAL*),

W wagach z zamontowanym zegarem dostępna jest także bieżąca data i godzina.

Inne dane, np. adres firmowy, skład produktu, itp. mogą pojawić się na etykiecie jako teksty stałe.

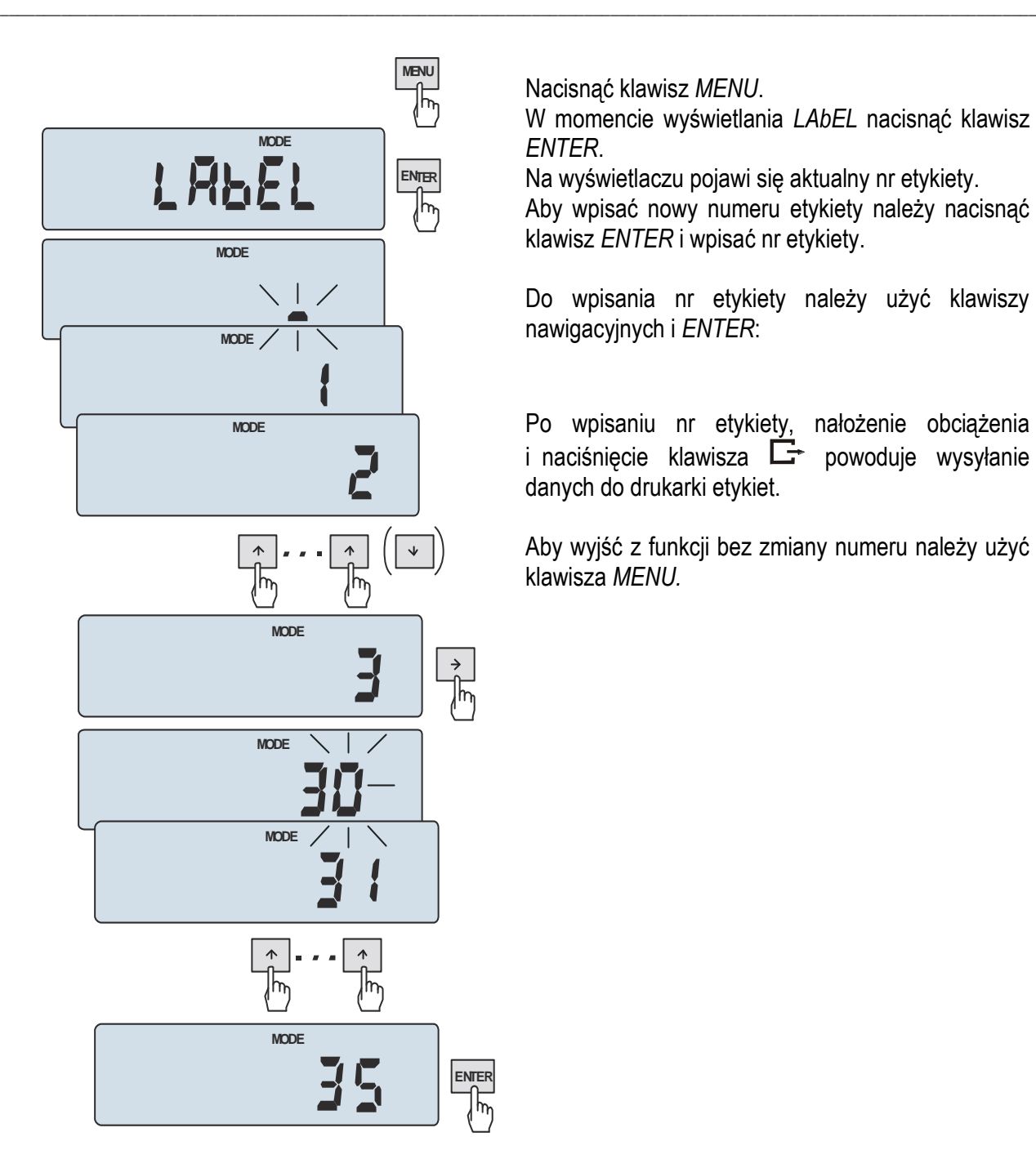

Nacisnąć klawisz *MENU*.

W momencie wyświetlania *LAbEL* nacisnąć klawisz *ENTER*.

Na wyświetlaczu pojawi się aktualny nr etykiety.

Aby wpisać nowy numeru etykiety należy nacisnąć klawisz *ENTER* i wpisać nr etykiety.

Do wpisania nr etykiety należy użyć klawiszy nawigacyjnych i *ENTER*:

Po wpisaniu nr etykiety, nałożenie obciążenia i naciśnięcie klawisza  $\Box$  powoduje wysyłanie danych do drukarki etykiet.

Aby wyjść z funkcji bez zmiany numeru należy użyć klawisza *MENU.*

Format danych wysyłanych do drukarki etykiet (etykieta nr 35, język EPL-2):

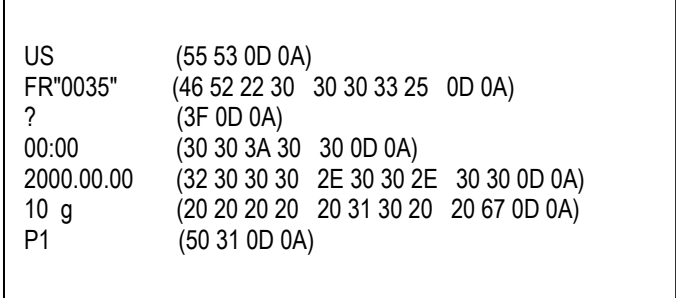

# <span id="page-44-0"></span>*18.6 Funkcja ważenia zwierząt (LOC)*

Funkcja umożliwia zważenie zwierzęcia poruszającego się na wadze.

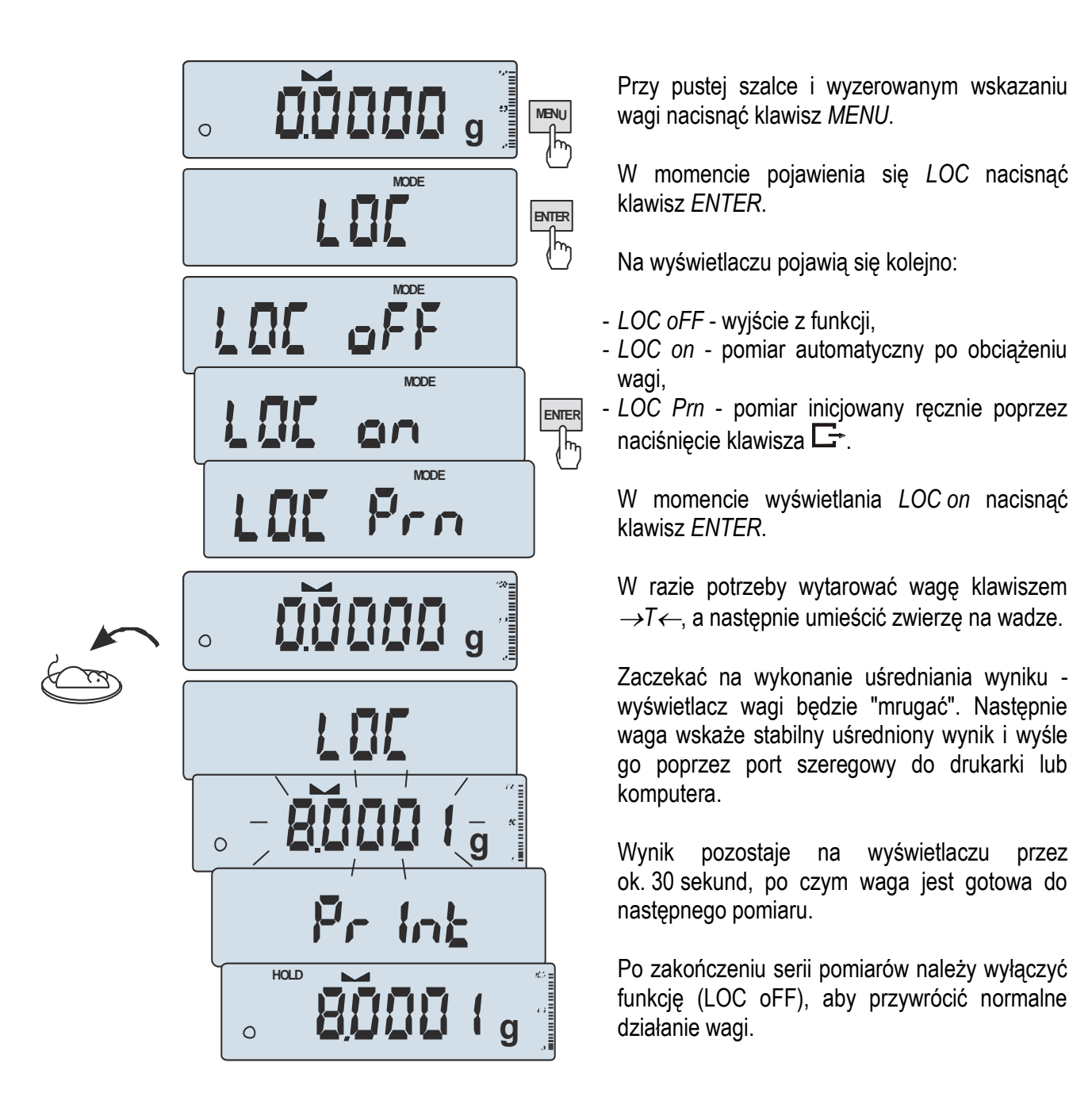

### *Uwagi:*

1. Obciążenie mniejsze niż Min wagi nie jest uśredniane.

2. W przypadku, gdy umieszczanie zwierzęcia na wadze trwa dłużej niż 5s. zaleca się wybranie opcji *LOC Prn* (pomiar inicjowany ręcznie), umożliwi to wykonanie pomiaru w dogodnym momencie poprzez naciśnięcie klawisza  $\Box$ .

# <span id="page-45-0"></span>*18.7 Funkcja pamięci tar (tArE)*

Funkcja ta umożliwia pomiar masy brutto towaru w pojemniku o znanej masie, a następnie odczyt wyliczonej masy netto towaru. W tym celu wartość tary należy wcześniej wpisać do jednej z dziesięciu komórek pamięci wagi. Wpisana wartość tary może być przywoływana przez naciśnięcie klawisza →*T* ← lub →0← (przy nieobciążonej szalce). Wpisywanie wartości tary może być dokonane za pomocą klawiszy wagi lub z "natury", gdy możliwe jest umieszczenie pustego pojemnik na szalce.

### *Wpisanie wartości tary do pamięci:*

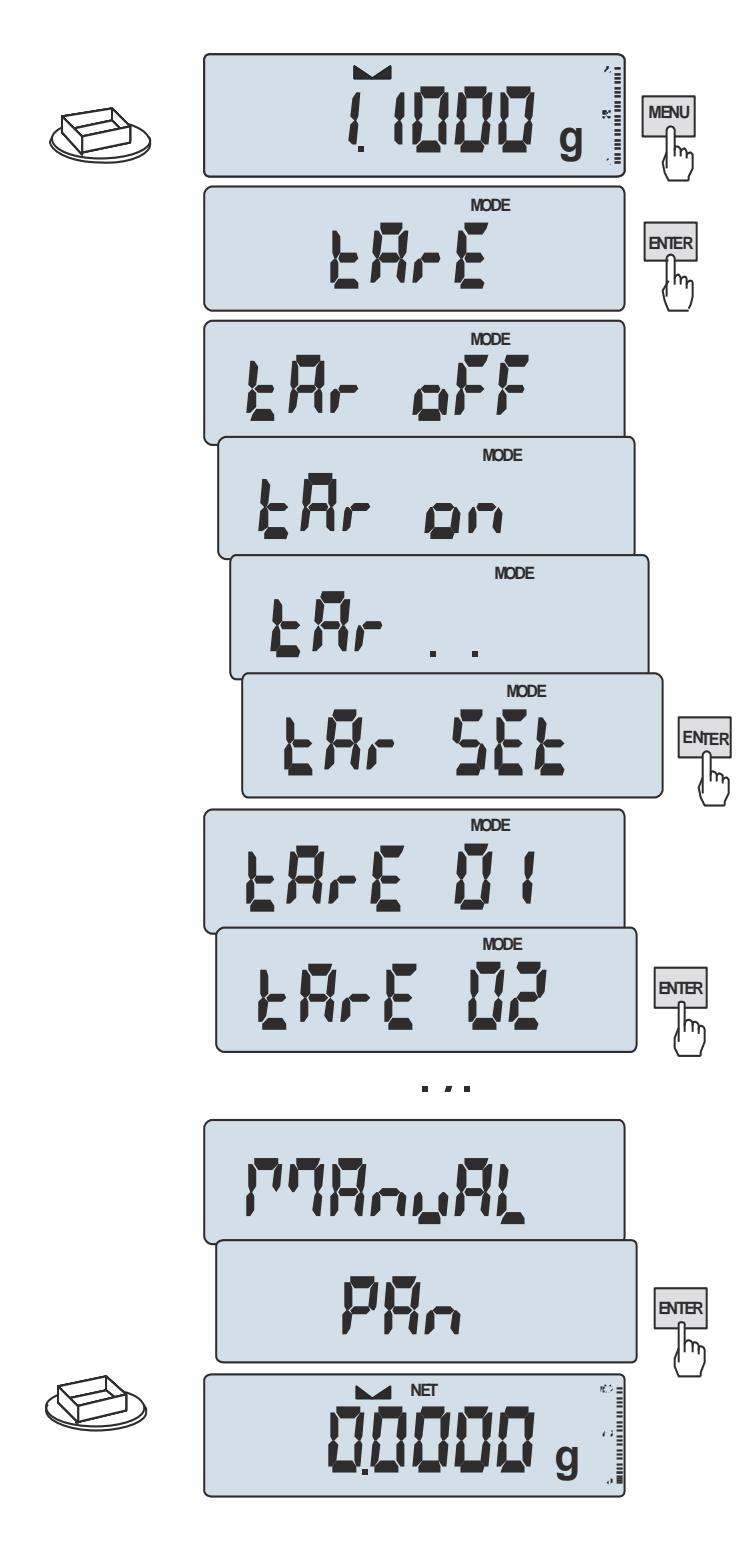

Po naciśnięciu klawisza *MENU* i wybraniu funkcji *tArE* za pomocą klawisza *ENTER,* wyświetlane są następujące opcje:

- *tAr OFF* wyłączenie funkcji,
- *tAr on* włączenie funkcji z tarą wpisaną poprzednio,
- *tAr . .* przywołanie z pamięci ostatnio wpisanej tary,
- *tAr SEt* wpisanie wartości tary do pamięci,
- *out* wyjście z funkcji .

Nacisnąć klawisz *ENTER* w czasie wyświetlania *tAr SEt*.

Naciskając klawisz *ENTER* wybrać komórkę pamięci, w której ma zostać zapisana tara: *tAr 01, 02, ... , 10.* 

Wybrać opcję wpisywania :

- *MAnUAL* wpisywanie za pomocą klawiszy nawigacyjnych i *ENTER*,
- *Pan* wpisanie wartości masy aktualnie znajdującej się na szalce wagi .

Po dokonaniu wpisu do pamięci waga rozpoczyna pracę z w wpisaną wartością tary.

#### *Uwaga:*

Wartości tar są pamiętane również po wyłączeniu zasilania.

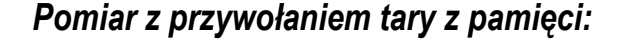

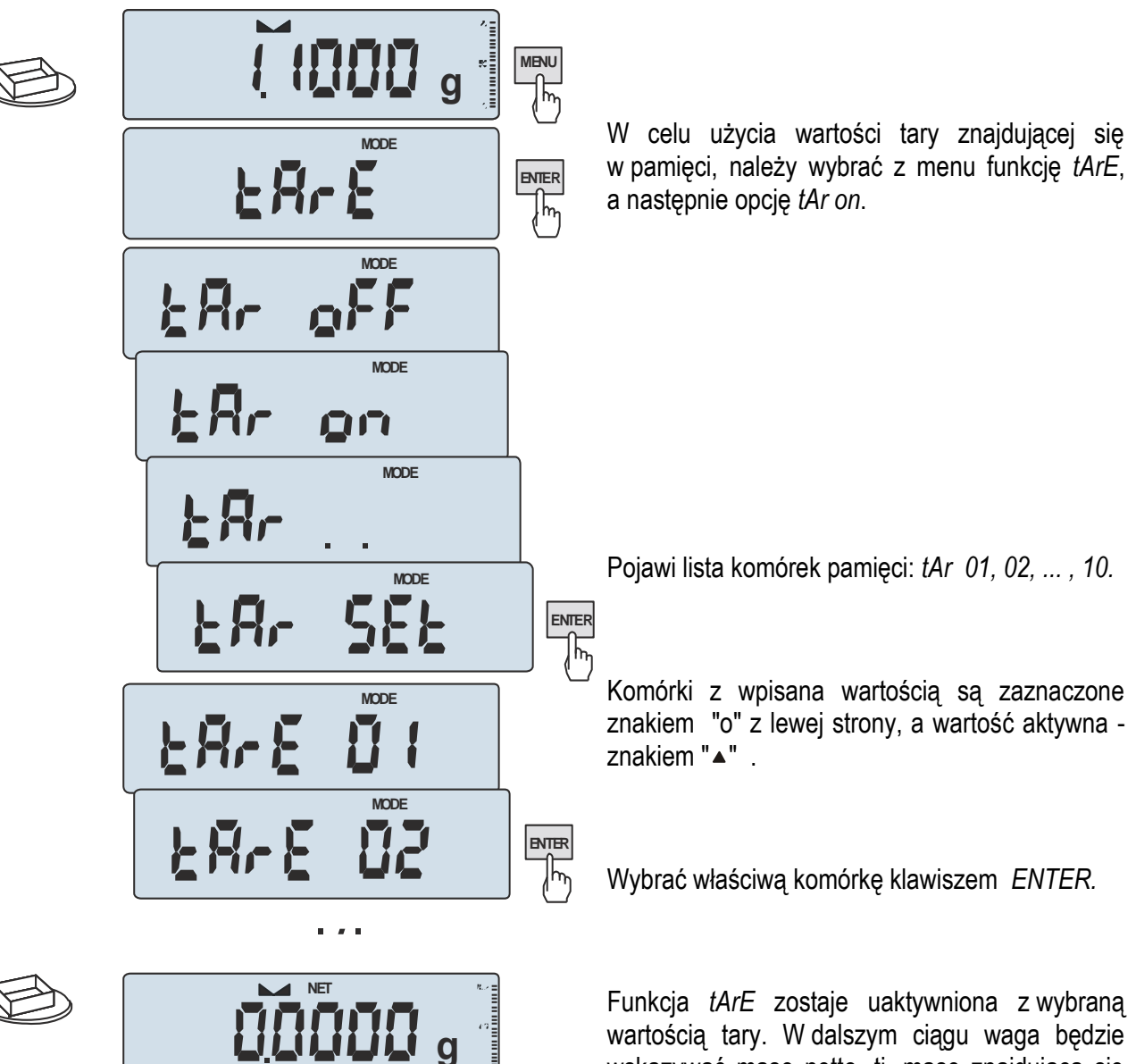

wartością tary. W dalszym ciągu waga będzie wskazywać masę netto, tj. masę znajdującą się na szalce pomniejszoną o wartość tary.

Użycie klawisza →*T* (lub →0←, przy pustej szalce) powoduje wyzerowanie wagi, a następnie odjęcie przywołanej wartości tary. Pojawia się wówczas wskazanie ujemne.

# <span id="page-47-0"></span>*18.8 Funkcja wskazywania wartości maksymalnej (UP)*

Funkcja umożliwia zatrzymanie na wyświetlaczu wartości ekstremalnej wskazanej chwilowo przez wagę.

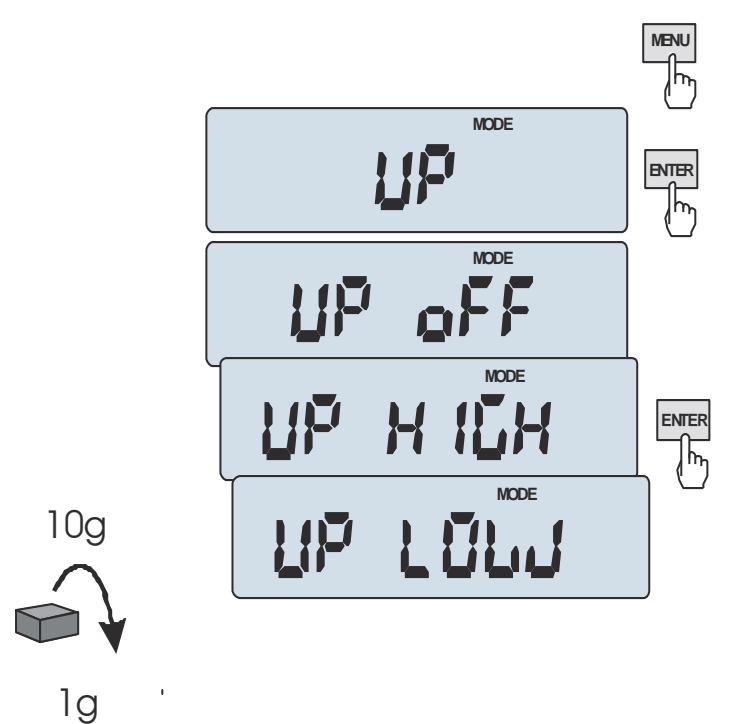

Przed pomiarem waga musi być wytarowana. Funkcja posiada następujące opcje:

- *UP oFF* wyłączenie funkcji
- *HIGH* zatrzymanie wartości największej

- *LOW* – zatrzymanie wartości najmniejszej Naciśnięcie klawisza →*T* powoduje wyzerowanie wyniku.

#### *Uwaga:*

W trakcie działania funkcji *UP* zostaje zawieszone działanie funkcji autozerowania i wskaźnika stabilizacji.

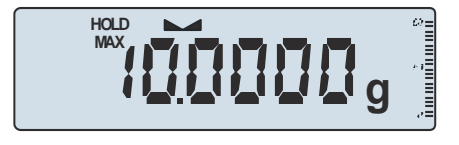

# <span id="page-48-0"></span>*18.9 Funkcja pomiaru siły (NEWton)*

Włączenie funkcji powoduje wyświetlanie wskazań wagi w jednostkach siły (N).

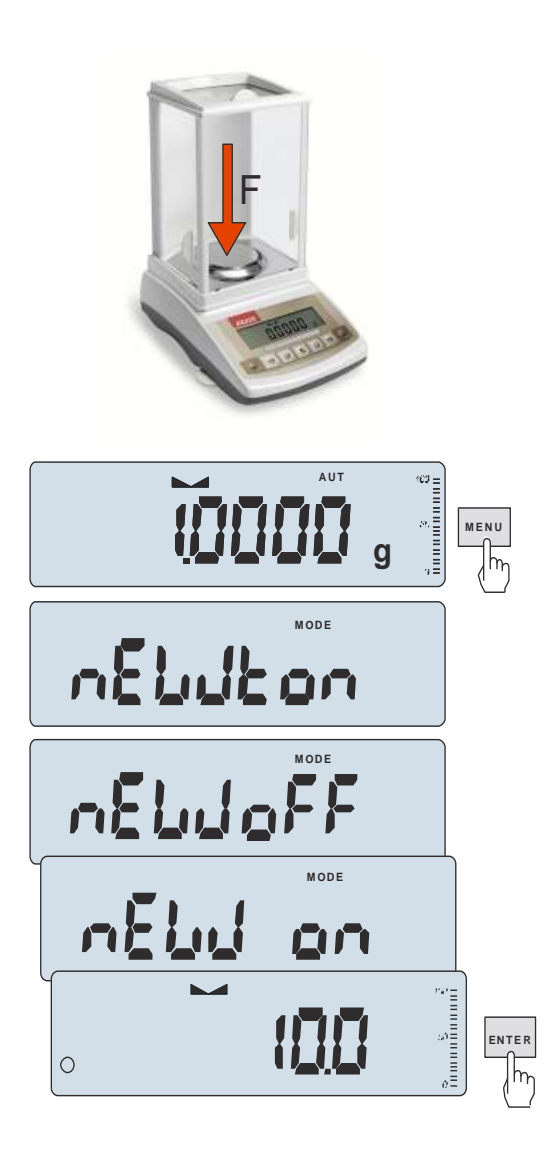

Nacisnąć klawisz *MENU. Z*a pomocą klawisza <sup>→</sup>*T* wybrać funkcję *nEWton.*

Funkcja posiada następujące opcje:

- *nEW oFF* – wyłączenie funkcji

- *nEW on* – pomiar w Newtonach

*Z*a pomocą klawisza →*T* wybrać *nEW on.*  Waga wskazuje w Newtonach, o aktywności funkcji informuje znak "o" z lewej strony.

#### *Uwaga:*

Przeliczenia jednostek masy (g) na jednostki siły (mN) dokonuje się dla przyśpieszenia ziemskiego normalnego (g<sub>a</sub>=9,80665 m/s2):

1mN  $\approx$  0,101971g

<span id="page-49-0"></span>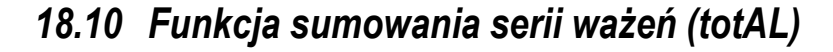

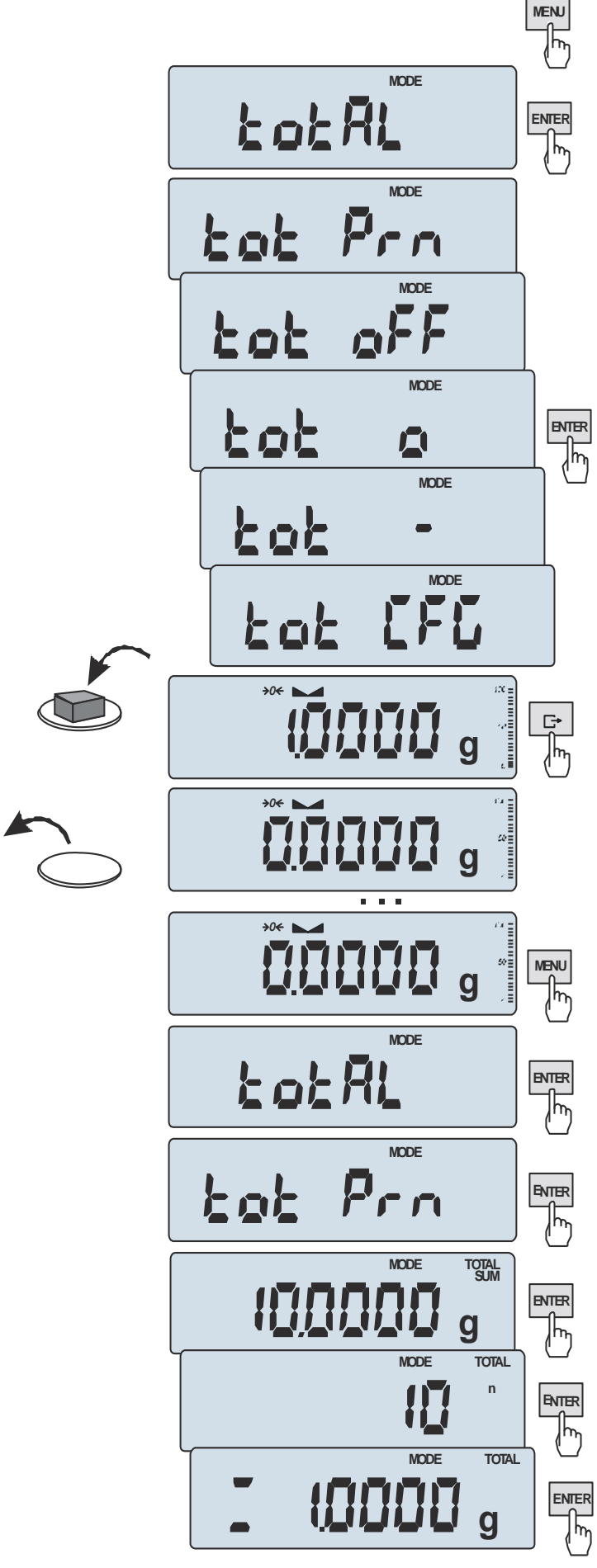

Funkcja pozwala na dodawanie kolejnych wyników pomiarów do rejestru sumującego, a następnie odczytanie sumy mas, ilości pomiarów i wartości średniej.

Nacisnąć klawisz *MENU*.

Podczas wyświetlania *totAL* nacisnąć klawisz *ENTER*.

Na wyświetlaczu pojawią się kolejno:

- *tot Prn* wydruk raportu bez kasowania rejestru sumującego,
- *tot oFF* wyzerowanie rejestru sumujące-go, wydruk raportu i wyjście z funkcji,
- *tot* - praca z drukowaniem kwitów do każdego pomiaru,
- *tot* **-** -praca bez drukowania kwitów,
- *tot CFG –* sposób inicjowania zapisu pomiaru do rejestru (klawiszem : *ManuaL,* po zdjęciu i nałożeniu: *auto*).

Nacisnąć *ENTER* w czasie wyświetlania *tot* .

Wykonać serię pomiarów wciskając klawisz  $\Box$ po każdym pomiarze w celu wpisania kolejnego wyniku do rejestru sumującego.

W celu wydrukowania i wyświetlenia rezultatów należy ponownie wejść do funkcji wybierając z menu *totAL* i *tot P*rn

Wyświetlane są kolejno:

- suma wykonanych pomiarów (SUM)
- liczba pomiarów wpisanych do rejestru (n)
- wartość średnia z pomiarów (=) przy czym przejście do wyświetlania kolejnych

wartości uzyskuje się poprzez naciśnięcie klawisza  $\Box$ 

Ostatnie naciśnięcie klawisza  $\Box$  powoduje powrót do sumowania bez wyzerowania rejestru sumującego.

Aby zakończyć pracę z funkcją z jednoczesnym wyzerowaniem rejestru sumującego, należy ponownie wybrać funkcję *totAL* z menu i użyć opcji *tot oFF*. Spowoduje to wydrukowanie komunikatu o wyzerowaniu rejestrów.

\_\_\_\_\_\_\_\_\_\_\_\_\_\_\_\_\_\_\_\_\_\_\_\_\_\_\_\_\_\_\_\_\_\_\_\_\_\_\_\_\_\_\_\_\_\_\_\_\_\_\_\_\_\_\_\_\_\_\_\_\_\_\_\_\_\_\_\_\_\_\_\_\_\_\_\_\_\_\_\_\_\_\_\_\_\_\_\_\_\_\_\_\_\_\_\_\_\_\_\_\_\_\_\_\_\_\_\_\_\_\_\_\_\_\_\_\_\_\_

Postać kwitu drukowanego po każdym pomiarze:

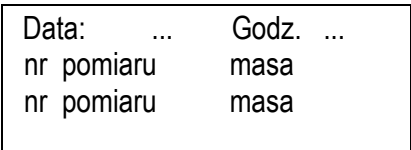

Postać raportu:

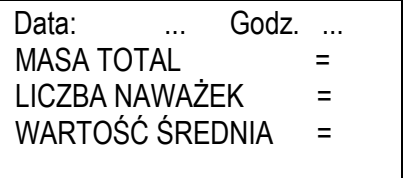

### *Uwaga:*

*W wagach bez wewnętrznego zegarka data i godzina nie są drukowane.*

*Maksymalna ilość pomiarów: 99 999.* 

*Maksymalna wartość sumaryczna: 99 999 000d.* 

*Wartość sumy w rejestrze (Total) podawana jest na wyświetlaczu w jednostce miary podanej na klawiaturze lub w jednostce o 1000 razy większej, co jest sygnalizowane znakiem "o" z lewej strony wyświetlacza. Jeżeli wartość rejestru nie mieści się na wyświetlaczu zostaje wyświetlona litera "E". Jeżeli liczba pomiarów* 

*jest za duża i nie mieści się na wyświetlaczu zostaje wyświetlony komunikat "Err 1".*

# <span id="page-51-0"></span>*18.11 Funkcja porównania z zadanymi wartościami progowymi (thr)*

Funkcja pozwala na porównanie wyniku ważenia z dwoma wcześniej zaprogramowanymi wartościami masy: progiem dolnym i górnym. Wynik porównania jest sygnalizowany świeceniem wskaźników *(MIN, OK, MAX)* oraz sygnałem dźwiękowym generowanym przy przekraczaniu progów. Jeżeli wynik ważenia jest:

- mniejszy od progu sygnalizacji zera – brak sygnalizacji,

- mniejszy od progu I - waga sygnalizuje wartość za małą (wskaźnik *MIN*),

- pomiędzy progiem I i II – waga sygnalizuje wartość dobrą (wskaźnik OK i sygnał dźwiękowy krótki),

- większy od progu II - sygnalizuje wartość za dużą (wskaźnik *MAX* i sygnał dźwiękowy długi).

W wagach wyposażonych w złącze transoptorowe *Wyjścia* (oznaczenie: WY<sup>T</sup>) wynik porównania może być wykorzystywany do sterowania:

- sygnalizatorem optycznym (tryb *Sygnalizator*),

- urządzeniami dozującymi (tryb *IMPULS*).

Standardowo waga ustawiona jest do współpracy z sygnalizatorem optycznym.

Na wyjściach P1-P3 złącza *Wyjścia* pojawiają się stany zwarcia jako wyniki porównania wskazań wagi z wartościami progów.

Na wykresie poniżej pokazano stany złącza *Wyjścia* przy narastającym obciążeniu wagi dla obu trybów pracy:

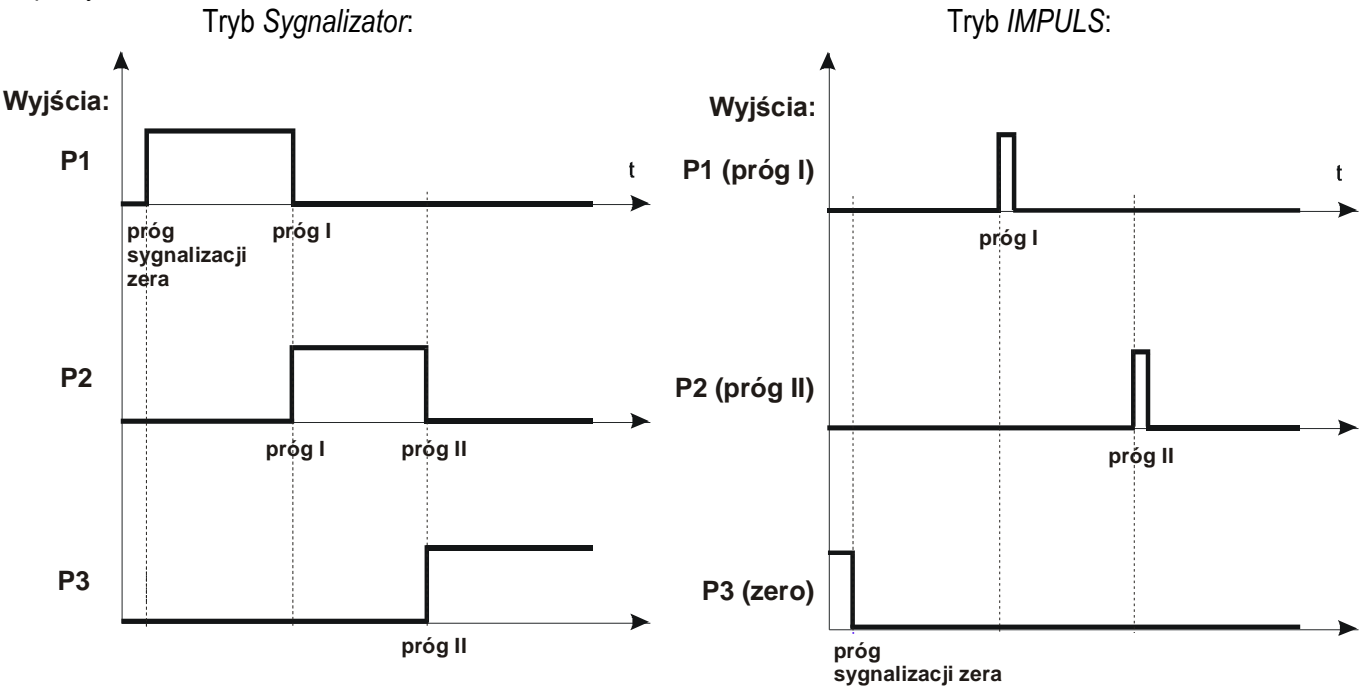

W trybie *IMPULS* na wyjściach P1 (próg I) i P2 (próg II) pojawiają się impulsy zwarcia o czasie trwania 0,5s. Na wyjściu P3 (zero) stan zwarcia pojawia się przy wskazaniu nie przekraczającym wartości progu sygnalizacji zera.

### *Kolejność czynności:*

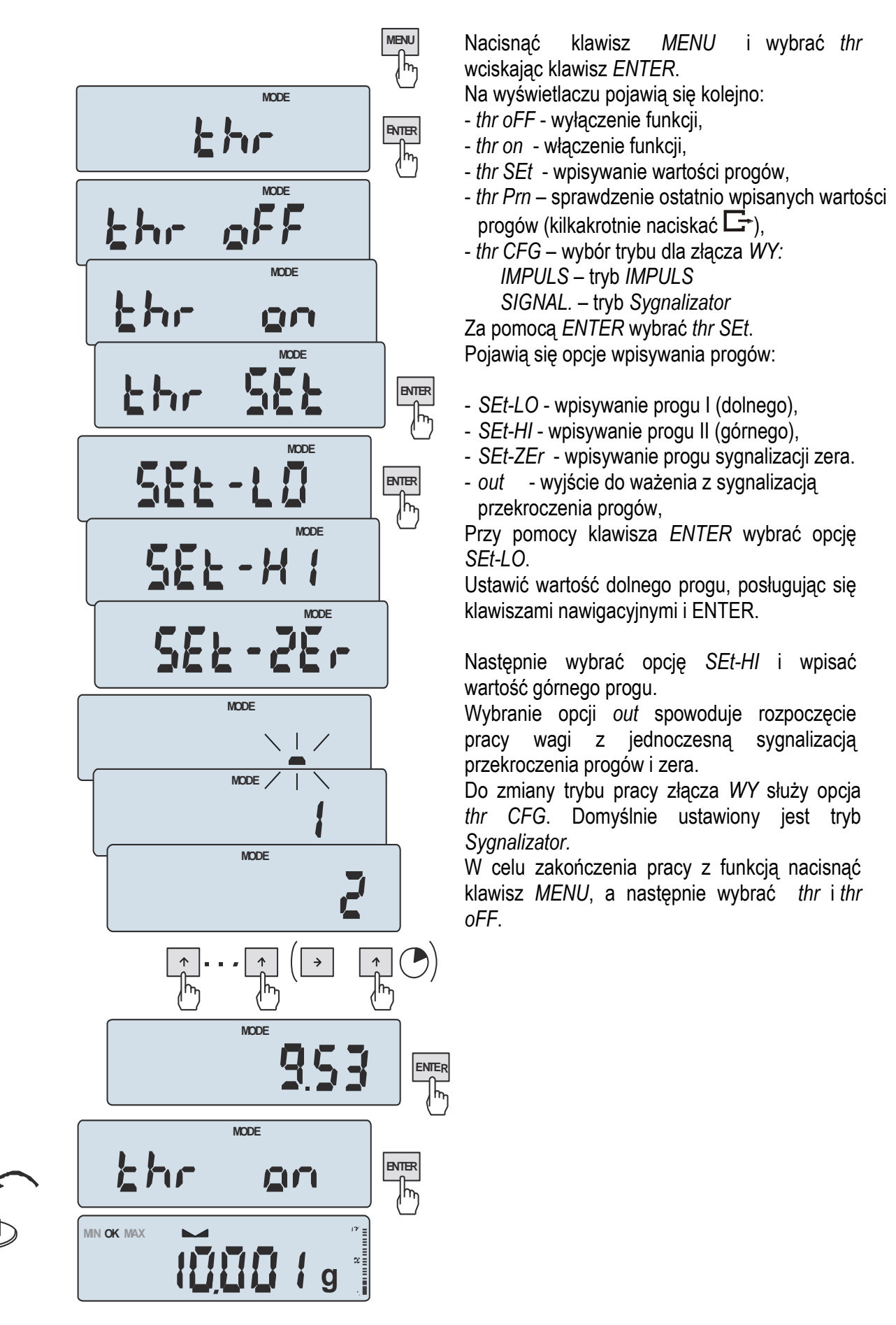

Złącze *Wyjścia* (oznaczenie: WY ):

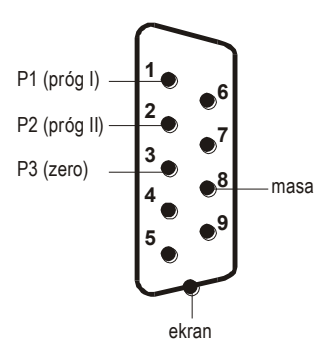

Złącze montowane jest w miejsce złącza RS232C lub NC.

Schemat bezpośredniego podłączenia przekaźnika do wyjścia WY (progi):

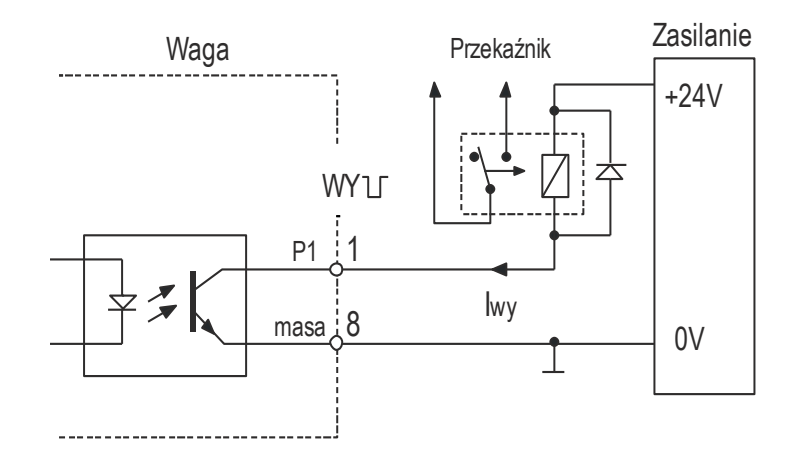

Złącze *Wyjścia* to transoptorowe wyjście typu otwarty kolektor o obciążalności 25mA / 24V. Wejścia przekaźników muszą być zabezpieczone przez diody, np. 1N4148.

Zaleca się zastosowanie gotowej płytki elektronicznej MS 3K/P (3 przekaźniki - obciążalność 3A/250V) lub kompletnej skrzynki sterowniczej ST 3K/P (zasilanie ~230V, 3 przekaźniki j.w.).

#### *Uwagi:*

1. Po włączeniu wagi oba progi są ustawiane na wartości maksymalne.

2. Ustawiając próg górny należy zwrócić uwagę, aby jego wartość nie była niższa od progu dolnego.

*3.* Ustawienie wartości progu dolnego oraz górnego możliwe jest również przez wysłanie odpowiednich rozkazów z komputera, co zostało opisane w instrukcji obsługi wagi.

# <span id="page-54-0"></span>*18.12 Funkcja statystyka (StAt)*

Funkcja wylicza z serii pomiarów (max 1000) parametry statystyczne procesu ważenia.

Zaliczenie kolejnych pomiarów (wpisanie do rejestru) następuje automatycznie po nałożeniu obciążenia i ustabilizowaniu się wskazania wagi.

Po każdorazowym nałożeniu obciążenia następuje wydruk: nr pomiaru, wyniku, daty i godziny. Zaliczenie następnego pomiaru możliwe jest po zdjęciu poprzedniego obciążenia.

Dla uzyskanej w ten sposób serii pomiarów waga wylicza:

- n liczba próbek
- sum x  $\qquad \qquad$  -suma mas wszystkich n próbek  $\left| sum \right|_x = \sum x_n$
- *x* -masa średnia jako (sum x)/n
- min component -masa minimalna w n próbkach
- max -masa maksymalna w n próbkach
- R = max-min -różnica między wartością max i min

- S -odchylenie standardowe

$$
S = \sqrt{\frac{1}{(n-1)}\sum_{n} (x_n - \overline{x})^2}
$$

*x*

- srel -współczynnik wariancji  $\textit{Srel} = \frac{\textit{S}}{\textit{S}}$ 

Wyniki wyliczeń statystycznych można wydrukować na drukarce.

### *Kolejność czynności:*

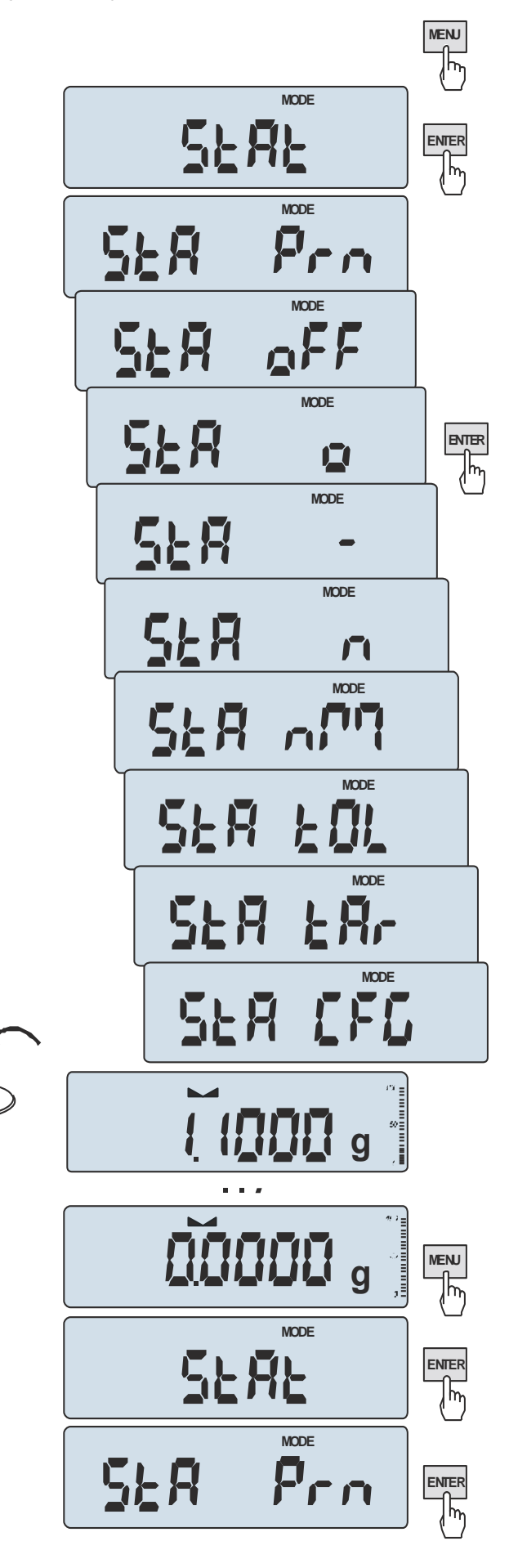

#### Nacisnąć klawisz *MENU*.

W momencie, gdy wyświetlany jest napis *StAt* nacisnąć klawisz *ENTER*.

- Na wyświetlaczu pojawią się kolejno:
- *- StA Prn* podgląd i wydruk danych statystycznych,
- *- StA oFF* wyłączenie funkcji,
- *- StA*  włączenie funkcji, praca z wydrukiem poszczególnych wyników ważenia,
- *- StA -* włączenie funkcji, praca bez wydruku poszczególnych wyników ważenia,
- *- StA n*  maksymalna liczba próbek,
- *- Sta nM* wpisywanie nominalnej wartości dla statystyk,
- *- Sta tOL* wpisywanie tolerancji w %,
- *- Sta tAr –* automatyczne tarowanie po każdym nałożeniu próbki,
- *- StA CFG* konfiguracja funkcji:
- *-Auto* praca automatyczna (próbka zatwierdzana po nałożeniu na wagę i stabilizacji wskazania),
- *-ManuAL* praca ręczna (zatwierdzanie poprzez naciśniecie klawisza  $\Box$ ).
- *- out* wyjście z funkcji.

Należy pamiętać aby przed włączeniem funkcji wpisać wartość nominalną oraz tolerancję.

Nakładać kolejne porcje towaru na szalkę, (zdejmować po ustabilizowaniu się wskazań wagi) w celu wpisania ich do rejestru pomiarów. W celu uzyskania wydrukowanych wyników statystycznych dla serii wykonanych pomiarów nacisnąć klawisz *MENU*, nacisnąć klawisz *ENTER* w momencie, gdy wyświetlacz pokazuje napis *StAt*., a następnie *StA Prn*. Po uzyskaniu wydruku możliwe jest:

*- rESET* – kasowanie wyników,

*- Contin* – kontynuowanie pomiarów.

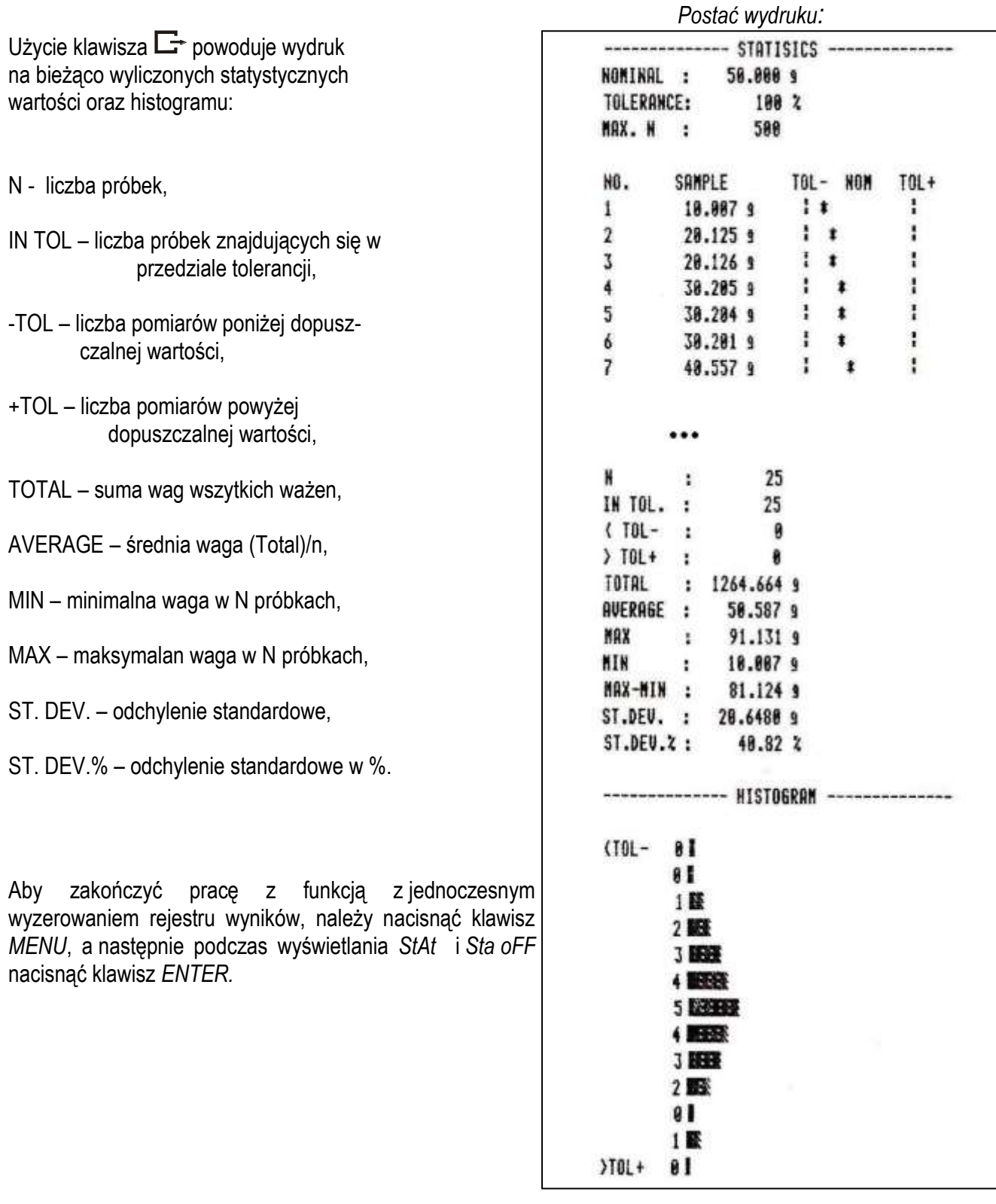

### *Opis współpracy funkcji statystyka z komputerem i drukarką*

Waga może posiadać dwa złącza szeregowe RS232C oznaczone RS232C-I (komputer) i RS232C-II (drukarka). Po każdym wydruku danych przez drukarkę identyczny zestaw danych wysyłany jest do komputera. Po wysłaniu przez komputer sygnału inicjującego S A CR LF (53h 49h 0Dh 0Ah) waga wysyła do komputera dane statystyczne zawarte w histogramie.

## <span id="page-57-0"></span>*18.13 Funkcja wyznaczania gramatury papieru (PAPEr) - opcja*

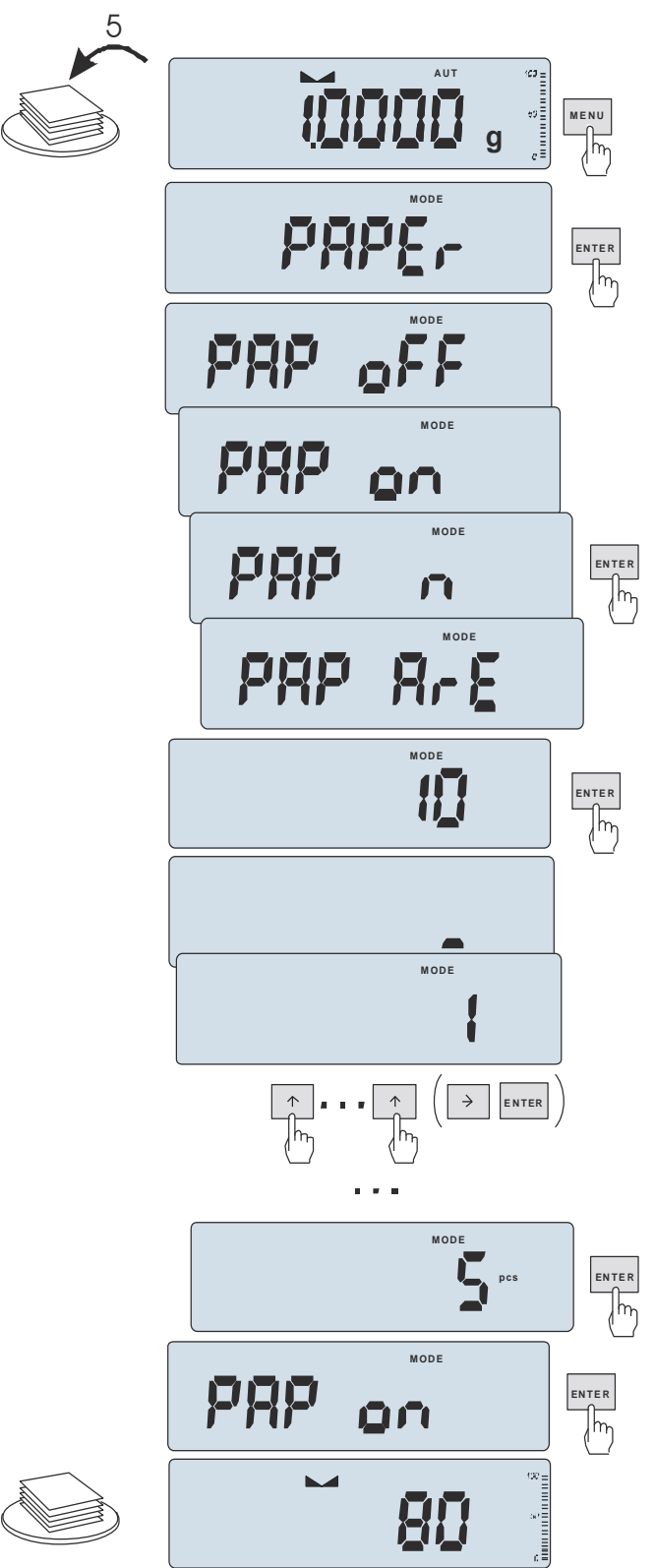

Funkcja ta pozwala na wyliczenie masy 1m<sup>2</sup> papieru na podstawie próbki kilku wycinków o znanej powierzchni.

Wytarować wagę klawiszem →*T*.

Nałożyć na szalkę próbkę liczącą jeden lub więcej wycinków papieru (należy zwrócić uwagę, aby łączne obciążenie nie było mniejsze niż 100 działek odczytowych wagi).

Nacisnąć klawisz *MENU* w celu wywołania menu funkcji. Wybrać funkcję *PAPEr*. Na wyświetlaczu pojawią się kolejno:

- *- PAP oFF* wyłączenie funkcji
- *- PAP on* pomiar gramatury w g/ m<sup>2</sup>
- *- PAP n* wpisanie ilości wycinków nałożonych na szalce
- *- PAP ArE* wpisanie powierzchni pojedynczego wycinka w m<sup>2</sup>

Wpisywanie *PAP n* i *PAP ArE* wykonuje się za pomocą klawiszy:

- <sup>→</sup>*0* zwiększanie cyfry,
- <sup>→</sup>*T* przejście do następnej cyfry,
- *MENU* zakończenie wpisywania.

Nacisnąć klawisz →*T* w czasie, gdy wyświetlacz pokazuje *PAP on.*

Waga wskaże gramaturę papieru w g/m<sup>2</sup> , co sygnalizuje znak "o" po lewej stronie wyświetlacza.

W celu zakończenia pracy z funkcją nacisnąć klawisz *MENU*, a następnie, używając klawisza <sup>→</sup>*T*, wybrać *PAPEr* i *PAP oFF*.

#### *Uwaga:*

*1.Komunikat "PAP Err" oznacza, że wpisano niewłaściwe wartości PAP n lub PAP ArE..*

## <span id="page-58-0"></span>*18.14 Wyznaczanie gęstości ciała stałego i cieczy (dEnSItY)*

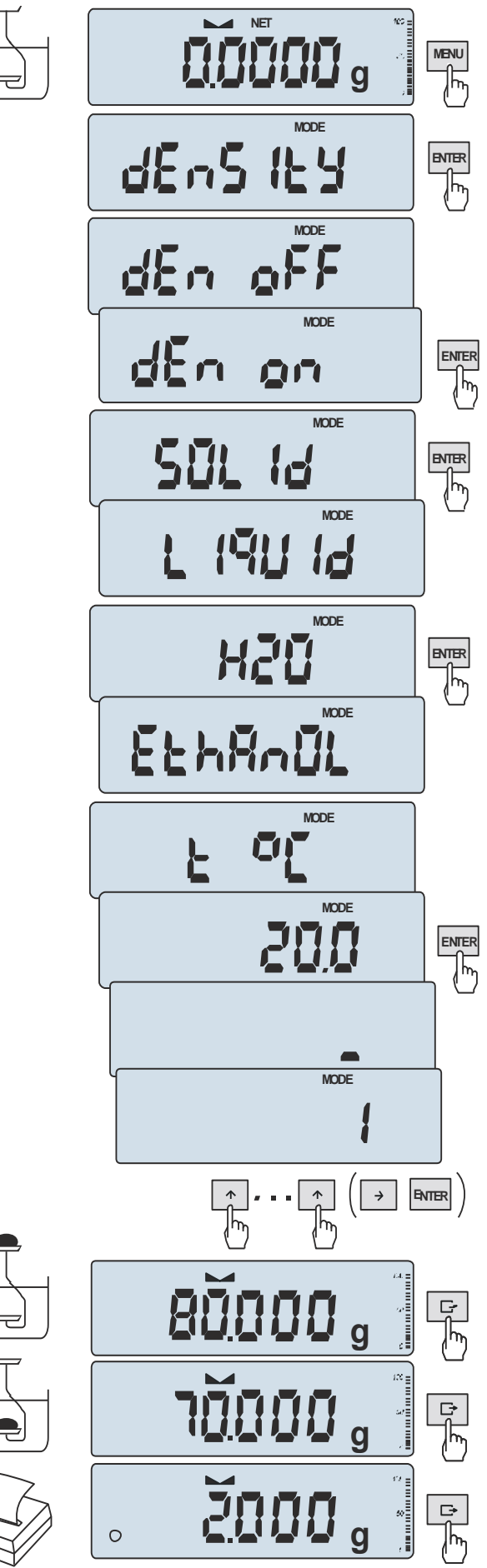

### *Wyznaczanie gęstości ciała stałego*

Funkcja pozwala na wyznaczenie gęstości ciała stałego na podstawie wagi w powietrzu i wagi ciała zanurzonego w cieczy o znanej gęstości wg wzoru:

> m<sub>1</sub>  $g = \frac{\text{d}}{\text{d}} g \text{ cieczy}$  $m_1 - m_2$

gdzie: m1-masa w powietrzu m2-masa w cieczy

Dla wody destylowanej (*H2O*) i spirytusu (*EthAnOL*), jako cieczy najczęściej używanych, wartość g <sub>cieczy</sub> jest wyliczana automatycznie z uwzględnieniem temperatury. Wartość temperatury należy wpisać z dokładnością do 0,5oC.

Do wpisania należy użyć klawiszy:

- zwiększanie wartości wpisywanej cyfry,
- $\Box$  kropka dziesiętna,

→ - przejście do następnej pozycji cyfrowej, *ENTER* - zakończenie wpisywania

Dla innych cieczy (*othEr*), należy wpisać bezpośrednio wartość gęstości cieczy biorąc pod uwagę jej zależność od temperatury.

Faza I: Pomiar w powietrzu Faza II: Pomiar w cieczy

Ostatnie naciśniecie klawisza  $\Box$  powoduje wydruk wyniku i przejście do następnego pomiaru gęstości.

Jeżeli do wagi podłączona jest drukarka, nastąpi wydruk wyników pomiaru gęstości ciała stałego w następującej formie:

\_\_\_\_\_\_\_\_\_\_\_\_\_\_\_\_\_\_\_\_\_\_\_\_\_\_\_\_\_\_\_\_\_\_\_\_\_\_\_\_\_\_\_\_\_\_\_\_\_\_\_\_\_\_\_\_\_\_\_\_\_\_\_\_\_\_\_\_\_\_\_\_\_\_\_\_\_\_\_\_\_\_\_\_\_\_\_\_\_\_\_\_\_\_\_\_\_\_\_\_\_\_\_\_\_\_\_\_\_\_\_\_\_\_\_\_\_\_\_

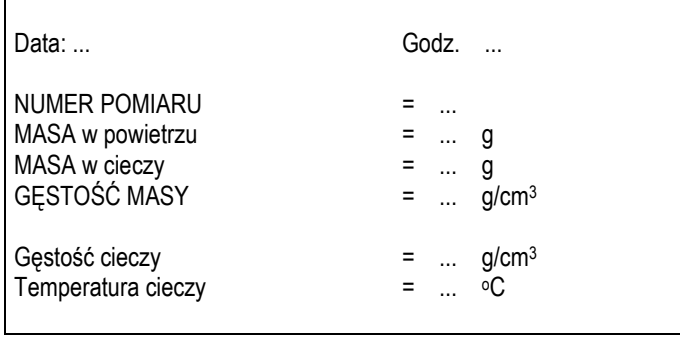

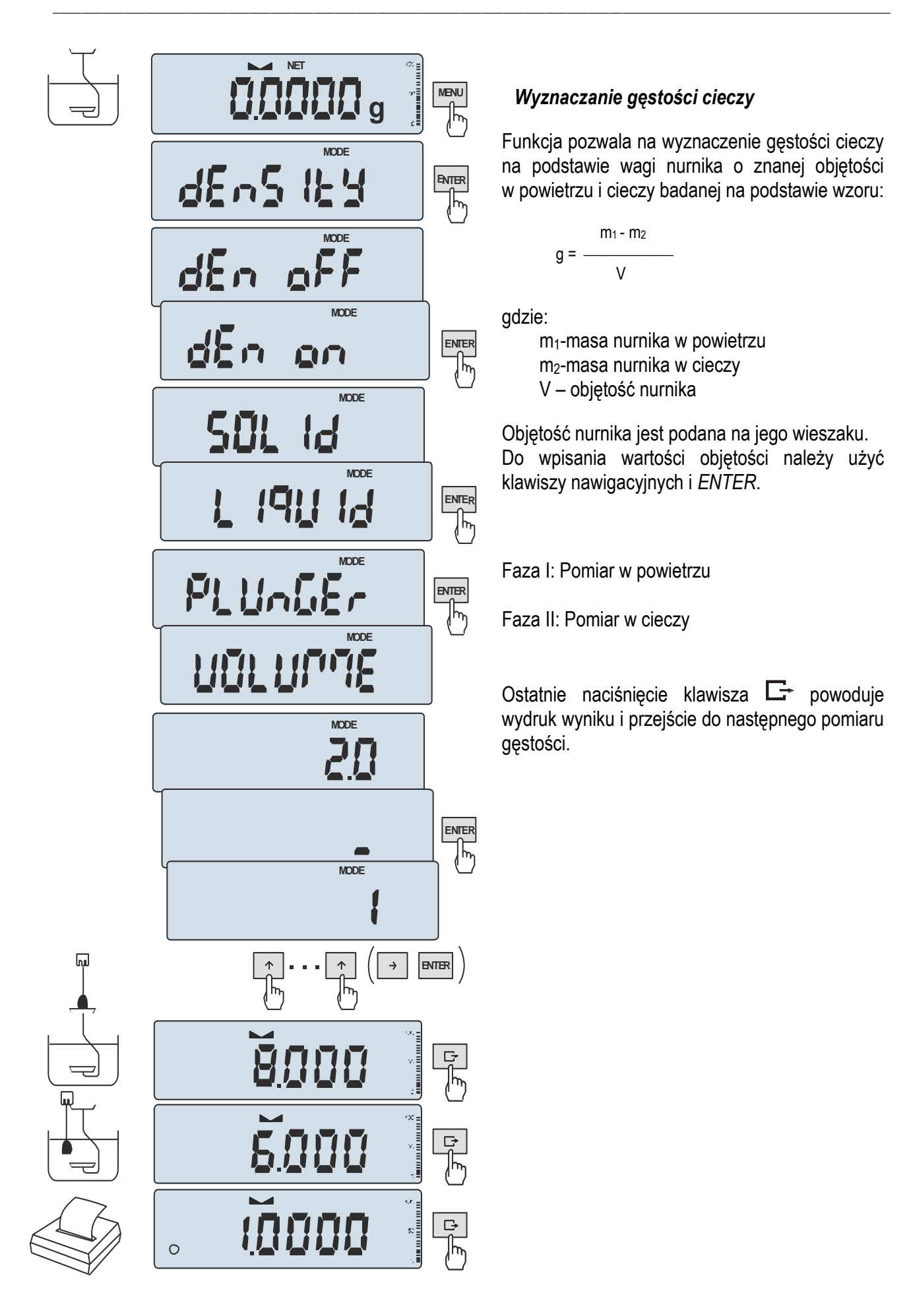

# <span id="page-61-0"></span>*18.15 Funkcja sumowania składników receptury (rECIPE)*

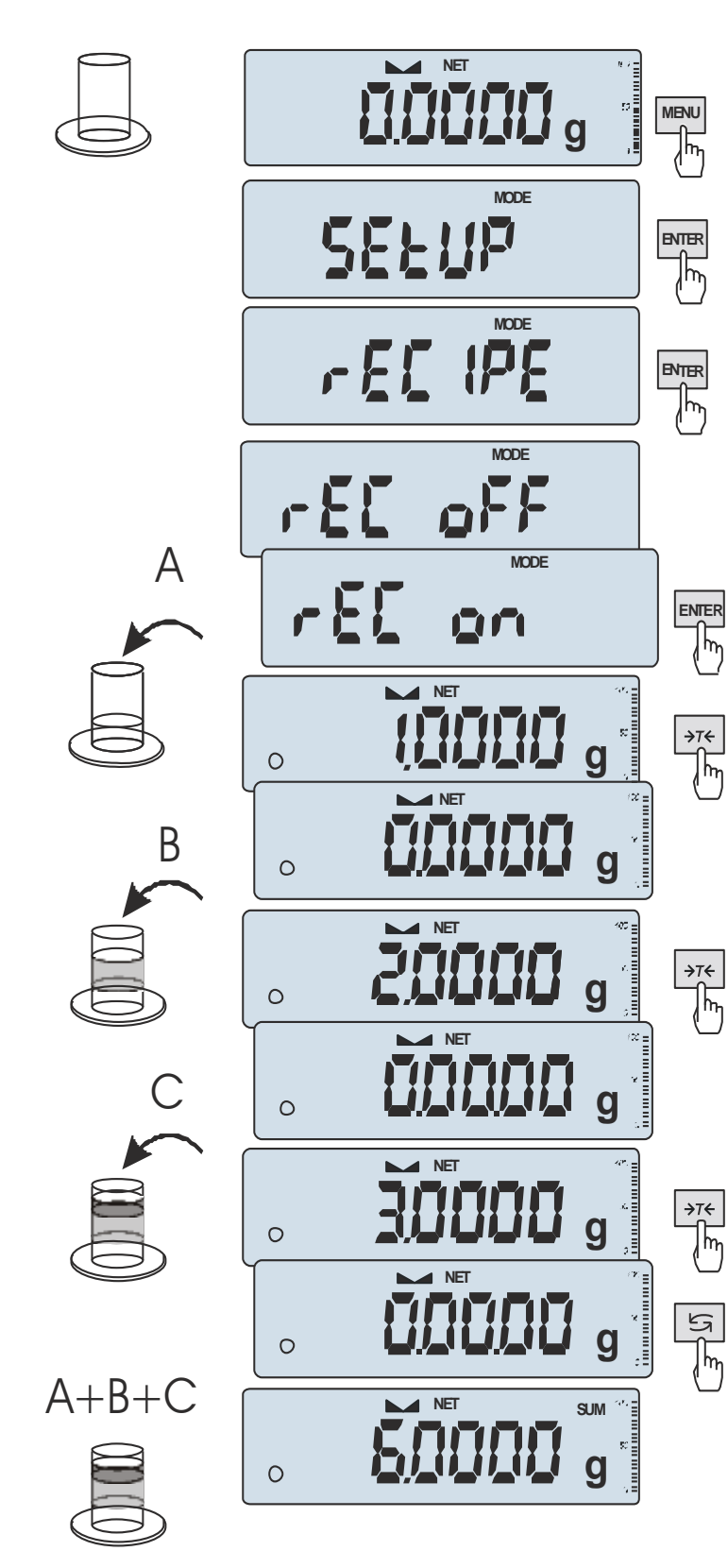

Funkcja ta pozwala na oddzielne ważenie kilku składników w jednym naczyniu z możliwością odczytu na bieżąco sumarycznej wartości masy wszystkich dotychczas ważonych składników.

Funkcja posiada następujące opcje:

-*rEC oFF* – wyjście z funkcji z możliwością odczytu masy sumarycznej

-*rEC on* – rozpoczęcie realizacji receptury

-*rEC Con* – kontynuacja poprzedniej receptury, -*out* – wyjście bez zmian.

Realizując recepturę naważa się kolejne składniki (A, B, C, itd.) rozpoczynając za każdym razem od wskazania zerowego, co uzyskuje się tarując wagę.

Po naważeniu kilku składników możliwy jest odczyt ich masy sumarycznej (pomimo dokonanych tarowań). W tym celu należy użyć klawisza  $\rightarrow$  lub skorzystać z opcji *rEC* oFF.

Ponowne użycie klawisza  $\rightarrow$  pozwala na szybki powrót do receptury.

W celu zakończenia pracy z funkcją nacisnąć klawisz *MENU*, a następnie, używając klawisza *ENTER*, wybrać *rECIPE* i *rEC oFF*.

#### *Uwagi:*

Znak o po lewej stronie wyświet-lacza sygnalizuje aktywność funkcji *rECIPE*.

Znak SUM pojawiający się po użyciu opcji *rEC oFF* gaśnie po ponownym użyciu klawisza  $\rightarrow$ *T* $\leftarrow$ *.* 

## <span id="page-62-0"></span>*20. Konserwacja i usuwanie drobnych uszkodzeń*

- 1. Wagę należy utrzymywać w czystości.
- 2. Należy uważać, aby w trakcie użytkowania wagi między szalkę a obudowę nie dostały się zanieczyszczenia. W przypadku stwierdzenia zanieczyszczeń należy zdjąć szalkę (unosząc ją w górę) i usunąć zanieczyszczenia.
- 3. W przypadku nieprawidłowej pracy spowodowanej krótkotrwałym zanikiem napięcia w sieci należy wyjmując z wagi wtyk zasilacza, a następnie po upływie kilkunastu sekund ponownie go włączyć.
- 4. Zabrania się wszelkich napraw przez osoby nieupoważnione.
- 5. W celu dokonania naprawy wagi, należy się zwrócić do najbliższego punktu serwisowego. Listę autoryzowanych punktów serwisowych podano w gwarancji i na stronie www.axis.pl.
- 6. Uszkodzone wagi mogą być wysyłane do naprawy jako przesyłki kurierskie wyłącznie w opakowaniu oryginalnym. Do transportu szalka wagi musi być zabezpieczona przed przypadkowym naciskiem. W przeciwnym razie istnieje ryzyko uszkodzenia wagi i utraty gwarancji.

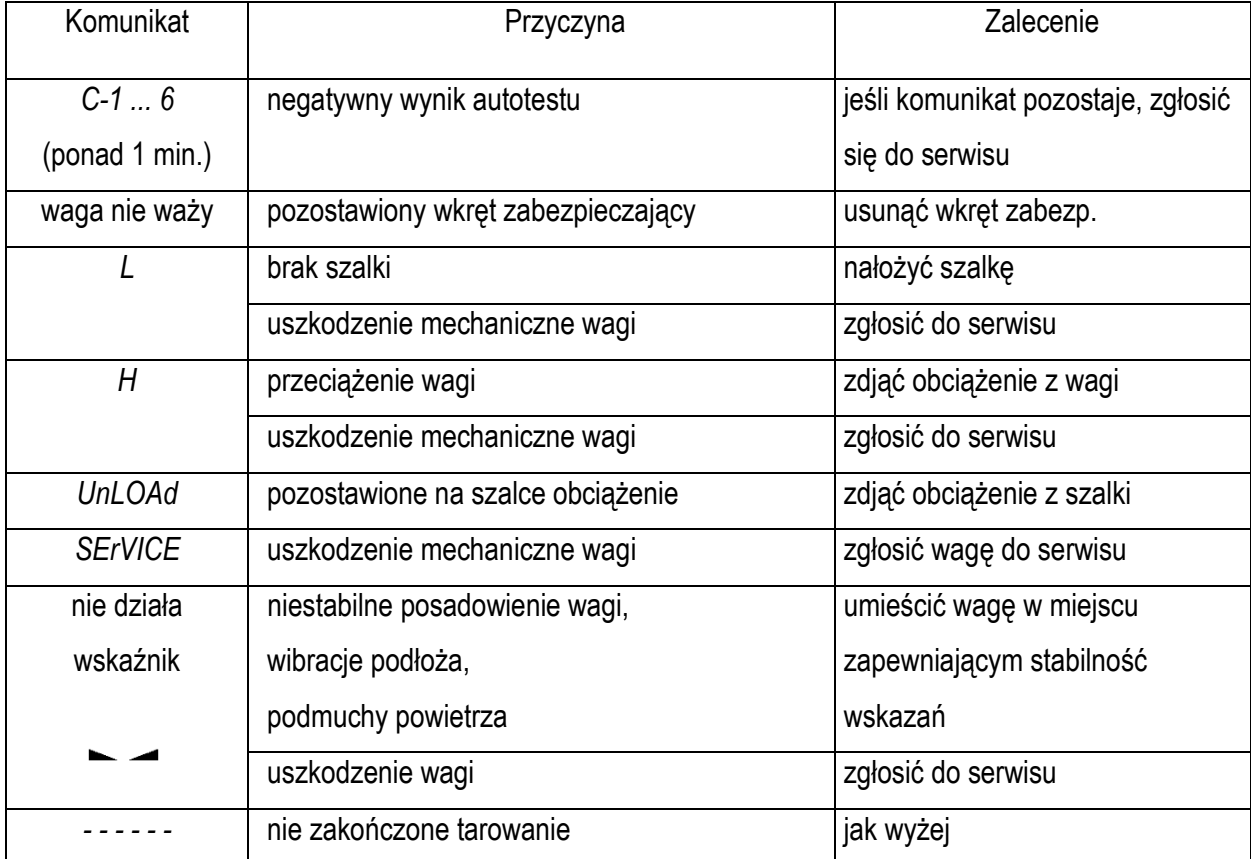

#### *Komunikaty awaryjne:*

# <span id="page-63-0"></span>**Notatki**

### *Dodatek A*

## *Pamięć wyników DSD (pamięć Alibi)*

<span id="page-64-0"></span>\_\_\_\_\_\_\_\_\_\_\_\_\_\_\_\_\_\_\_\_\_\_\_\_\_\_\_\_\_\_\_\_\_\_\_\_\_\_\_\_\_\_\_\_\_\_\_\_\_\_\_\_\_\_\_\_\_\_\_\_\_\_\_\_\_\_\_\_\_\_\_\_\_\_\_\_\_\_\_\_\_\_\_\_\_\_\_\_\_\_\_\_\_\_\_\_\_\_\_\_\_\_\_\_\_\_\_\_\_\_\_\_\_\_\_\_\_\_\_

### *1. Obsługa narzędzia AXIS Scale Manager*

Narzędzie AXIS Scale Manager służy do odczytywania pamięci danych DSD (ALIBI) wszystkich wag AXIS wyposażonych w taką funkcjonalność.

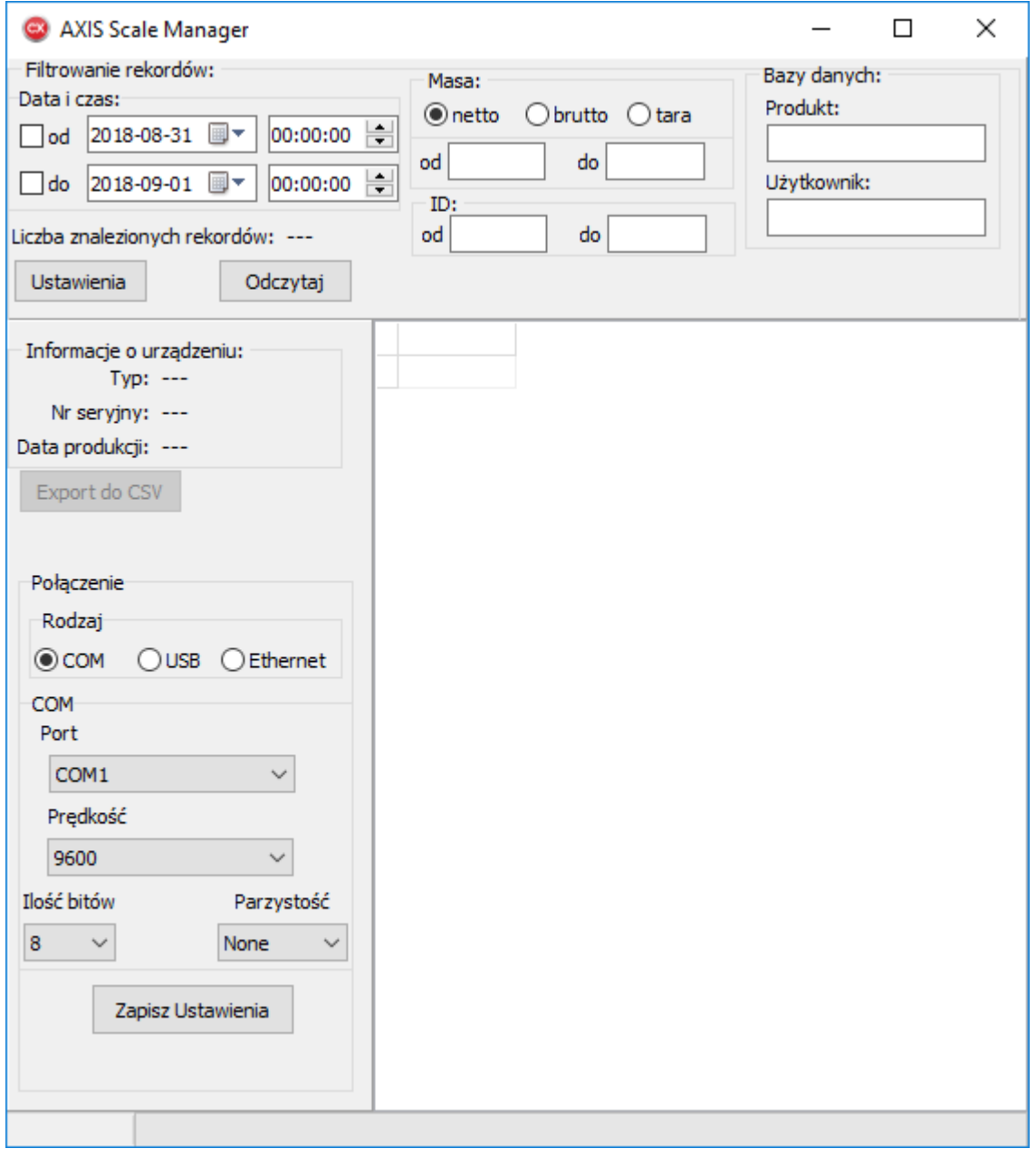

### *1. 1 Konfiguracja wagi*

Waga powinna znajdować się w trybie ważenia. Waga powinna był podłączona do komputera PC z systemem Windows za pomocą przewodu właściwego dla używanego interfejsu komunikacyjnego (RS-232C, USB, LAN), za wyjątkiem przypadku Wi-Fi. Ustawienia interfejsu w wadze powinny być skonfigurowane w taki sposób, aby możliwe było nawiązanie połączenia inicjowanego od strony komputera.

### *Uwaga:*

1. W przypadku ustawienia różnych trybów nadawania dla portów 1 i 2, np. MENU->"SEtUP"->"Port-1"->"SEndInG"->"Auto" oraz MENU->"SEtUP"->"Port-2"->"SEndInG"->"Stb" istnieje ryzyko powstania kilku rekordów w pamięci ALIBI dla tego samego obciążenia, przy czym rekordy te będą miały różne identyfikatory i zawartości pola daty/godziny.

2. W przypadku wagi z interfejsem Wi-Fi/LAN odczytanie pamięci za pomocą narzędzia AXIS Scale Manager jest także możliwe. W menu "Połączenie" należy zaznaczyć "Ethernet", następnie wpisać odpowiedni adres IP oraz numer portu. Konfiguracji modułu Wi-Fi/LAN w wadze dokonuje się innymi narzędziami ("AXIS Wi-Fi Config" dla Wi-Fi, "Tibbo DS Manager" dla LAN). Użytkownik musi zapewnić taką ich konfigurację, która gwarantuje komputerowi, na którym uruchamiany jest "AXIS Scale Manager" możliwość nawiązania połączenia z odpowiednim IP i numerem portu (tak samo, jak dla potrzeb innych rodzajów komunikacji). W przypadku konfiguracji modułu Wi-Fi niezbędne jest również wskazanie odpowiednio zabezpieczonej sieci Wi-Fi (wspierane jedynie zabezpieczenia WPA/WPA2), z którą połączony jest komputer.

### *1.2 Konfiguracja AXIS Scale Manager*

Za pomocą opcji "Ustawienia" użytkownik powinien wybrać odpowiedni rodzaj połączenia – "COM" dla interfejsu RS-232C, "USB" dla interfejsu USB, "Ethernet" dla interfejsów LAN oraz Wi-Fi. Pozostałe ustawienia ("Prędkość", "Ilość bitów", "Parzystość" dla RS-232C i USB, "Adres IP", "Port" dla LAN i Wi-Fi) powinny odpowiadać konfiguracji wagi.

### *1.3 Odczyt danych*

Odczyt pamięci danych wagi inicjowany jest naciśnięciem przycisku "Odczytaj". Należy poczekać na dojście paska postępu do końca, wówczas dane zostają wyświetlone. Użytkownik może filtrować dane za pomocą kontrolek sekcji "Data i czas:", "Masa:" i "Bazy danych:". Możliwy jest eksport filtrowanych rekordów do pliku .CSV za pomoca przycisku "Export do CSV".

## *2. Pojemność pamięci DSD*

Pamięć DSD pozwala użytkownikowi na odczyt maksymalnie 100 000 rekordów ostatnich ważeń, rozumianych jako operacje transmisji danych jednym z interfejsów komunikacyjnych wagi, inicjowanych w trybie ważenia przez użytkownika naciśnięciem klawisza wydruku, względnie przez mechanizm wydruku automatycznego.

Po przekroczeniu liczby 100 000 rekordów pojawia się komunikat:

 $ALIbl \rightarrow$  OVEr Write

Komunikat ten wskazuje na konieczność odczytu pamięci DSD za pomocą "Axis Scale Managera", ponieważ wykonanie kolejnych pomiarów będzie powodować "nadpisywanie" pomiarów najstarszych.

Poszczególne ważenia identyfikowane są za pomocą identyfikatora pomiaru (REC\_ID). Po osiągnięciu przez niego wartości maksymalnej (4294967295) waga wyświetla komunikat (wraz z sygnałem dźwiękowym):  $ALIbl \rightarrow FULL$ 

a następnie pytanie o potwierdzenie reinicjalizacji pamięci:

 $rESEt \rightarrow YES / no$ 

Wybranie (klawisz →T←) YES powoduje skasowanie pamięci DSD i ustawienie bieżącego identyfikatora na wartość 1. Wybranie no powoduje opuszczenie menu bez zmian w pamięci DSD, jednak wyżej opisana procedura będzie przywoływana przy każdej kolejnej próbie wykonania ważenia

## *3. Protokół odczytu danych z pamięci*

Waga powinna znajdować się w trybie ważenia, parametry transmisji portu realizującego połączenie z komputerem: baudrate dowolny, 8-bitów, bez parzystości.

## *3.1. Rozkaz inicjujący procedurę transferu danych pamięci DSD*

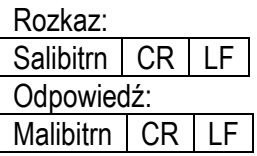

gdzie: CR – 0Dh,  $LF - 0$ Ah.

### *Uwagi:*

- po odebraniu odpowiedzi wagi należy odczekać przynajmniej 1 sekundę z kolejnym zapytaniem, ponieważ przestawia ona port szeregowy w tryb 115200/8-bit/even,

- kolejne zapytania do wagi powinny być kierowane zgodnie z wyżej opisanymi parametrami transmisji.

## *3.2. Zapytanie o nagłówek danych pamięci DSD*

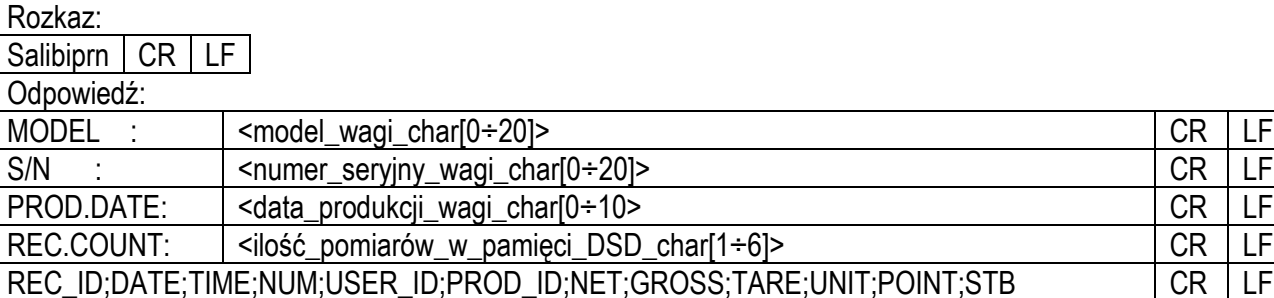

# *3.3. Zapytanie o kolejny rekord pamięci danych DSD*

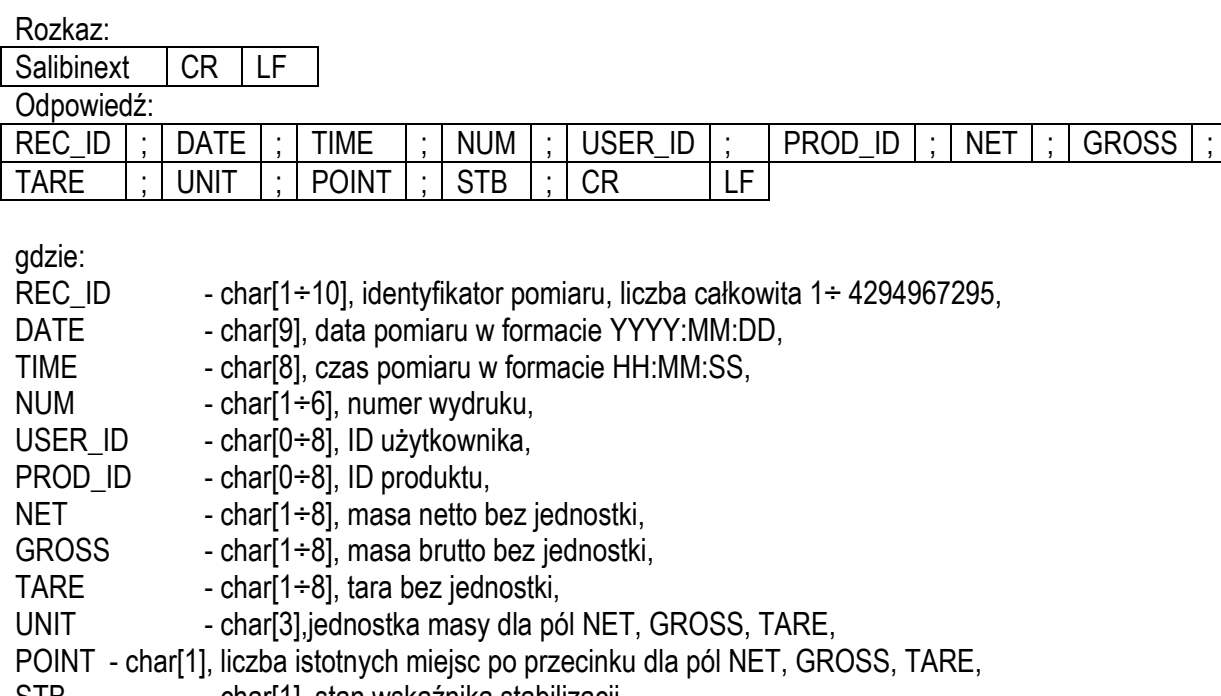

STB - char[1], stan wskażnika stabilizacji.

Uwagi:

- po wysłaniu ostatniego rekordu danych waga wysyła dodatkowo

Malibiprn CR LF

- po wysłaniu powyższej sekwencji waga przywraca poprzednie ustawienia portu szeregowego (sprzed rozkazu inicjującego procedurę transferu danych pamięci DSD).